**Česká zemědělská univerzita v Praze**

**Provozně ekonomická fakulta Katedra informačních technologií**

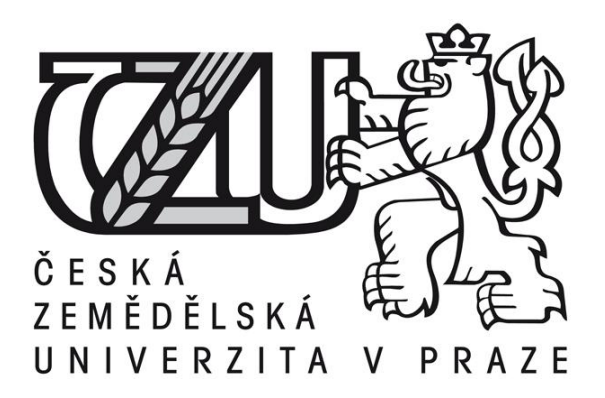

## **Bakalářská práce**

**Operační systém MS Windows**

**Jiří Blažejovský**

**© 2014 ČZU v Praze**

## ČESKÁ ZEMĚDĚLSKÁ UNIVERZITA V PRAZE

Katedra informačních technologií Provozně ekonomická fakulta

# ZADÁNÍ BAKALÁŘSKÉ PRÁCE

## Blažejovský Jiří

Informatika

Název práce **Operační systém MS Windows** 

Anglický název **Operating system MS Windows** 

#### Cíle práce

Hlavním cílem je seznámení s novým operačním systémem Microsoft Windows 8, především charakteristika a hodnocení jeho výhod popřípadě nevýhod, dále hodnocení uživatelů na základě ankety.

Další cíle:

- historie a vývoj MS Windows
- podrobná charakteristika MS Windows 8
- porovnání s Windows 7
- kompatibilita s PC
- zhodnocení uživatelského prostředí
- zhodnocení uživatelské přívětivosti

#### **Metodika**

Nejprve bude představen vývoj operačních systémů Microsoft Windows na základě studia a analýzy odborných informačních zdrojů. Větší důraz bude kladen na systémy Windows 7 a především Windows 8. Bude proveden test náročnosti systémů na určitý hardware, kompatibilitu, prověření uživatelské přívětivosti a prostředí. Toho hodnocení bude formou ankety pro uživatele MS Windows 8, pro zjištění reakce okolí. Vyhodnocení a závěr na základě získaných informací.

#### Harmonogram zpracování

Studium odborných informačních zdrojů, stanovení dílčích cílů a postupu řešení 06/2013 Zpracování přehledu řešené problematiky a ankety: 07/2013 - 08/2013 Vypracování vlastního řešení, diskuse, doporučení a závěry: 09/2013 - 02/2014 Tvorba finálního dokumentu práce: 02/2014 - 03/2014 Odevzdání práce: 03/2014

#### Rozsah textové části

30 - 50 stran

#### Klíčová slova

Microsoft, operační systém, Windows, Windows 8, kompatibilita, uživatelská přívětivost, uživatelské prostředí

#### Doporučené zdroje informací

BITTO, Ondřej. Windows 7 - podrobná uživatelská příručka. Nakladatelství Computer press, ISBN 9788025126479.

PECINOVSKÝ, Josef. Windows 8 - snadno a rychle. Nakladatelství Grada, ISBN 978-80-247-4338-7.

KRÁL, Mojmír. Windows 8 - kompletní příručka. Nakladatelství Grada, ISBN 978-80-247-4340-0.

KUČERA, Roman. Bible Microsoft Windows 8. Nakladatelství Zoner press, ISBN 978-80-7413-228-5.

MICROSOFT. [online]. <http://www.microsoft.com/cs-cz/default.aspx>

Vedoucí práce Vaněk Jiří, Ing., Ph.D.

Termín odevzdání březen 2014

doc. Ing. Zdeněk Havlíček/CSc.

Vedoucí katedry

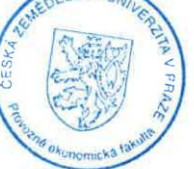

prof. Ing. Jan Hron, DrSc., dr. h. c. Děkan fakulty

V Praze dne 21.10.2017

Officialty and contempt a transported.

## **Čestné prohlášení**

Prohlašuji, že svou bakalářskou práci "Operační systém MS Windows" jsem vypracoval samostatně pod vedením vedoucího bakalářské práce a s použitím odborné literatury a dalších informačních zdrojů, které jsou citovány v práci a uvedeny v seznamu literatury na konci práce. Jako autor uvedené bakalářské práce dále prohlašuji, že jsem v souvislosti s jejím vytvořením neporušil autorská práva třetích osob.

V Praze dne  $16.3.2015$ 

## **Poděkování**

Rád bych touto cestou poděkoval Ing. Jiřímu Vaňkovi, Ph.D., za cenné rady, připomínky a odborné vedení této bakalářské práce. Dále bych také rád poděkovala svým rodičům za pochopení a podporu, kterou mi při psaní této práce a studiu poskytli.

## **Operační systém MS Windows**

## **---------------------------------------------------------------------- Operating system MS Windows**

#### **Souhrn**

Bakalářská práce se zabývá představením vývoje operačních systémů MS Windows a jejich hodnocení. První část práce představuje jejich vývoj v průběhu let, dále minimální hardwarové požadavky nutné pro chod systémů a také grafické ukázky. Největší pozornost je věnována operačnímu systému Windows 8.

Druhá část je zaměřena na praktické porovnání systémů Windows 7 a Windows 8. Hlavní kritéria porovnání je průběh instalace, rychlost systému, uživatelské prostředí a také zátěž na konkrétní hardware. V závěru jsou shrnuty poznatky z testování a také vyhodnocení online ankety.

**Klíčová slova:** kompatibilita, Microsoft, operační systém, uživatelská přívětivost, uživatelské prostředí, Windows, Windows 8

#### **Summary**

This Bachelors thesis deals with the introduction to the development of MS Windows operating systems a their reviews. The first part introduces their development during the years, further off minimum hardware requirements needed to run the systems and also graphical illustration. The most attention is paid to the OS Windows 8.

The second part focuses on a practical comparison between Windows 7 and Windows 8 systems. The main criteria for the comparison is the installation process, system speed, user interface and demands to specific hardware. The conclusion summarizes the findings from testing and also evaluation of online questionnaire.

**Keywords**: compatibility, Microsoft, operating system, user-friendliness, user interface, Windows, Windows 8

## Obsah

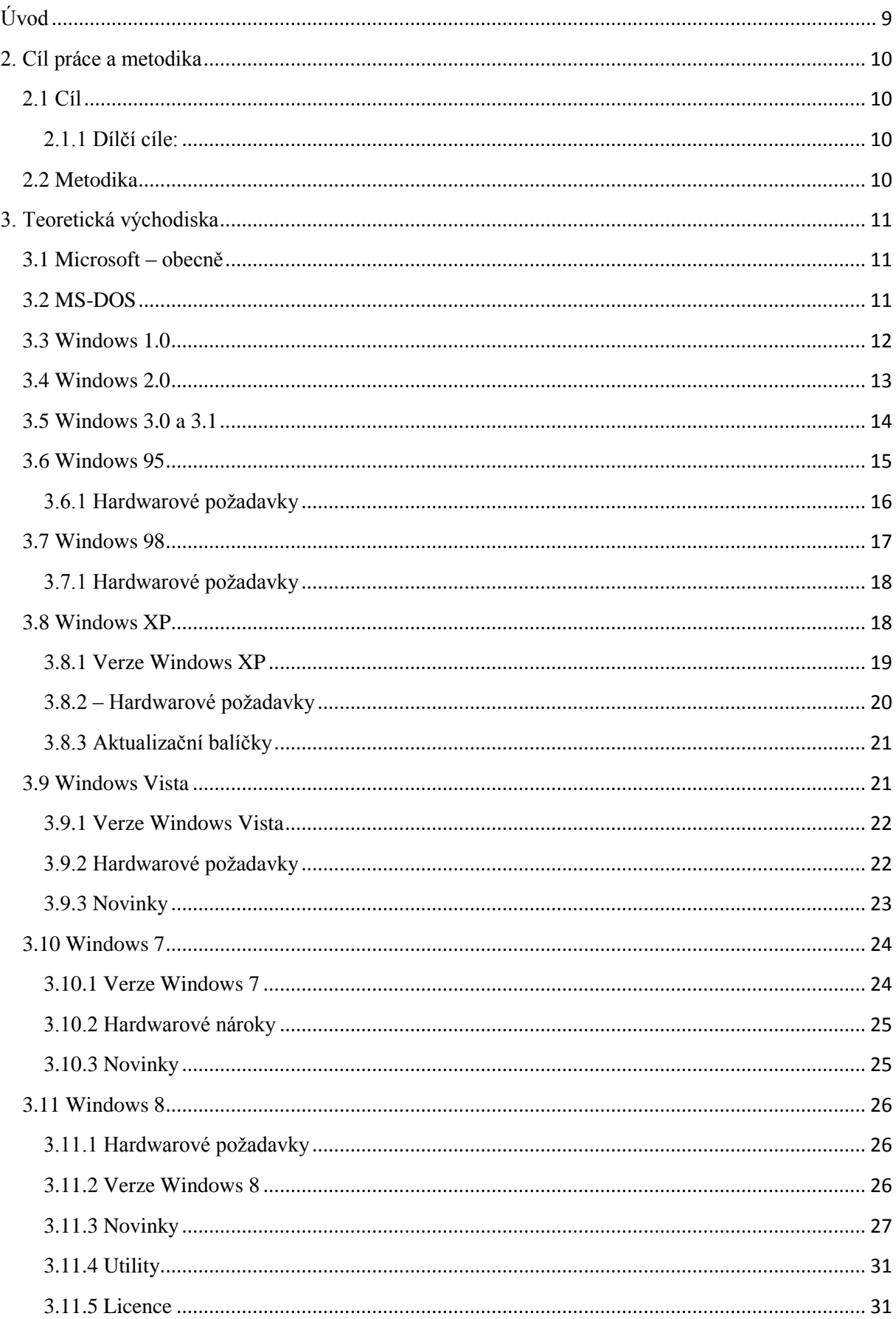

<span id="page-7-0"></span>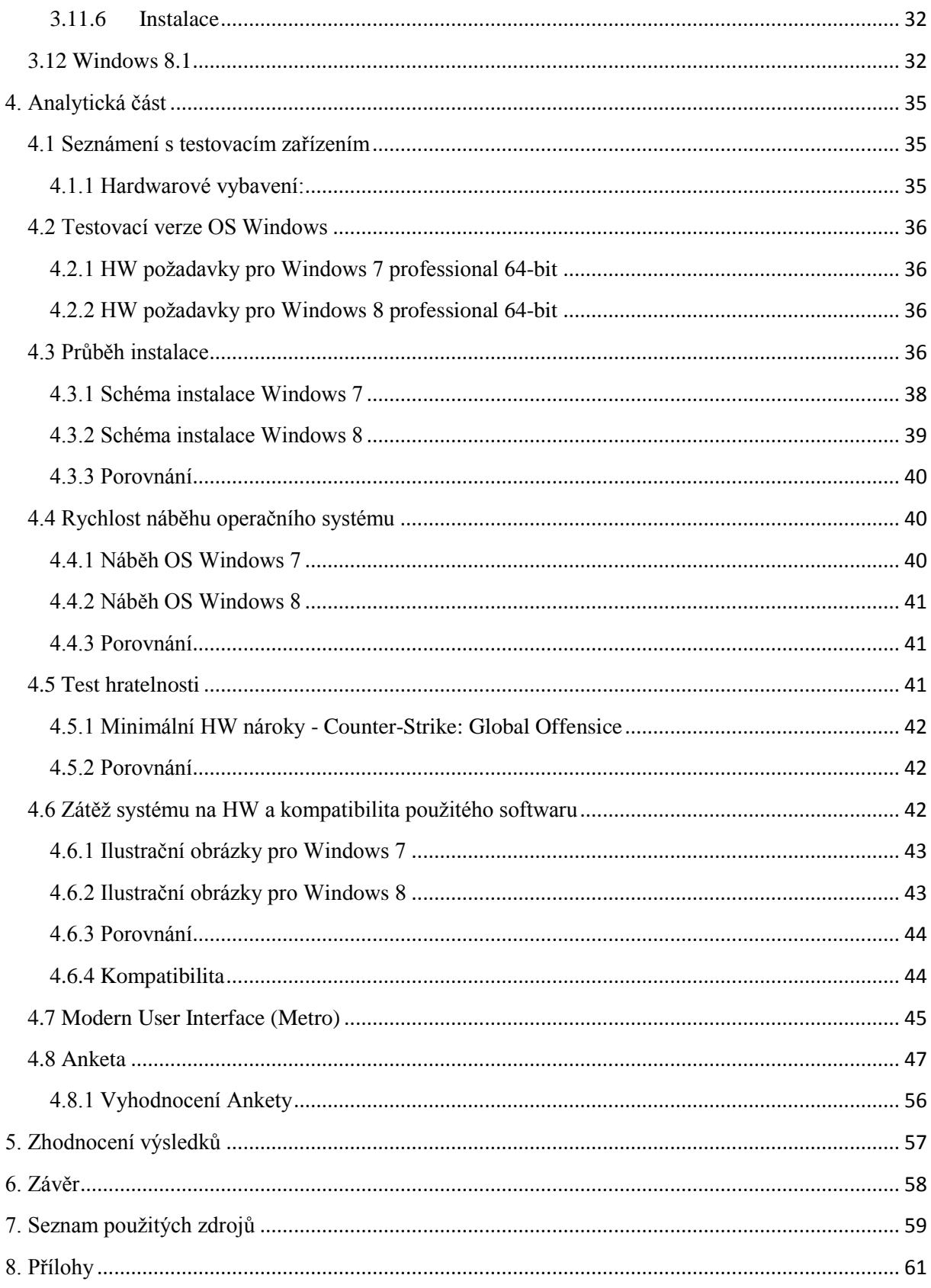

## **1. Úvod**

Informační technologie se vyvíjí vysokým tempem. Počítač se již nevyužívá pouze pro výpočty a zpracování dat, ale s nástupem osobních počítačů se stává nedílnou součástí většiny domácností. Vývoj informačních technologií se netýká pouze hardwaru, ale je nutné vyvíjet i software, který je na něj úzce vázán. A to zejména operační systém (dále jen OS), což je základní softwarové vybavení osobních počítačů, které je zavedeno do paměti a je aktivní od zapnutí počítače až do jeho vypnutí.

V dnešní době nabízí OS mnoho funkcí a nástrojů, příjemné grafické prostředí a umožňují spouštění programů. Tím se z osobního počítače stává multifunkční zařízení, které je používáno například pro psaní a upravování textů, programování, komunikaci, úpravu fotografií, střih videa, hraní her a podobně. Trh nabízí tři základní systémy a to Linux, Mac OSX a Windows, které dlouhodobě dominují, co se počtu uživatelů týče.

Hlavní náplní této práce je problematika OS Windows. Charakteristika konkrétních systémů a porovnání funkcionality.

Teoretická část je zaměřena na přiblížení vývoje OS Windows od počátků do současné doby. Tato kapitola obsahuje charakteristiku vybraných OS, které se v průběhu let využívaly na osobních počítačích. Budou charakterizovány konkrétní funkce a možnosti. K jednotlivým systémům budou doloženy grafické ukázky pro přiblížení uživatelského prostředí, které se postupem času více či méně měnilo. Hlavní pozornost bude věnována moderním systémům a to zejména Windows XP, Vista, 7, 8 a 8.1.

<span id="page-8-0"></span>Praktická část je věnována porovnáním vybraných aspektů OS Windows 7 a Windows 8. Mezi vybrané aspekty patří průběh instalace, rychlost spuštění systému, uživatelské prostředí, uživatelská přívětivost, intuitivnost a zátěž na konkrétní hardware. V poslední řadě budou testovány některé novinky u OS Windows 8.1, zejména nové grafické rozhraní *Metro*. V závěru analytické proběhne vyhodnocení testování a také online ankety anonymních uživatelů.

## **2. Cíl práce a metodika**

## <span id="page-9-0"></span>**2.1 Cíl**

Hlavním cílem této práce je seznámení s novým operačním systémem Windows 8. Charakterizování a hodnocení jeho výhod, či nevýhod, jak dle vlastních zkušeností, tak i zkušeností jiných uživatelů formou ankety.

## <span id="page-9-1"></span>**2.1.1 Dílčí cíle:**

- Historie a vývoj MS Windows od počátků až do současnosti
- Podrobná charakteristika Windows 8
- Porovnání vybraných aspektů s Windows 7
- Kompatibilita Windows 8 se softwarem
- Kompatibilita s PC
- Charakteristika a hodnocení uživatelského rozhraní
- Charakteristika a hodnocení uživatelské přívětivosti

## <span id="page-9-2"></span>**2.2 Metodika**

Nejprve bude představen vývoj systémů Microsoft Windows na základě studia odborných informačních zdrojů. Větší důraz bude kladem na "moderní" systémy Windows XP, Vista, 7, 8 a 8.1, které budou charakterizovány podrobněji.

V analytické části budou postupně testovány operační systémy Windows 7 a Windows 8 na konkrétním hardwaru. Předmětem testování a hodnocení bude zejména:

- Postup a průběh instalace
- Rychlost náběhu systému *start-up*
- Hratelnost vybrané hry
- Zátěž na konkrétní hardware
- Kompatibilita softwaru
- Představení a hodnocení *Modern UI*

Závěr analytické části bude věnován interpretaci výsledků online ankety, jejímž cílem je zjištění postoje uživatelů k operačnímu systému Windows 8 a novému uživatelskému prostředí.

## <span id="page-10-0"></span>**3. Teoretická východiska**

## <span id="page-10-1"></span>**3.1 Microsoft – obecně**

Společnost Microsoft Corporation byla založena v roce 1975 se sídlem v Redmondu, jejími spoluzakladateli jsou Bill Gates a Paul Allen. Byla to doba, kdy se k práci používaly psací stroje a právě Bill s Paulem viděli v osobních počítačích budoucnost, která je nahradí. Firma Microsoft začínala jako malá společnost s velkou vizí, v dnešní době však patří mezi největší producenty softwaru na světě, dala by se onačit za lídra ve světě IT. (9, str. 1) Hlavními produkty jsou bez pochyb operační systémy a to jak serverové, tak i pro osobní počítače. Dále to jsou například kancelářské balíky Microdoft Office, obsahující textový editor, tabulkový editor, software pro tvorbu prezentací a podobně. Podílí se i na vývoji některých počítačových her (např.: GearsofWar). Mimo software produkuje Microsoft i hardware a to zejména počítačové myši, klávesnice, joysticky/gamepady, herní konzole Xbox, nebo také tablet Microsoft Surface.

V České republice byla zahájena činnost společnosti v roce 1992, od července roku 2013 ji zde vede Biljana Weber. Významně zde podporuje mnoho projektů společenské odpovědnosti. Podpora zahrnuje zejména pomoc neziskovým organizacím, které mohou díky dárcovskému programu *TechSoup* získat software pro své podnikání za výhodnou cenu. Zapojuje se také do podpory vzdělání a to díky školení studentů i učitelů v používání informačních technologií při výuce. Poskytování softwaru za výhodnou cenu, zvyšování možností uplatnění absolventů na trhu práce a také podpora podnikání v rámci globálních programů, jakým je například DreamSpark (10, str. 1).

#### <span id="page-10-2"></span>**3.2 MS-DOS**

V roce 1980 přijímá do vedení dalšího člena, StevaBallmera. Microsoft osloví společnost IBM s projektem, který nese jméno "Chess". Chce se zaměřit na nový operační systém a tím tak překonat mezeru mezi hardwarem a programy. V roce 1981 byl MS-DOS uveden na trh společně s počítači od IBM. DOS měl jen textové uživatelské rozhraní s příkazovým (textovým) řádkem (9, str. 1).

|                      | MS-DOS Version 4.81 |                                   |                 |                     |            |                     |            |                |            |
|----------------------|---------------------|-----------------------------------|-----------------|---------------------|------------|---------------------|------------|----------------|------------|
| Adir /w              |                     |                                   |                 |                     |            |                     |            |                |            |
|                      |                     | Volume in drive A is INST V481    |                 |                     |            |                     |            |                |            |
|                      |                     | Volume Serial Number is 10E8-0C34 |                 |                     |            |                     |            |                |            |
| Directory of $A:\ X$ |                     |                                   |                 |                     |            |                     |            |                |            |
|                      |                     |                                   |                 |                     |            |                     |            |                |            |
| Command              | <b>COM</b>          | 4281                              | <b>CPI</b>      | 4288                | <b>CPI</b> | 5282                | <b>CPI</b> | <b>ANSI</b>    | <b>SYS</b> |
| AUTOEXEC             | <b>BAT</b>          | <b>CONFIG</b>                     | <b>SYS</b>      | <b>COUNTRY</b>      | <b>SYS</b> | <b>DISKCOPY COM</b> |            | <b>DISPLAY</b> | SYS        |
| <b>DRIVER</b>        | <b>SYS</b>          | EGA                               | CP <sub>1</sub> | <b>FASTOPEN EXE</b> |            | <b>FDISK</b>        | EXE        | FORMAT         | <b>COM</b> |
| CRAFTABL COM         |                     | <b>GRAPHICS COM</b>               |                 | <b>GRAPHICS PRO</b> |            | <b>HIMEM</b>        | <b>SYS</b> | <b>KEYB</b>    | <b>COM</b> |
| <b>KEYBOARD SYS</b>  |                     | <b>LCD</b>                        | <b>CPI</b>      | <b>NLSFUNC</b>      | <b>EXE</b> | <b>PRINT</b>        | <b>COM</b> | <b>PRINTER</b> | SYS        |
| RAMDRIVE SYS         |                     | <b>REPLACE</b>                    | <b>EXE</b>      | <b>SELECT</b>       | <b>BAT</b> | <b>SELECT</b>       | EXE        | <b>SELECT</b>  | <b>HLP</b> |
|                      | <b>PRT</b>          | <b>SHARE</b>                      | EXE             | SMARTDRU SYS        |            | <b>SYS</b>          | <b>COM</b> | <b>XMAZEMS</b> | <b>SYS</b> |
| <b>SELECT</b>        |                     |                                   |                 |                     |            |                     |            |                |            |

<span id="page-11-1"></span>**Obrázek 1 - MS-DOS (zdroj: mastermagazine.info)**

Byl to 16 bitový OS, podpora maximálně 640 KB paměti, pevné disky v maximální velikosti 30 MB. Tento systém byl nepohodlný a umožňoval práci jen jednomu uživateli, ten mohl mít v danou chvíli spuštěný jen jeden program - nepodporoval multitasking (6, str. 1).

#### <span id="page-11-0"></span>**3.3 Windows 1.0**

První verze byla vydána a uvedena na trh v roce 1985. Programy už nebylo nutné ukončovat a znovu zapínat, dalo se mezi nimi přepnout, a však okna se nemohla překrývat (jedinou výjimkou bylo informační okno viz. Obrázek 2). (6, str. 1) Již nebylo nutné psaní do příkazového řádku jako u předešlých MS-DOS, stačil jen pohyb myší a klikáním přepínat mezi několika obrazovkami – okny. (9, str. 1) Do základní výbavy tohoto OS patří například správce souborů, kalkulačka, kalendář, hodiny, poznámkový blok.

Tyto první Windows byly dodávány na pěti 5,25 palcových disketách po 360kB. Po instalaci na disku zabraly necelý 1MB paměti. Už u těchto Windows byla zavedena známá klávesová zkratka ALT + F4 pro ukončení aplikace (5, str. 1). Požadavky (verze 1.01): MS-DOS verze 2.0, dvě disketové mechaniky nebo harddisk, 320kB paměti, grafická karta (6, str. 1).

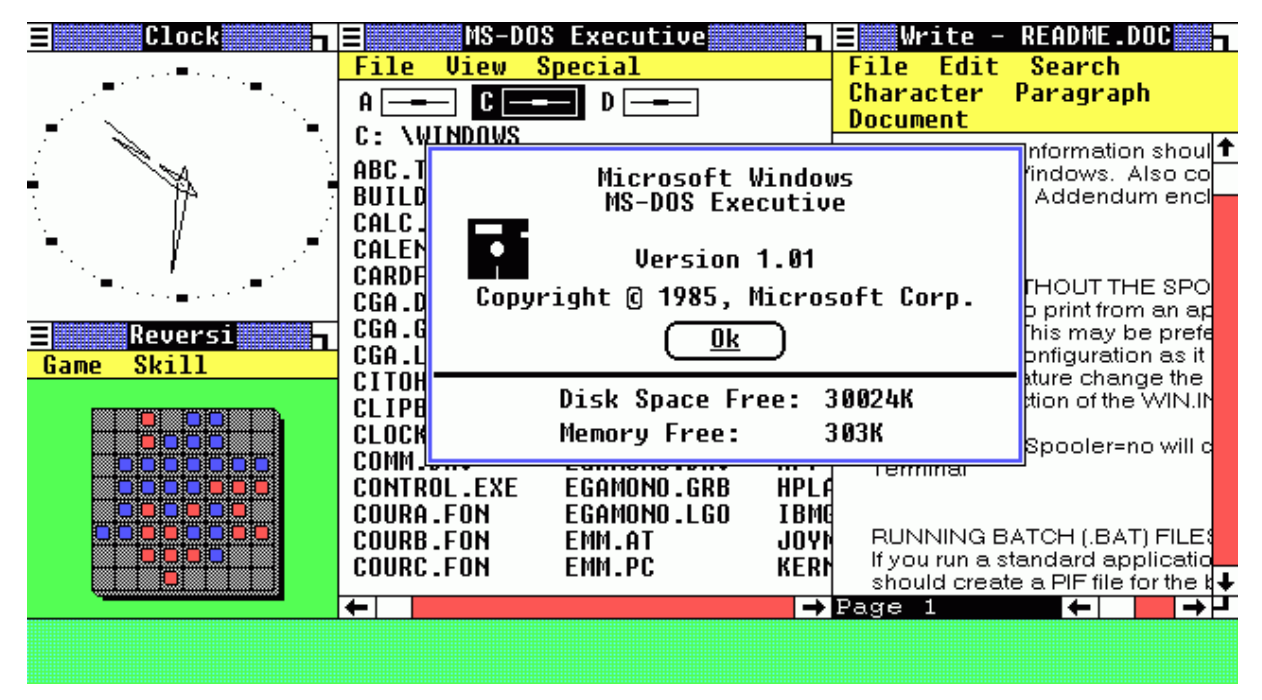

#### <span id="page-12-1"></span>**Obrázek 2 - Windows 1.01 (zdroj: i.iifo.cz)**

Tento operační systém byl jakousi nadstavbou MS-DOS. Bylo vydáno více verzí, za zmínku však stojí hlavně verze 1.01 a 1.03 vydané roku 1986, které měli podporu více tiskáren (5, str. 1).

#### <span id="page-12-0"></span>**3.4 Windows 2.0**

V roce 1987 byla vydána verze Windows s číselným označením 2.0. Poprvé se objevuje dynamická výměna dat mezi aplikacemi, dále už se také mohla překrývat okna aplikací. I přes různé vylepšení to nebyl moc úspěšný OS. Bylo vyvinuto jen málo aplikací oproti MS-DOS, stejně tomu tak bylo u her (5, str. 1). Požadavky (verze 2.03): MS-DOS verze 3.0, dvě disketové mechaniky nebo harddisk, 512kB paměti, grafická karta (6, str. 1).

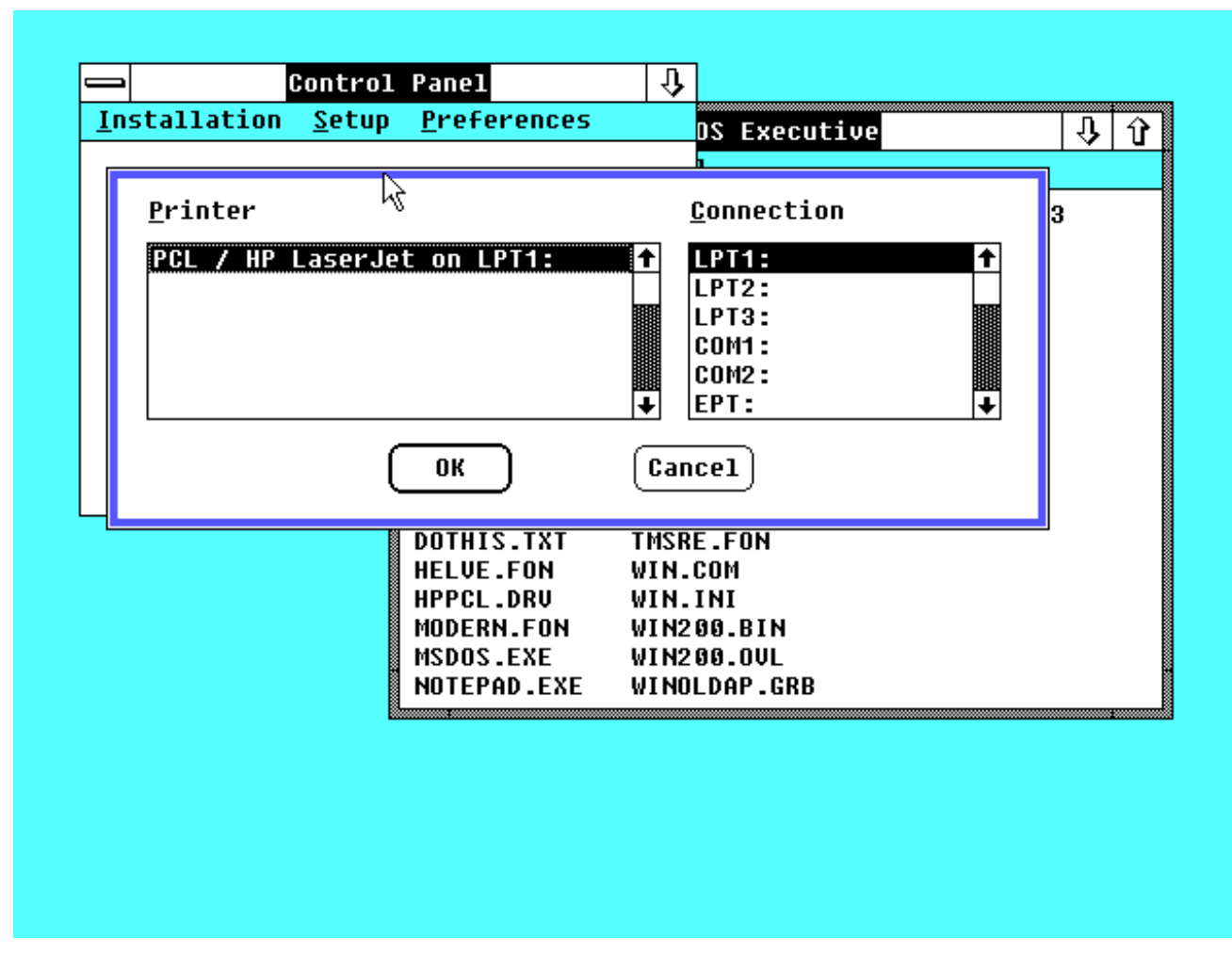

<span id="page-13-1"></span>**Obrázek 3 - Windows 2.0 (zdroj: zive.cz)**

#### <span id="page-13-0"></span>**3.5 Windows 3.0 a 3.1**

Byl uveden na trh roku 1990, tím Microsoft nastartoval přechod z MS-DOS na Windows. Nové OS uměly adresovat větší paměť pro jednotlivé aplikace, podporovaly 16 barevné prostředí. Dále obsahovaly nově přepracovaný Správce úloh s ikonami programů sdruženými do skupin. V roce 1991 byly aktualizovány o některé multimediální funkce. (5, str. 1) Společně s verzí 3.1 se v prvních dvou letech prodalo 10 milionů kopií toho systému a tím se stal jedním z nejprodávanějších.

Virtuální paměť vylepšila vizuální grafiku a tím se už začínaly podobat dnešním verzím OS (9, str. 1). I díky vylepšené grafice vznikla uživatelsky oblíbená hra *Solitaire*. Hardwarové požadavky systému: 640kB RAM, 7MB místa na disku, procesor 8086/8088 (7, str. 1). Tržní síla Windows rostla a to i díky softwarové a hardwarové podpoře nezávislých výrobců (5, str. 1). Požadavky (verze 3.0): MS-DOS verze 3.1 nebo vyšší, disketová mechanika nebo harddisk, 640kB paměti, 256kB rozšířené paměti, grafická karta (6, str. 1).

Verze 3.1 obsahovala další vylepšení oproti předchůdci. Zejména se týkaly podpory multimédií. Tento OS už byl vnímán jako profesionálně využitelný, byly na něj již dostupné některé známé programy, jako například *Adobe Photoshop*, *QuarkXpress* a první verze DTP programů. Na trh se dostal roku 1992 na sedmi 3,5 palcových disketách o kapacitě 1,4MB. Na disku zabíraly okolo 4,5MB a byly vydány i v českém jazyce.

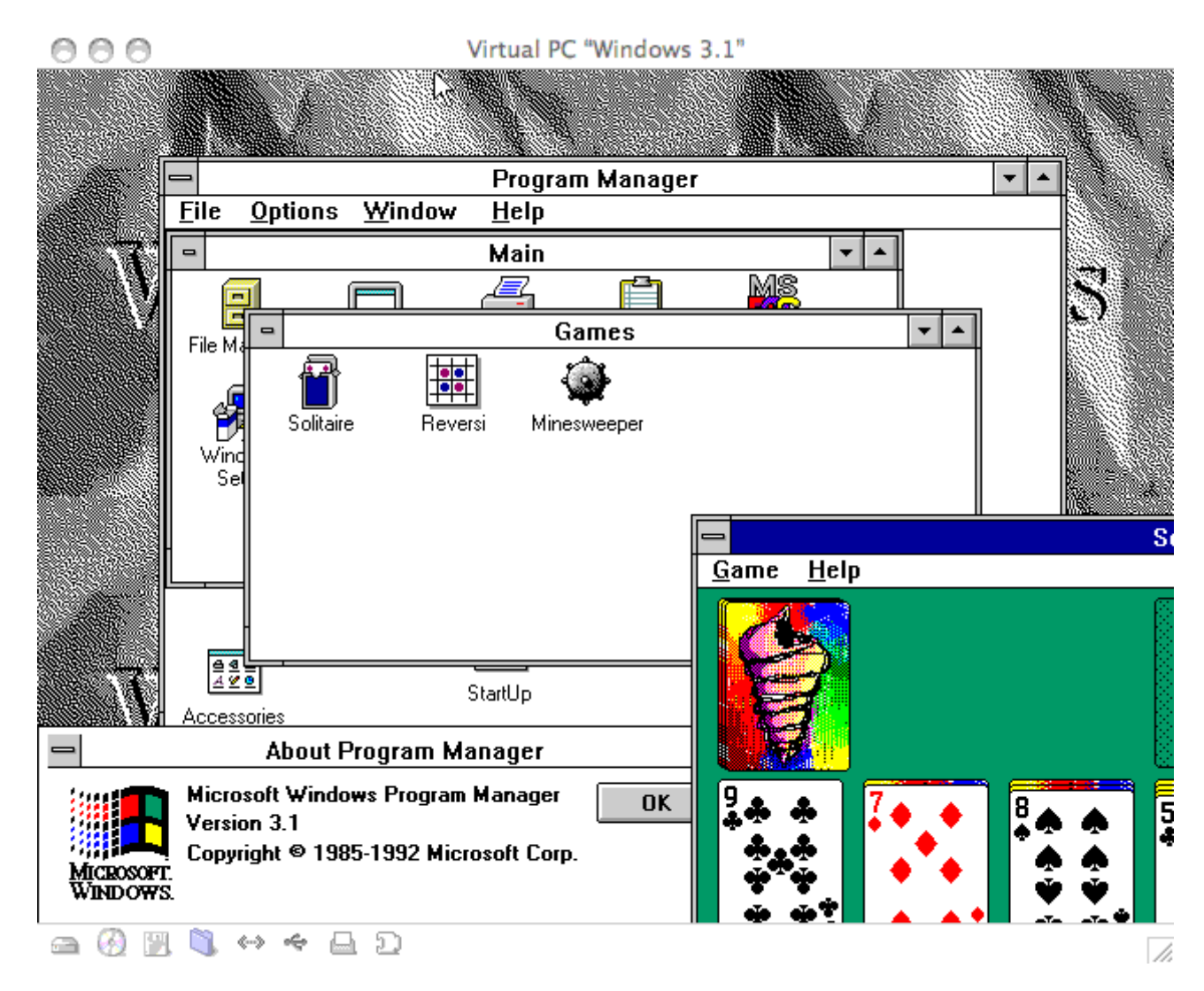

**Obrázek 4 - Windows 3.1 (zdroj: zive.cz)**

#### <span id="page-14-1"></span><span id="page-14-0"></span>**3.6 Windows 95**

Operační systém Windows 95 nese označení dle roku vydání a to 1995. Dá se považovat za jakýsi revoluční krok vpřed. Sice stále obsahovaly staré jádro MS-DOSu, ale překonaly ve své době všechny systémy na trhu. Výrazného zlepšení dosáhlo uživatelské rozhraní, už se zde vyskytovaly ovládací prvky, které se využívají dodnes (12, str. 1). Mezi hlavní novinky patřily bez pochyb nabídka Start, hlavní panel pro přepínání spuštěných

aplikací a plocha s ikonami - např.: Tento počítač (13, str. 1). Nově obsahoval integrovanou podporu TCP/IP – dříve bylo nutné pro připojení k internetu software jiných firem jako například *Trumpet WinSock*. (5, str. 1) Microsoft také připojil k novému operačnímu systému i vlastní webový prohlížeč a to Microsoft Internet Explorer (13, str. 1). Základní aplikací pro práci se soubory a spuštěnými programy se stal Průzkumník Windows. I díky tomu bylo možné pojmenovat soubor nebo složku 255 znaky na místo původních 8. Systém byl stabilnější především kvůli využití 32bitových procesorů. Dále začal být podporován preemptivní multitasking. Výhodou tohoto multitaskingu je oznamování aplikací systému o ukončení činnosti a tím tak dávaly prostor pro průběh dalším programům. Dříve, když v aplikaci došlo k chybě, neinformovala systém o dokončení své akce a docházelo k zaseknutí počítače. Windows 95 aplikace po určitém intervalu zastavuje sám (12, str. 1).

## <span id="page-15-0"></span>**3.6.1 Hardwarové požadavky**

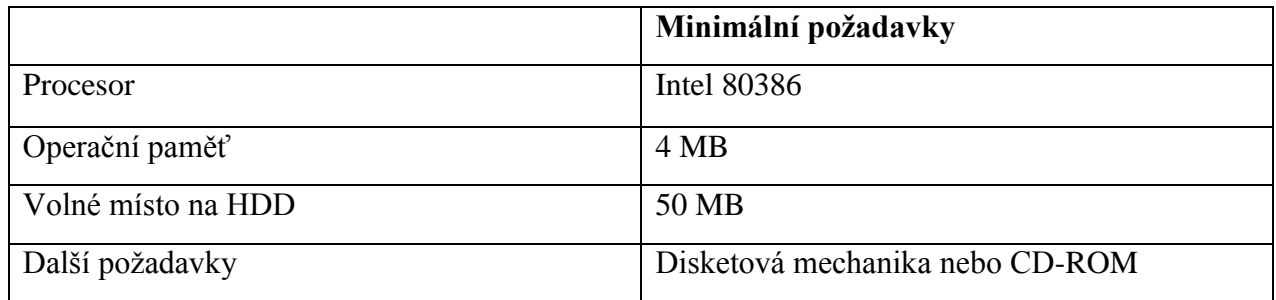

<span id="page-15-1"></span>**Tabulka 1 - Windows 95 – Hardwarové požadavky**

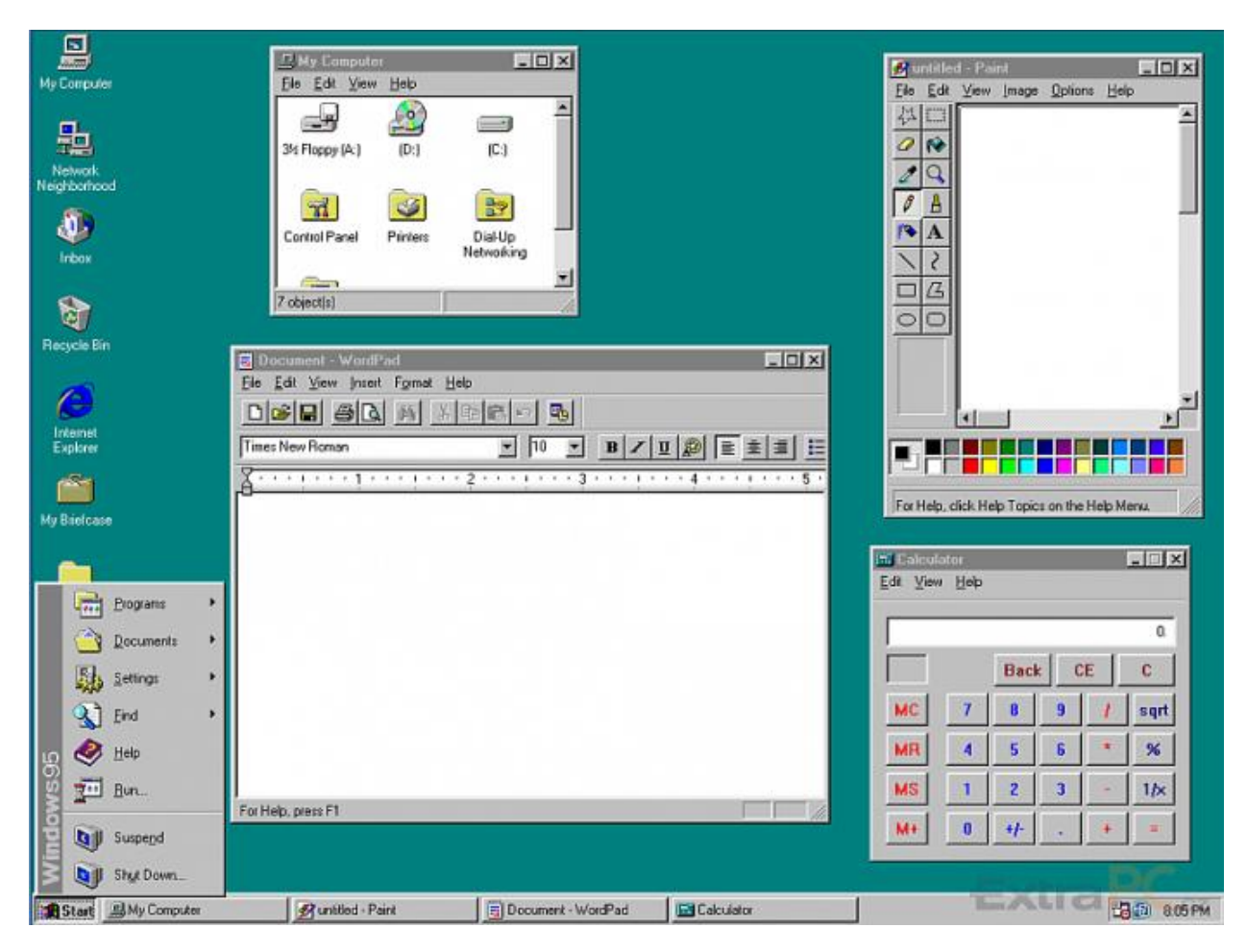

**Obrázek 5 - Windows 95 (zdroj: extrawindows.cnews.cz)**

## <span id="page-16-1"></span><span id="page-16-0"></span>**3.7 Windows 98**

Stejně jako u předchůdce jsou Windows 98 pojmenovány podle roku vydání (13, str.) 1). Jedná se o první operační systém, který byl navržen speciálně pro individuálního uživatele (8, str. 1). Pro firemní a serverové účely byl k dispozici Windows NT 4.0 (12, str. 1).

Mezi hlavní novinky tohoto systému patří integrovaný Internet Explorer 4, to se stalo strategickou výhodou v boji s konkurenčním prohlížečem *Netscape*. Zajímavou novinkou pro uživatele bylo také začlenění emailového klienta *Outlook Express*, nebo také *DirectX*, které mělo hlavní využití mezi multimediálními aplikacemi a počítačovými hrami.

Přibyla podpora nových technologií, kterou dnes bereme za samozřejmost. A to hlavně podpora USB portů, rozhraní *FireWire*, podpora grafických karet AGP, podpora disků DVD a také větších pevných disků nebo až osmi monitorů najednou. (12, str. 1) V roce 1999 byla uvedena na trh nová verze Microsoft Windows 98 SE (Second Edition), ta aktualizovala Internet Explorer na verzi 5.0 a začlenila do systému *DirectX 6.1.* (5, str. 1)

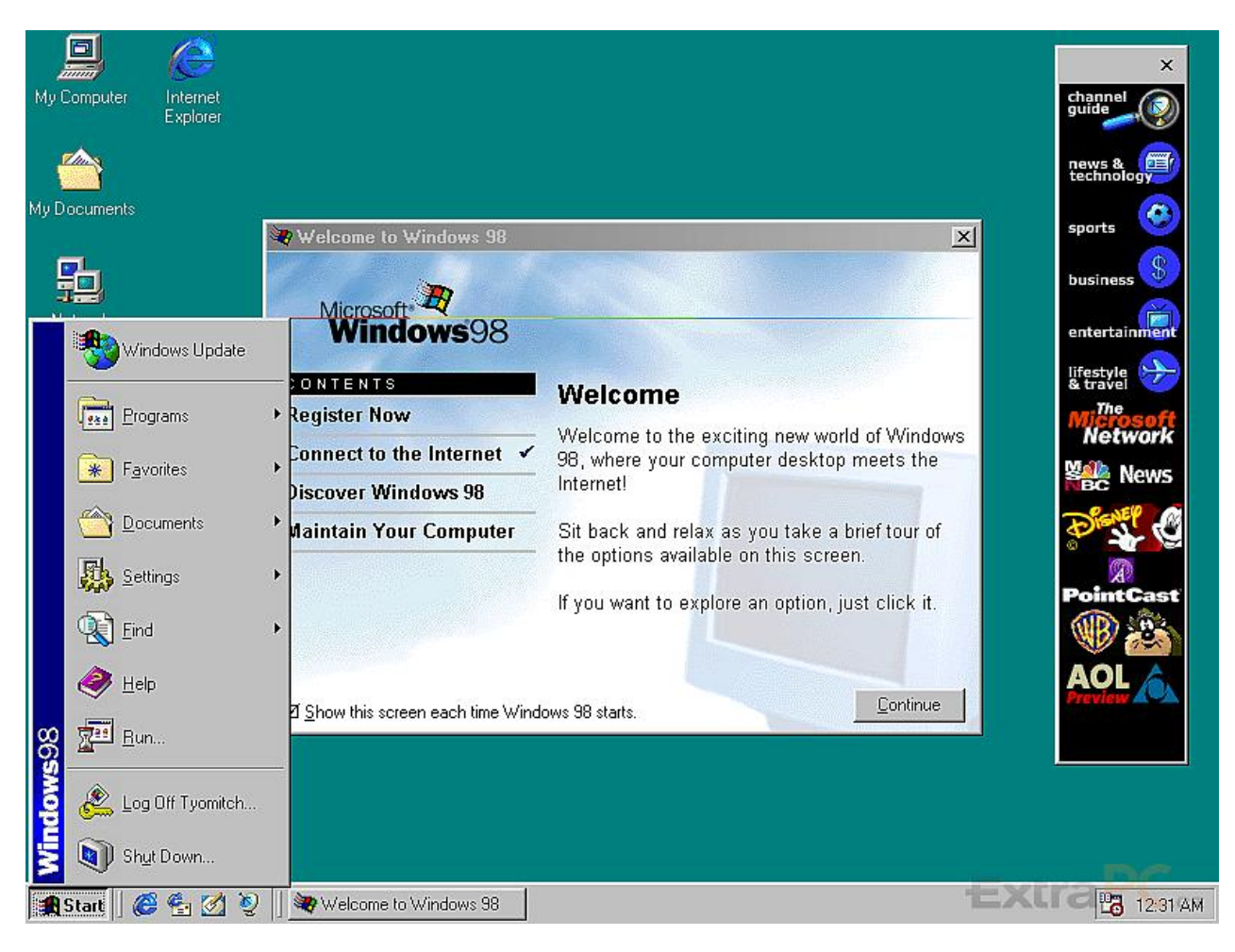

**Obrázek 6 - Windows 98 (zdroj: extrawindows.cnews.cz)**

## <span id="page-17-2"></span><span id="page-17-0"></span>**3.7.1 Hardwarové požadavky**

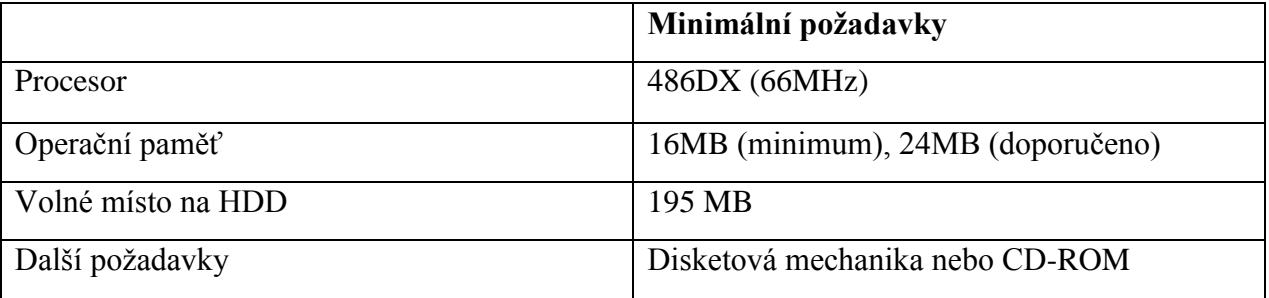

<span id="page-17-3"></span>**Tabulka 2 - Windows 98 – Hardwarové požadavky**

## <span id="page-17-1"></span>**3.8 Windows XP**

První "moderní" operační systém společnosti Microsoft z řady Windows NT, nástupce MS Windows 2000. Pojmenování "XP" je zkratkou anglického slova "experience" (zkušenost). Tento systém byl vytvořen pro běžné používání na osobních počítačích (domácích, firemních), notebookách a mediálních centrech. První verze tohoto systému byla uvedena na trh 25. října 2001 pod kódovým označením "Whistler" (tato verze byla označována číslem 5.1). Česká verze vyšla poté 1. prosince 2001. Ve své době velice kvalitní operační systém, uživatelé si jej oblíbili a to zejména díky jeho rychlému chodu a stabilitě. (14, s. 1)

#### <span id="page-18-0"></span>**3.8.1 Verze Windows XP**

- **Windows XP Professional**
- **Windows XP Home Edition**
- **[Windows XP Professional x64 Edition](http://cs.wikipedia.org/wiki/Windows_XP_Professional_x64_Edition)**
- **Windows XP Media Center Edition 2005**
- **Windows XP Tablet Edition**
- **Windows XP Corporate**
- **[Windows XP Embedded](http://cs.wikipedia.org/wiki/Windows_XP_Embedded)**
- **Windows Fundamentals for Legacy PCs**
- **Windows XP Starter Edition**
- **Windows XP Professional N**
- **Windows XP Home Edition N**

Systém je určen především pro počítače IBM, stejně jako všechny OS od společnosti Microsoft, které musí obsahovat alespoň 32-bitové procesory. V roce 2005 byla vydána verze *Windows XP Professional x64 Edition*, která je určena pro 64bitové procesory. Jádro operačního systému běží v 64bitovém režimu procesoru a používá tedy výhradně 64bitové strojové instrukce, ale díky hardwarové podpoře těchto procesorů je zachována možnost spouštět 32-bitové programy (Kompatibilita je omezena pouze softwarovou výbavou systému). (14, s. 1)

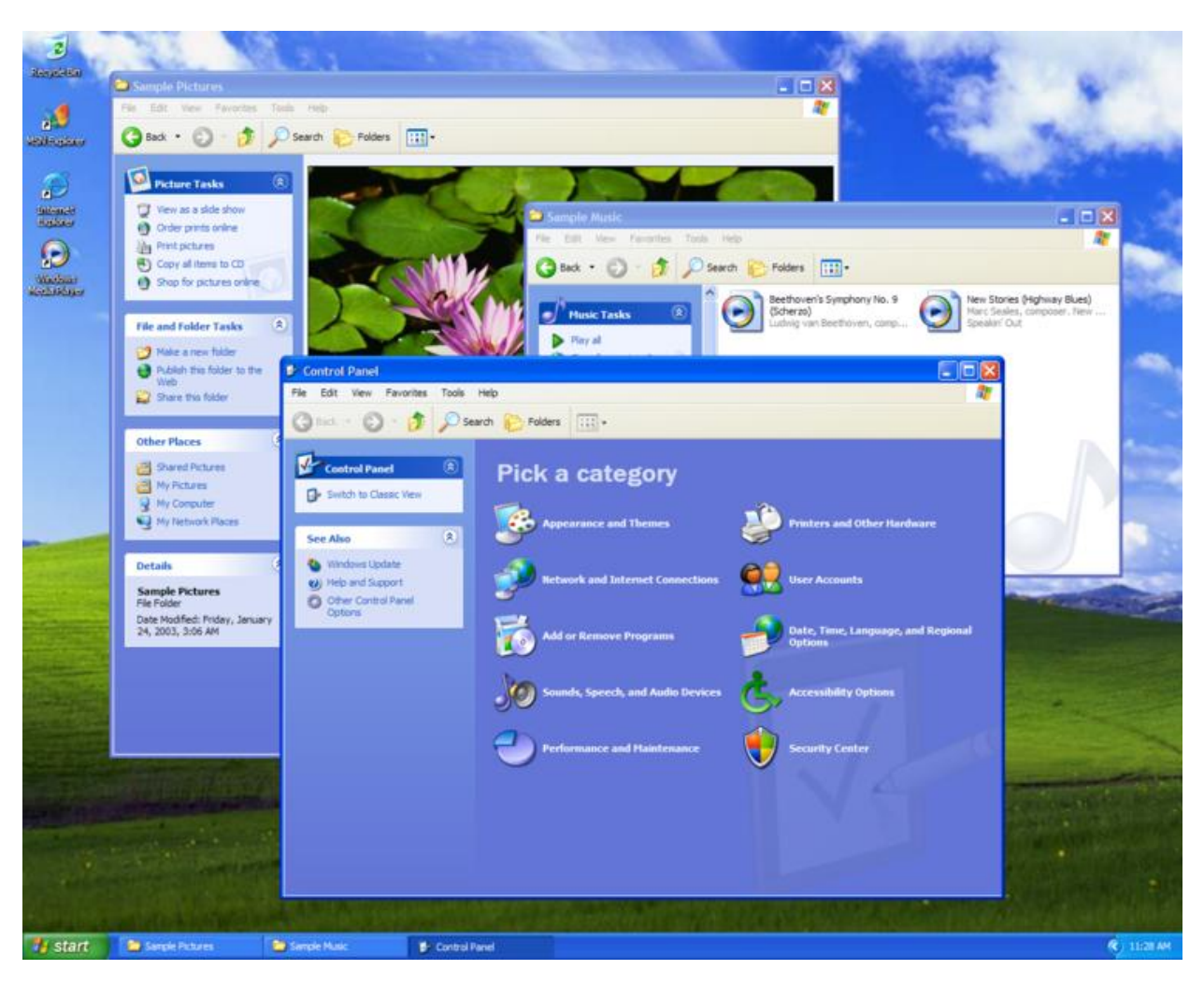

**Obrázek 7 - Windows XP (zdroj: productwiki.com)**

## <span id="page-19-1"></span><span id="page-19-0"></span>**3.8.2 – Hardwarové požadavky**

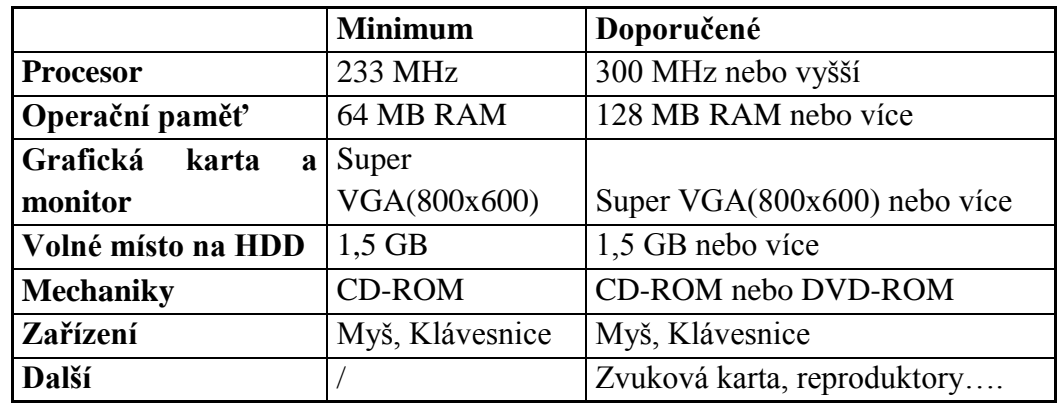

<span id="page-19-2"></span>**Tabulka 3 - Windows XP - Hardwarové požadavky**

#### <span id="page-20-0"></span>**3.8.3 Aktualizační balíčky**

#### **Servicepack 1:**

Obsahoval podporu USB 2.0, SATA a pro disky s větší kapacitou než 137 GB. Dále byla začleněna podpora pro programovací jazyk *JAVA* pomocí Java *VirtualMachine* a pro IPv6. Microsoft musel kvůli prohranému soudnímu sporu Java *VirtualMachine*  ze *Service packu* odstranit.(14, s. 1)

#### **Servicepack 2**

Hlavní zaměření na bezpečnost, přidává podporu šifrování *WPA* pro bezdrátové *WiFi* sítě a podporu pro bezdrátové sítě *Bluetooth*. Byla přidána podpora NX bitu do jádra, která zamezuje zneužití přetečení na zásobníku a tím i běžný postup pro šíření virů. Aktualizace *Windows Firewall*, začleněn *Windows Security Center*, který poskytuje rozhraní pro antivirové programy, které skrze něj mohou signalizovat svůj stav společně s *Windows Update* a *Windows Firewall*.(14, s. 1)

#### **Servicepack 3**

Poslední balíček, který byl vydán až po uvedení nového OS Vista. Podpora Service packu 3 společně s Windows XP byla ukončena v roce 2014.(14, s. 1)

#### <span id="page-20-1"></span>**3.9 Windows Vista**

Windows Vista je další operační systém z řady Windows NT. Tento systém byl vydán v roce 2007, označení Vista znamená "výhled". Microsoft vydal Windows Vista jako určitý mezikrok mezi systémy XP a 7. Základem pro vývoj byl Windows Server 2003 a byly zde zakomponovány inovace připravované pro později vydaný Win. 7. V roce 2005 byla zveřejněna beta verze pod názvem Vista Beta 1, ale byla přístupná zejména předplatitelům MSDN (*Microsoft Developer Network*), což je program určený především pro vývojáře. O rok později vyšla druhá beta verze, finální produkt se dostal na trh 9. listopadu 2006 (pro firmy prostřednictvím multilicenčních smluv) a 30. ledna 2007 pro ostatní uživatele. Česká verze byla vydána o tři měsíce později. Byly provedeny úpravy jako například využití *.NET Framework*, nový grafický a zvukový subsystém a větší podpora DRM (*digitalrights management*), což je ochrana proti neoprávněnému kopírování. (15, s. 1)

#### **Další obsah:**

WPF (Windows Presentation Foundation) – grafické rozhraní

WCF (Windows Communication Foundation) – systém přenosu zpráv mezi programy

WWF (Windows Workflow Foundation) – podpora pro bussines

WCF (Windows Card Space) – model ověřování identity na internetu

#### <span id="page-21-0"></span>**3.9.1 Verze Windows Vista**

- **Windows Vista Starter**
- **Windows Vista Home Basic**
- **Windows Vista Home Premium**
- **Windows Vista Business**
- **Windows Vista Enterprise**
- **Windows Vista Ultimate**

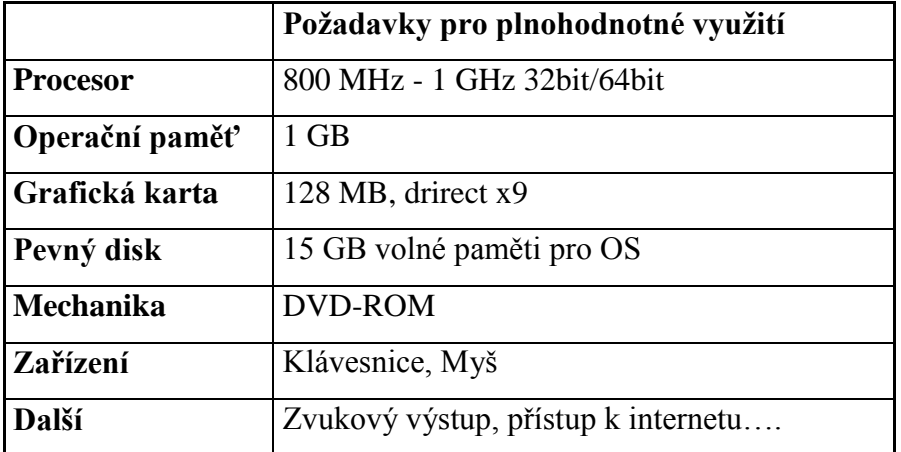

#### <span id="page-21-1"></span>**3.9.2 Hardwarové požadavky**

<span id="page-21-2"></span>**Tabulka 4 - Windows Vista - Hardwarové požadavky**

#### **Nevýhody**

Microsoft s tímto operačním systémem nesklidil velký obdiv, uživatelům se Windows Vista nelíbil a to zejména kvůli jeho náročnosti na systém. Uživatel, který na svém PC využíval Windows XP bez potíží už mohl mít s Windows Vista problém (viz Hardwarové požadavky). Další nevýhodou byla rychlost systému, Visty byly pomalejší než oblíbené XP a také než nástupce 7. Dále vyšší pořizovací cena, nekompatibilita s některým softwarem. Celkově je tento produkt společnosti Microsoft považován za neúspěch. (15, s. 1)

#### <span id="page-22-0"></span>**3.9.3 Novinky**

**Aero**

Nové grafické rozhraní, které se poprvé objevilo právě ve Windows Vista. Využívá 3D grafiku, podporuje průhlednost oken a nabídek, nebo také trojrozměrné animace.

Pro funkčnost je nutné mít grafickou kartu. Toto rozhraní není dostupné pro verze Vista Starter a Vista Home Basic. (15, s. 1) Je zde možnost nastavení i jiného vizuálního nastavení krom výše zmíněného Aero a to:

- **Windows Vista Standard –** Obdoba Aero, využívá 3D grafiku, průhlednost, ale některé animace oken jsou vypnuty. Hardwarová náročnost se od Aera liší minimálně.
- **Windows Vista Basic –** obdoba stylu Windows XP s několika přidanými efekty
- **Windows Classic –** Klasický vzhled Windows 2000 nastavitelných na všech novodobých OS.

<span id="page-22-1"></span>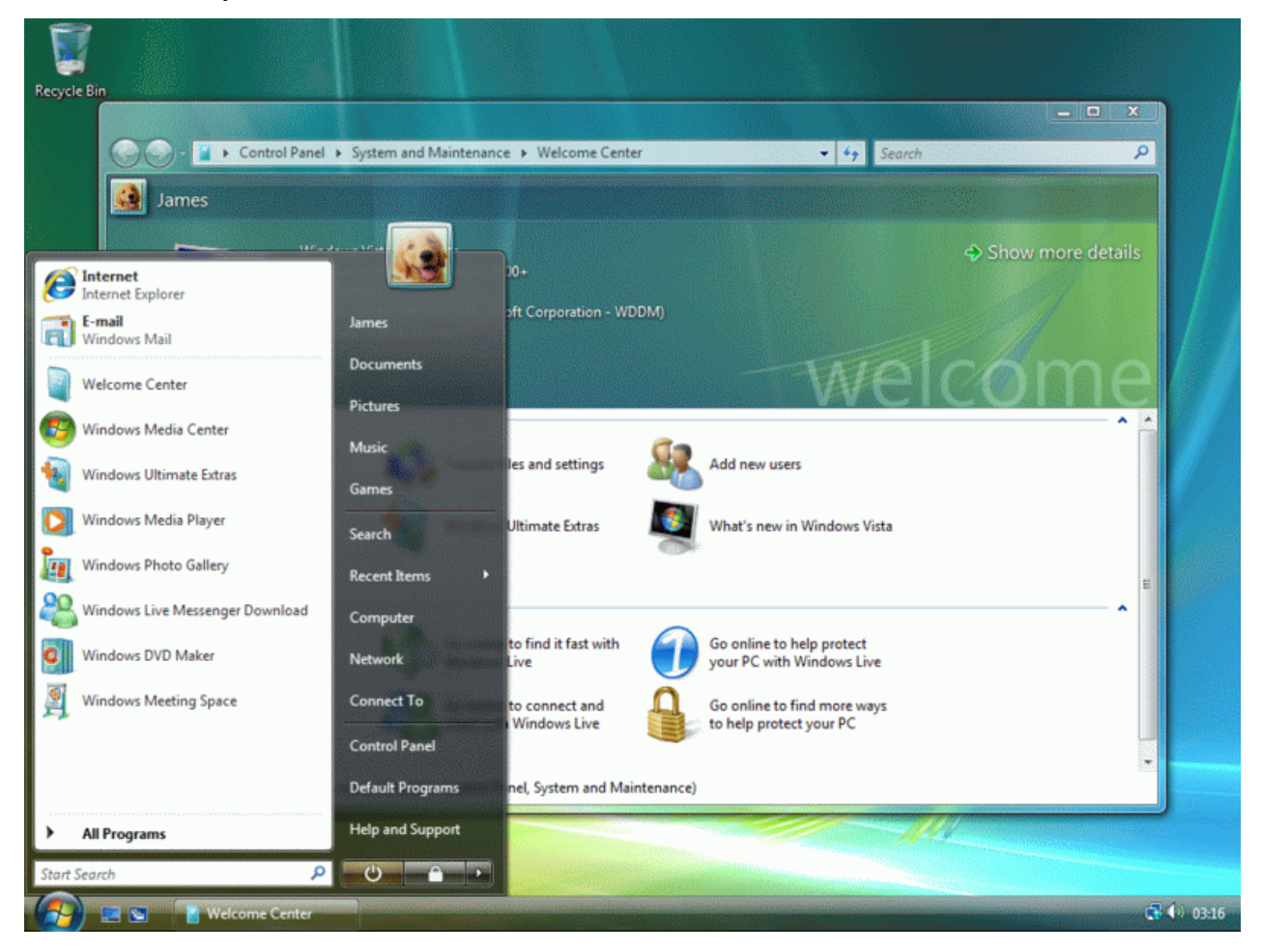

**Obrázek 8 - Windows Vista (zdroj: [home.comcast.net\)](http://home.comcast.net/)**

#### **Vyhledávání**

Nové vyhledávání funguje na principu indexování souborů, tím je docíleno prakticky okamžité vyhledání souboru na rozdíl od XP, kde vyhledávání trvalo i několik minut. Obsahuje kombinované filtry, uložená vyhledávání, které fungují jako virtuální vyhledávače.

#### **Počítačové sítě**

Obsahuje zcela novou implementaci protokolů sady počítačových sítí. Podpora IPv6, obsahuje systém ("Castle"), který prostřednictvím technologie peer-to-peer umožňuje šířit autentizační informace v sítích i bez centrálního serveru. (15, s. 1)

#### **Další novinky:**

- XML *paper Specification*
- Uživatelské prostředí
- $\triangleright$  Podpora NX bit
- Vestavěná podpora vypalování DVD
- $\triangleright$  Nativní podpora formátu raw (fotky)
- Vylepšené šifrování souborů

#### <span id="page-23-0"></span>**3.10 Windows 7**

Další v pořadí, jako nástupce Windows Vista je operační systém Windows 7. Vydán 22. října 2009 (včetně české verze) a to ve dvou verzích, 64bit a 32bit. Po "propadáku" s předchozím operačním systémem se snažil Microsoft napravit reputaci. Windows 7 a Vista toho mají mnohé společné, ale přece jen se v dosti věcech liší. Oproti svému předchůdci došlo k modernizaci a to zejména co se týče kompatibility s již existujícím, starším softwarem, ovladači zařízení a hardwaru. Chod systému je ale podstatně plynulejší a rychlejší i přes skoro totožné hardwarové nároky. (16, s. 1)

#### <span id="page-23-1"></span>**3.10.1 Verze Windows 7**

- **Windows 7 Home Premium**
- **Windows 7 Professional**
- **Windows 7 Ultimate**
- **Windows 7 Starter**
- **Windows 7 Home Basic**

## **Windows 7 Enterprise**

## <span id="page-24-0"></span>**3.10.2 Hardwarové nároky**

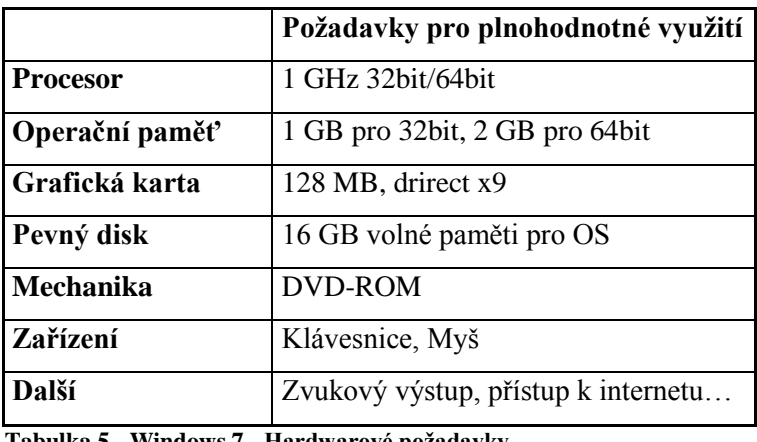

<span id="page-24-3"></span>**Tabulka 5 - Windows 7 - Hardwarové požadavky**

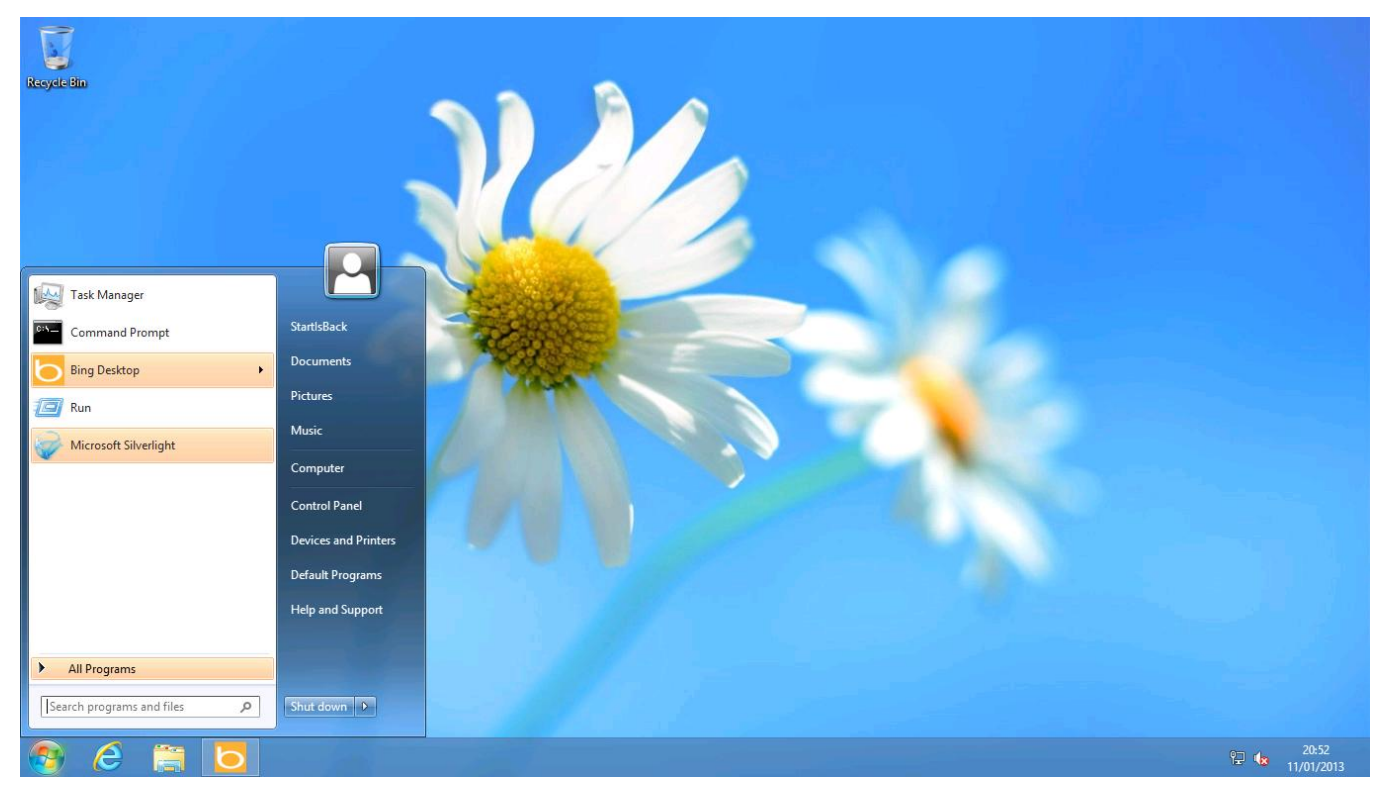

**Obrázek 9 - Windows 7 (zdroj: cdn.arstechnica.net)**

#### <span id="page-24-2"></span><span id="page-24-1"></span>**3.10.3 Novinky**

## **Windows Health Center**

Dříve pod názvem Windows Security Center. Microsoft se hodně zaměřoval o zdokonalení ochrany systému před různým napadením z okolí. Proto vylepšil dřívější ochranný prvek, ten se zaměřuje na sledování "zdraví" celého operačního systému. (20, s. 1)

#### **Hlavní panel**

Prošel grafickou změnou, jde si nastavit například průsvitnost. Dále je širší, než byli uživatelé zvyklí. Jsou zde ikony (lze přenastavit) pro složky, přehrávač (Windows Media Player) a internetový prohlížeč. Později bylo také přidáno na konec panelu tlačítko, které po kliknutí zobrazí plochu. (20, s. 1)

## **Internet Explorer**

Jako již tradičně doprovází operační systémy Microsoft ne moc oblíbený, přeinstalovaný internetový prohlížeč Internet Explorer. V průběhu updatů systému přišla verze Explorer 8. (20, s. 1)

## <span id="page-25-0"></span>**3.11 Windows 8**

Nejnovější operační systém od společnosti Microsoft na trhu. Uveden do prodeje v roce 2012 jako nástupce Windows 7. Jedná se o nejlevější Operační systém v historii společnosti Microsoft. S Windows 8 přišlo mnoho změn a s nimi i mnoho kritiky. Jedna z novinek, které si ihned každý uživatel všimne, je nové uživatelské prostředí *Modern UI*  známé jako "Metro". Tento prvek byl použit nejdříve u operačních systémů mobilních telefonů a tabletů. Po výkonnostní stránce, co se týče zátěže při používání programů, či hraní her, jsou na tom systémy 7 a 8 velmi podobně.

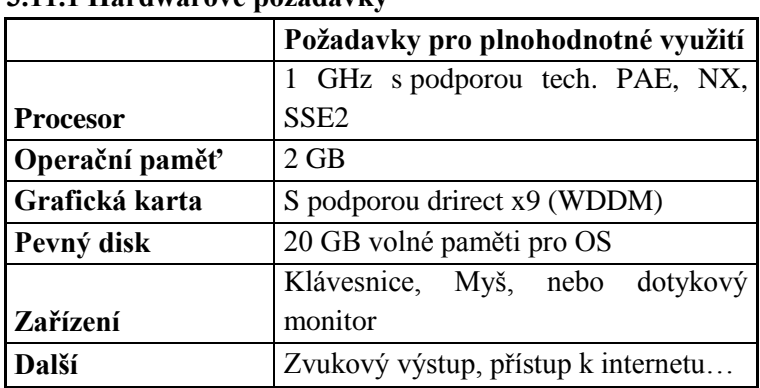

## <span id="page-25-1"></span>**3.11.1 Hardwarové požadavky**

<span id="page-25-3"></span>**Tabulka 6 - Windows 8 - Hardwarové požadavky**

#### <span id="page-25-2"></span>**3.11.2 Verze Windows 8**

 $\triangleright$  Windows 8

- $\triangleright$  Windows 8 Pro
- $\triangleright$  Windows 8 Enterprise
- $\triangleright$  Windows 8 RT

### <span id="page-26-0"></span>**3.11.3 Novinky**

#### **Modern User Interface**

Je to v podstatě nabídka Start roztažená po celé ploše. Zatím co u klasické nabídky Start si uživatel vybere jednu z aplikací, kterou spustí, u *Modern User Interface* (dále jen Modern UI) tomu tak není. Automaticky jsou spuštěné různé aplikace jako například email, kalendář, počasí, stav Facebook účtu aj. U některých kroků však došlo ke komplikaci a to zvýšeným počtem kliků pro dosažení nějakého cíle. Příkladem je otevření ovládacích panelů, zatím co u Windows 7 stačilo kliknout na "Start" a poté rovnou na "Ovládací panely", u Windows 8 je zapotřebí otevřít boční menu a poté se pomocí několika kliků dojít k ovládacím panelům. Obdobné je to s vypnutím systému. S novinkami přichází kritika a existuje spousta uživatelů, kteří cítí k novému rozhraní odpor. Pro takové uživatele již existují utility, které předělají vzhled pracovní plochy na klasickou s nabídkou "Start".

<span id="page-26-1"></span>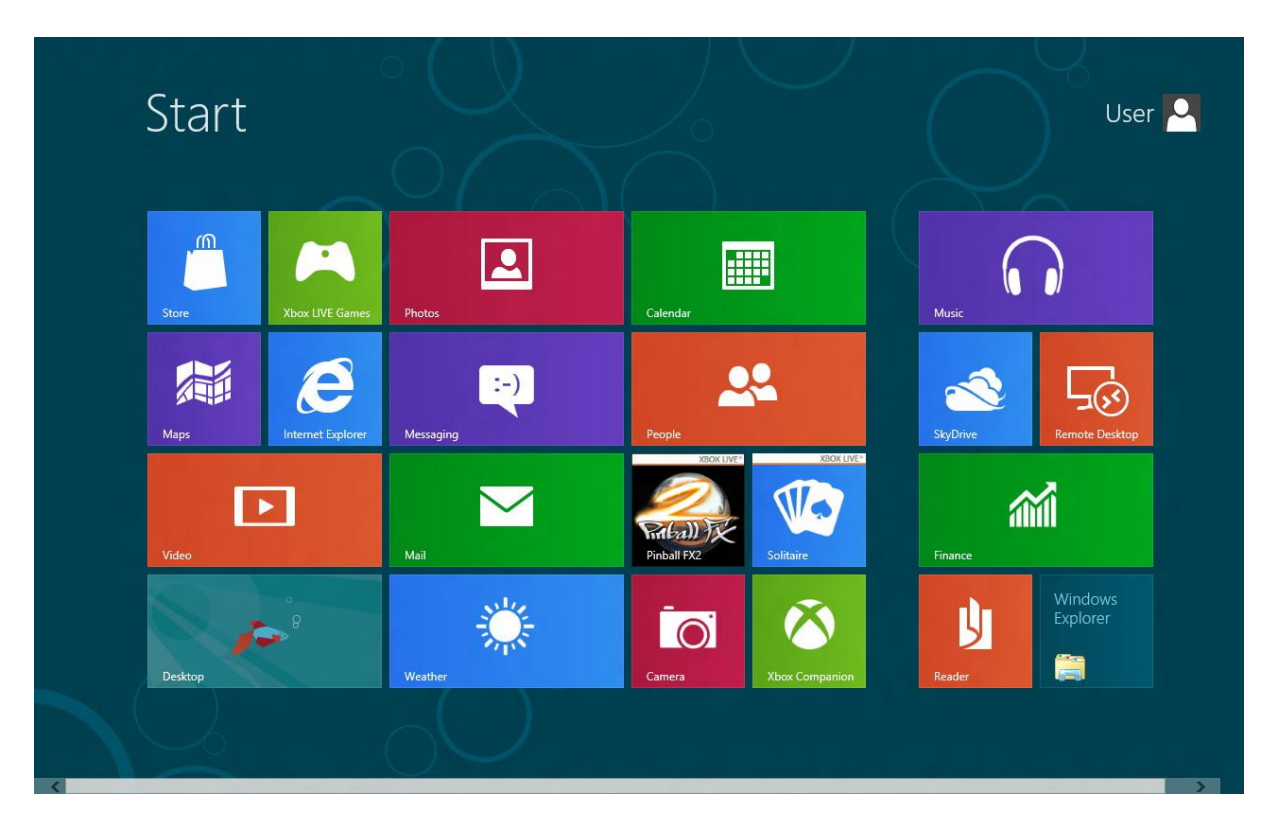

**Obrázek 10 - Windows 8 - rozhraní Metro (zdroj: games.cz)**

#### **Rychlejší start-up systému**

Jedna z nejpřednějších novinek tohoto systému. Zásluhu na rychlejším startu systému má UEFI (firmwarové rozhraní), které nahradilo poněkud zastaralý *BIOS*. Důvodem rychlejšího naběhnutí systému je změna bootovacího procesu. Po vypnutí předešlých Windows (XP, Vista, 7) se nic neukládá a po zapnutí PC se musí vše znovu načíst do paměti. Zatímco při vypnutí Windows 8, si systém uloží aktuální stav na disk, po následném zapnutí PC se tento stav okamžitě nahraje do paměti a inicializují se pouze ovladače.(18, s. 2)

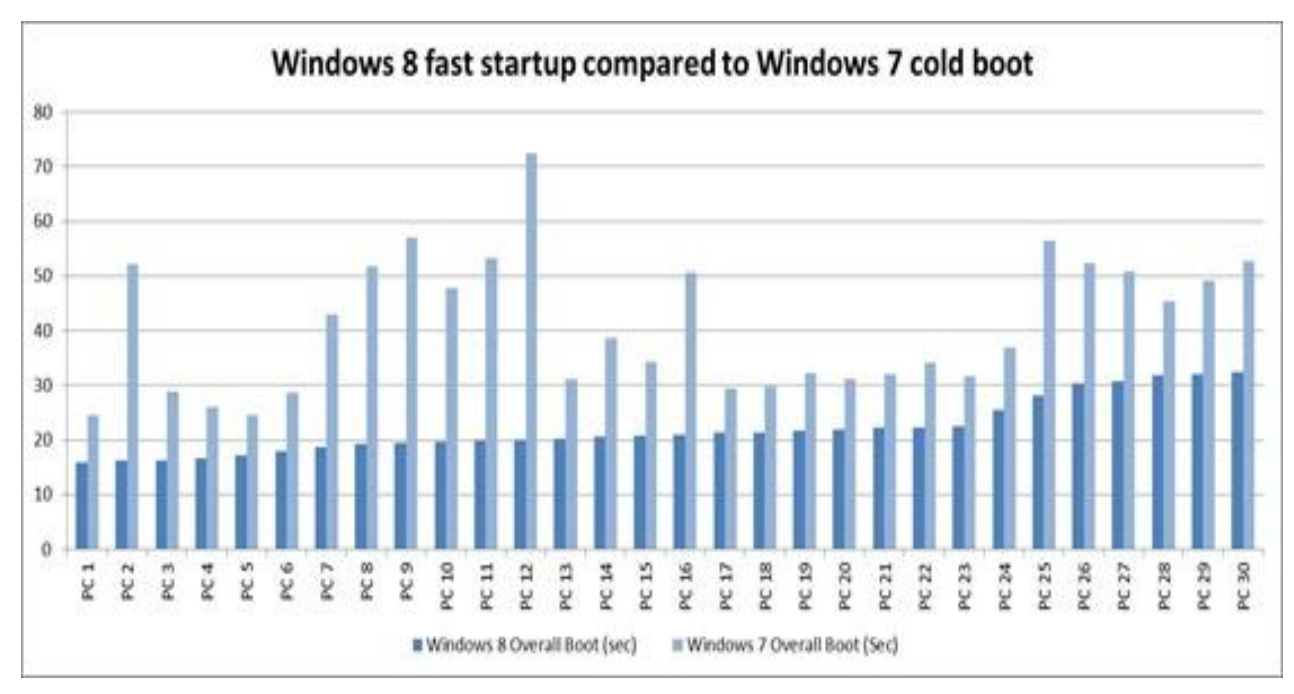

<span id="page-27-0"></span>**Obrázek 11 - Windows 8 – start-up (zdroj: technospot.net)**

#### **Bezpečnost systému**

Nový operační systém Windows 8 by měl být lépe chráněn proti *malwaru* a *rootkitům*. Díky UEFI je možnost kontroly médií a škodlivých programů dříve, než je systém spuštěn. K bezpečnosti také přispívá *Windows Defender*, který už neslouží jako *antispyware* systém, ale je z něj plnohodnotný antivirový program. Windows 8 obsahují kompletní sadu *Security Essentials*, v Internet Explorer je nový *SmartScreen*, který uživatele varuje při stažení nebo spuštění aplikací z webových stránek.(18, s. 2)

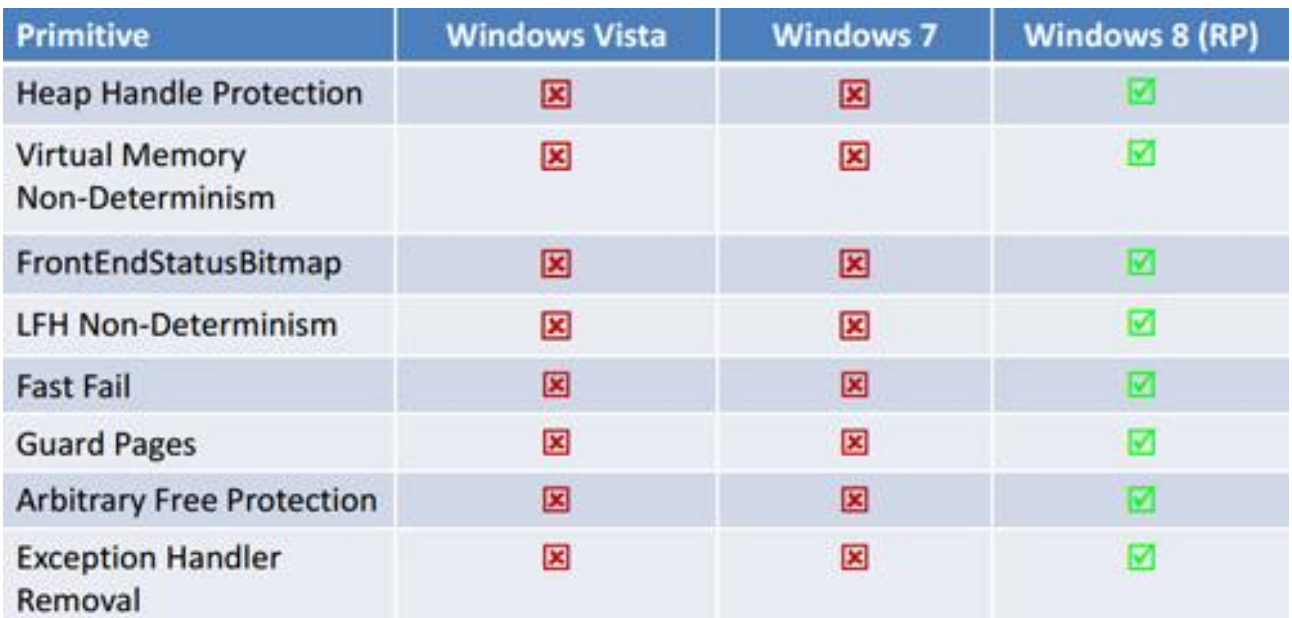

<span id="page-28-0"></span>**Obrázek 12 - Windows 8 – bezpečnost (zdroj: pctuning.tyden.cz)**

#### **Explorer**

I zde došlo na určité změny a to v přidání panelu *Ribbon*, který uživatelé mohou znát z MS Office. Obsahuje různé funkce, které jsou potřebné při procházení složkami. (18, s 2)

<span id="page-28-1"></span>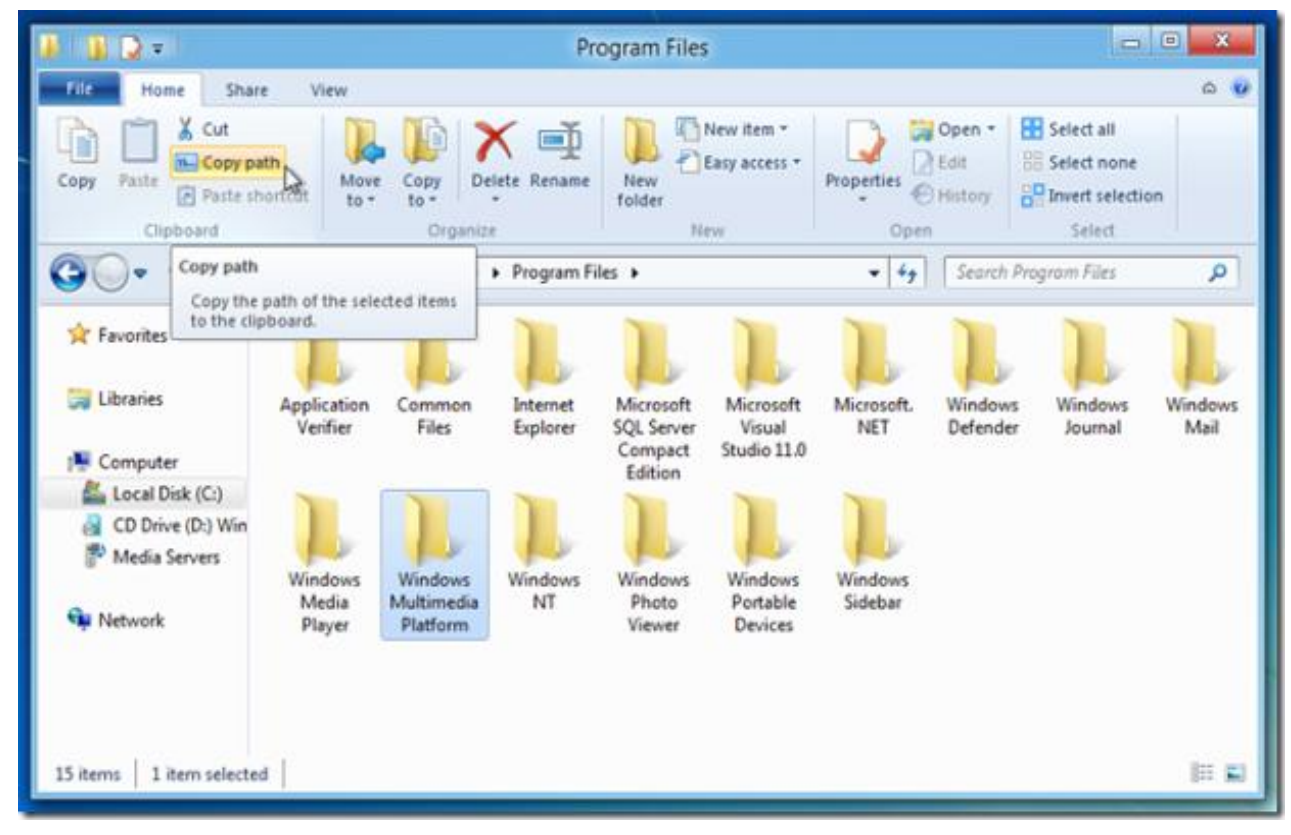

**Obrázek 13 - Windows 8 – Ribbon (zdroj: pctuning.tyden.cz)**

#### **Restart (Reset)**

Smaže všechna nastavení, aplikace a soubory a vrátí systém do stavu ihned po instalaci.(18, s. 2)

## **Refresh**

Zde jsou možné dvě volby:

1) Návrat do prvotního bodu nastavení, zachová soubory a nastavení, ale aplikace odstraní

2) Návrat na předem zvolenou zálohu - obnova včetně aplikací (18, s. 2)

#### **Správce úloh**

Prošel vylepšením, jeho zobrazení se vyvolá stejně jako u ostatních systémů společnosti Windows, ale více vás informuje. Např.:aktuální frekvence procesoru, historie aplikací, výkon procesoru aj. (18, s. 2)

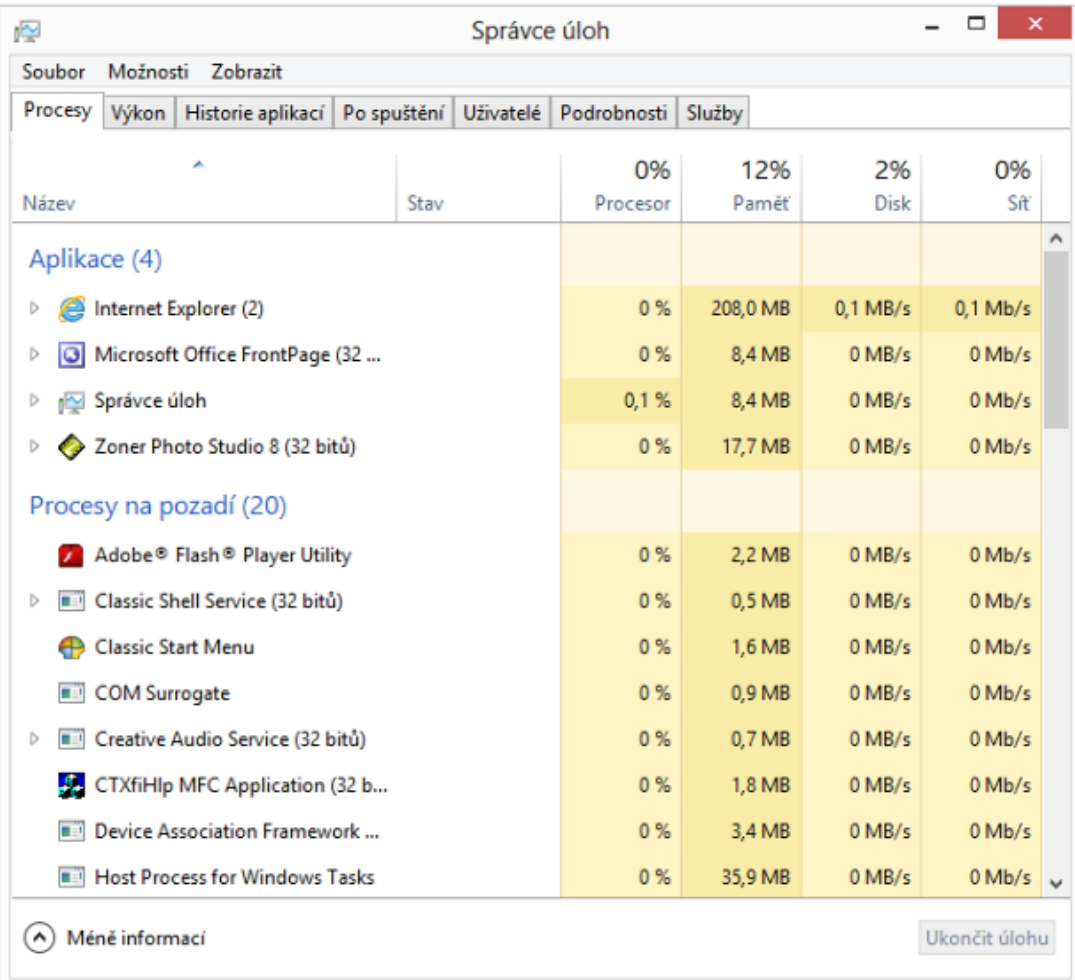

<span id="page-29-0"></span>**Obrázek 14 - Windows 8 - správce úloh (zdroj: pctuning.tyden.cz)**

#### <span id="page-30-0"></span>**3.11.4 Utility**

Pro uživatele, kteří nejsou spokojeni s novým uživatelským prostředím, jsou k dispozici utility. Ty poskytují UI, jaké je u předchozího operačního systému Windows 7. To zejména navrácení klasické nabídky Start, potlačení aktivních rohů a také přeskočení uživatelského rozhraní Metro. (18, s. 6)

#### **Start8**

- výrobce Stardock
- zpoplatněna (5 USD), lze stáhnout 30 denní zkušební verze
- nabízí klasické Start menu, možnost přeskočení Metra ihned po zapnutí PC
- pevně daný styl a vzhled aplikace
- někteří uživatelé mají problém s Microsoft Explorer (zpomalení, zamrzání)

#### **StartMenu8**

**-** výrobce IObit, *freeware*

- Obdoba stylu Windows 7

- přeskočení Metra ihned po startu, vypnutí aktivních rohů, přepínání do Metra pomocí klávesy Windows

#### **Classic Shell**

- aplikace zdarma
- jedna z nejlepších dostupných utilit v češtině
- dokáže vypnout aktivní rohy, nebo jim přiřadit jinou funkci
- přeskočení *Metra* ihned po startu operačního systému

#### <span id="page-30-1"></span>**3.11.5 Licence**

S Windows 8 vznikly i nové licenční podmínky, také již nelze zakoupit klasickou "krabicovou" verzi jako doposud.(18, s. 3)

#### **OEM (D-OEM)**

Klasická edice pro výrobce počítačů. Lze ji nainstalovat na jakýkoliv volný disk, poté je systém distribuován spolu s počítačem a je vybaven COA štítkem. Uživatel uzavírá smlouvu s výrobcem, poté je systém nepřenosný, vázán na základní desku. (18, s. 3)

#### **OEM (C-OEM)**

Možnost instalace systému pro soukromé osoby, pro vlastní PC. Lze jej nainstalovat bez vlastnictví předchozí verze systému. Uživatel uzavírá smlouvu přímo se společností Microsoft, poté je opět systém vázán na základní desku PC.(18, s. 3)

#### <span id="page-31-0"></span>**3.11.6 Instalace**

Windows 8 je možné nainstalovat na prázdný disk nebo pomocí upgradu. Pro instalaci pomocí upgradu si jednoduše stačí stáhnout aplikaci *Upgrade Assistant*, který uživatele provede celým procesem instalace. V prvním kroku aplikace prověří počítač uživatele, zdali splňuje všechny podmínky pro instalaci. Vypíše programy, které budou převedeny do nového systému a také programy, které vymaže. V dalším kroku je možnost výběru ze tří možností:

- 1) Zachování nastavení, osobních souborů i aplikací
- 2) Zachování pouze osobních souborů
- 3) Nic nezachovávat

Po výběru jedné z možností vám aplikace nabídne nejvhodnější verzi systému. Například pokud je v PC nainstalován systém Windows 7 *Ultimate,* bude nabídnut Windows 8 Pro. Poté stačí už jen zaplatit produkt a spustit instalaci. Zde bude poslední krok výběru a to opět ze tří možností:

- 1) Instalovat ihned
- 2) Vytvořit si médium se systémem (vypálení na DvD)
- 3) Instalovat později

#### <span id="page-31-1"></span>**3.12 Windows 8.1**

Po roce od vydání operačního systému Windows 8 vydal Microsoft aktualizaci. Nejedná se o klasickou aktualizaci, jak tomu bylo v případě Windows XP formou servisních

balíčků, které opravovaly chyby systému. (18, str. 1) Operační systém Windows 8.1 je uváděn jako nová, samostatná verze řady Windows NT.

Přání uživatelů bylo vyslyšeno a jedna z hlavních novinek nové verze je návrat tlačítka "Start". Toto tlačítko ale bohužel stále nenabízí dřívější funkce, slouží k přepínání plochy do režimu *Modern UI*. Za použití kliku pravým tlačítkem myši se objeví volby pro nastavení systému. (19, s. 1) Přibyla zde funkce odhlášení uživatele a vypnutí počítače. (18, s. 3) Nové *Modern UI* nabízí více možností nastavení. K dispozici je výběr ze čtyř velikostí dlaždic, tím je zajištěna přehlednost jak na velkých, tak i malých zobrazovacích zařízení. (18, s. 2)

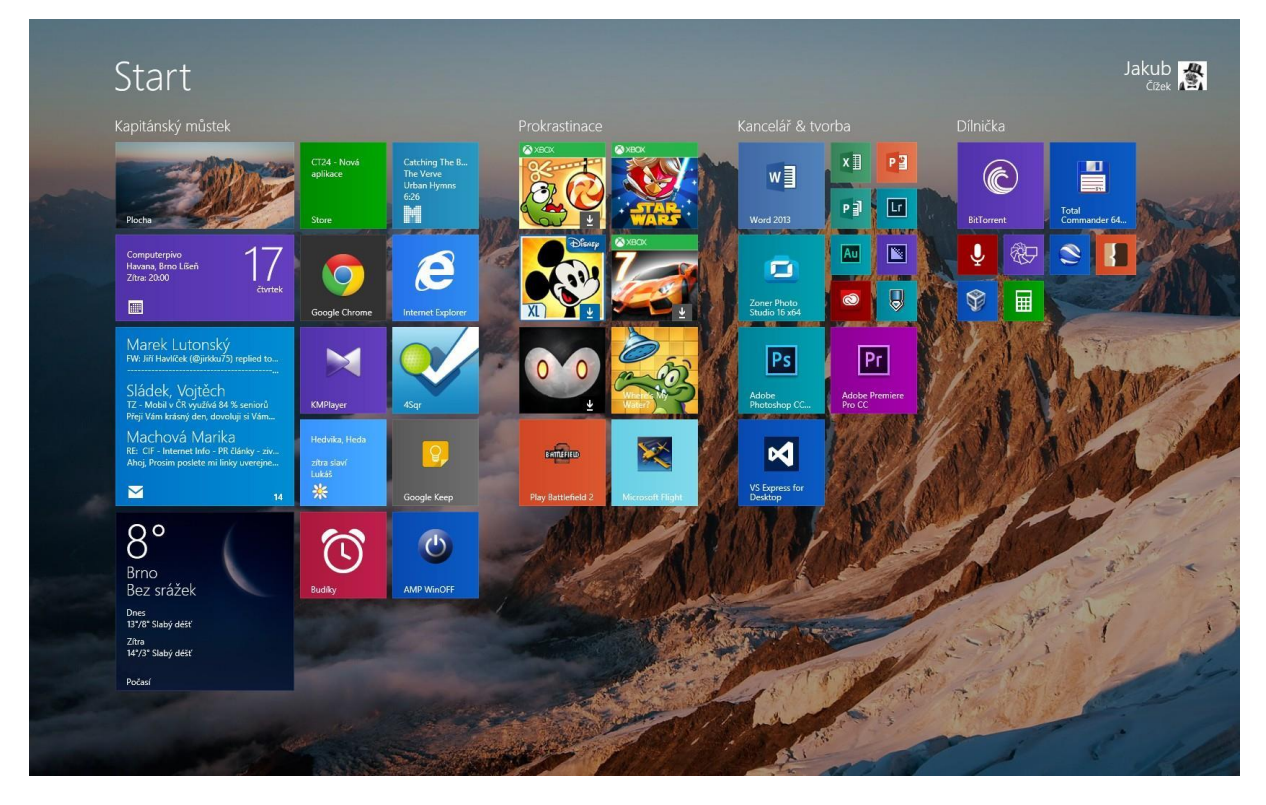

<span id="page-32-0"></span>**Obrázek 15 - Windows 8.1 -** *Modern UI* **(Metro) (zdroj: zive.cz)**

Dlaždice je možné organizovat do pojmenovaných sloupců a lze nastavit stejné pozadí jako na hlavní ploše systému. (18, s. 2) Uživatelé, kteří s *Modern UI* neradi pracují, si mohou nastavit spouštění systému přímo na hlavní plochu počítače. Stále jsou zde využívány aktivní rohy, které lze deaktivovat. (18, s. 3) V designu *Modern UI* je zabudováno vyhledávací pole, které bylo u starších verzí v nabídce "Start". Již během psaní jsou zobrazovány výsledky přímo ve vyhledávacím panelu, po stisku tlačítka "Enter" se zapne vyhledávání v celoobrazovkovém režimu. Novinkou je integrace online vyhledávače *Bing*, při zadávání dotazu se nevyužívá pouze počítač, ale i web. (18, s. 4)

Aplikace se spouštějí v režimu celé obrazovky, OS Windows 8.1 umožňuje spustit několik aplikací vedle sebe podle velikosti vašeho monitoru. Tento grafický *multitasking* uživatelé ocení především při práci na hlavní ploše. Lze mít například otevřený panel s emailovou schránkou, panel s přehrávačem hudby a prohlížeč webových stránek. (18, s. 5)

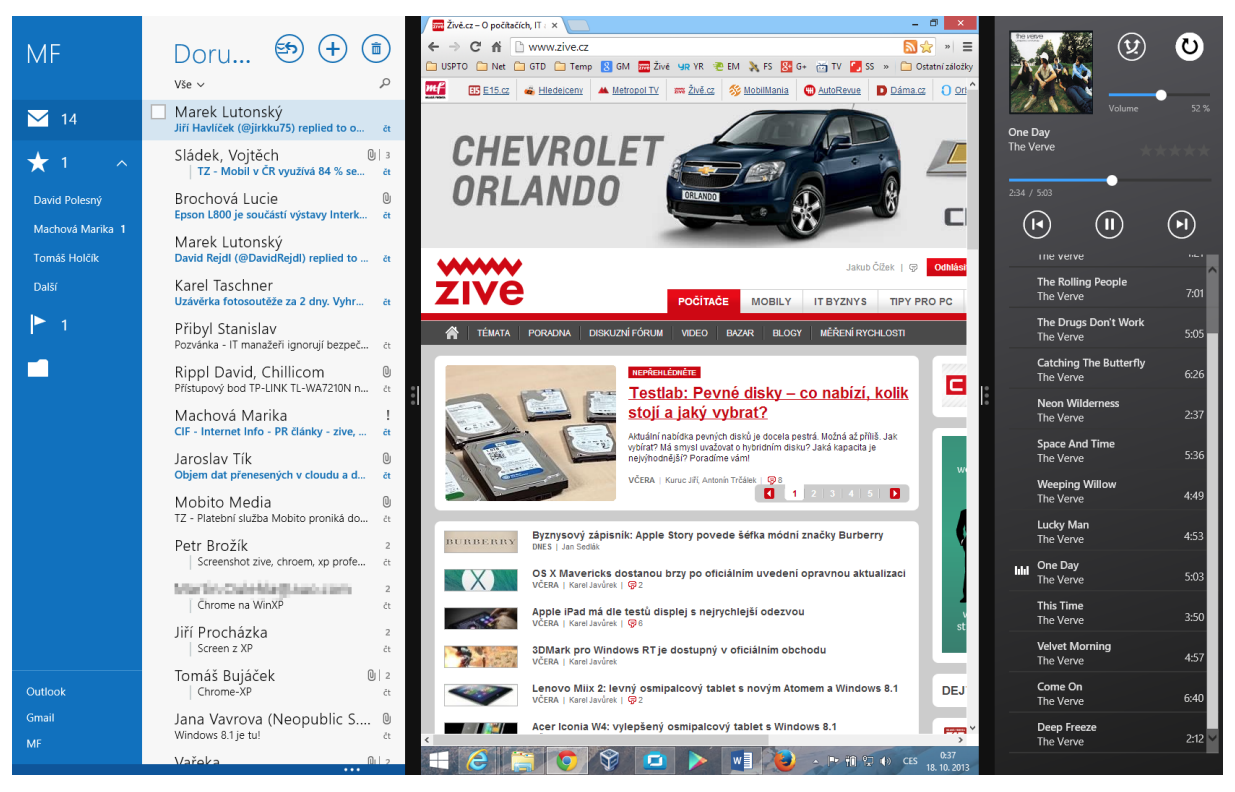

<span id="page-33-1"></span>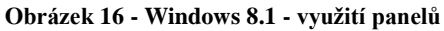

S novým operačním systémem vyšla i nová verze webového prohlížeče Internet Explorer 11. Oproti předchůdcům podporuje vykreslování 3D grafiky *WebGL*, pokročilejší synchronizaci záložek, hesel apod. (18, s. 6) Mezi další významné novinky patří integrace *SkyDrive*, který nejvíce ocení uživatelé vzdálených uložišť jako například *DropBox*, *Google Drive* apod. *SkyDrive* není povinný, uživatel je dotázán na aktivaci při instalování operačního systému. Pracuje s virtuálními soubory, v průzkumníku lze vidět náhledy obrázků, ale fyzicky jsou soubory uloženy na serveru. (18, s. 7)

<span id="page-33-0"></span>Ve Windows 8.1 stejně jako u předešlého OS Windows 8 lze používat *Microsoft ID* jako přihlašovací účet. Díky němu lze stahovat a instalovat aplikace z *Windows Store*, povolit využívání *SkyDrive* a nastavit synchronizaci nastavení systému a aplikací. Což je zejména výhodné při zakoupení nového PC, při nutném formátování nebo resetování stávajícího zařízení. (18, s. 8)

## **4. Analytická část**

### <span id="page-34-0"></span>**4.1 Seznámení s testovacím zařízením**

Pro testování operačních systémů je použit notebook od společnosti Lenovo. Konkrétně se jedná o firemní notebook Lenovo ThinkPad Edge E535. Je přibližně 3 roky starý a v době koupě se jeho cena (bez operačního systému) pohybovala přibližně kolem 13 000.

#### <span id="page-34-1"></span>**4.1.1 Hardwarové vybavení:**

#### **Procesor**

Typ procesoru: AMD A-Series Model procesoru: A8-4500M(1.9 GHz) Počet jader procesoru: 2 Frekvence procesoru [MHz]: 1 900

## **Displej/Grafika**

Typ displeje: matný Rozlišení displeje: 1366 x 768 Úhlopříčka displeje ["]: 15,6 Grafická karta: AMD Radeon HD 7640G Výrobce grafického čipu: AMD Velikost grafické paměti [MB]: 1 024

## **Optická mechanika/Pevný disk**

Optická mechanika: DVD±RW/RAM Typ pevného disku: Hard Disk Drive (HDD) Počet pevných disků: 1 Ot./min pevného disku: 5 400 Velikosti úložného prostoru (součet) [GB]: 500

## **Operační paměť**

Typ paměti: DDR3 Frekvence paměti [MHz]: 1 600 Velikost operační paměti [GB]: 4

## <span id="page-35-0"></span>**4.2 Testovací verze OS Windows**

Windows 7 Professional 64-bit Windows 8 Professional 64-bit

Operační systémy byly staženy ze serveru *Dreamspark*, kde jsou volně k dispozici pro studenty vybraných vysokých škol. Je možné využívat software díky studentským aktivačním klíčům, které by měly být k dispozici po celou dobu studia.

## <span id="page-35-1"></span>**4.2.1 HW požadavky pro Windows 7 professional 64-bit**

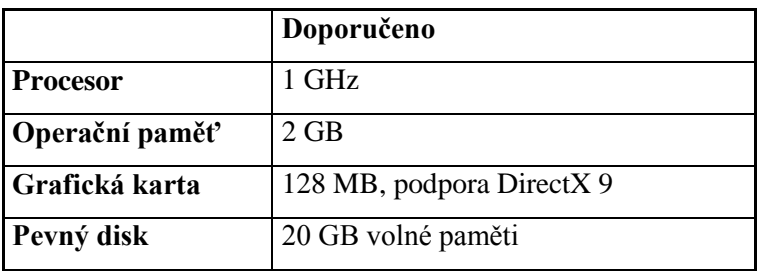

<span id="page-35-4"></span>**Tabulka 7 - HW požadavky Windows 7 Professional**

<span id="page-35-2"></span>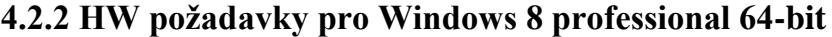

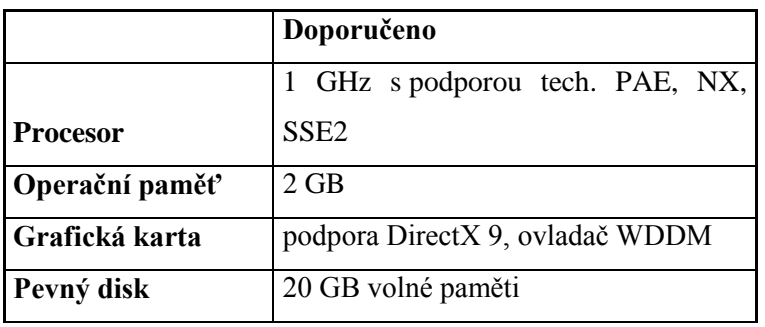

<span id="page-35-5"></span>**Tabulka 8 - HW požadavky Windows 8 Professional**

Obě verze operačního systému mají téměř shodné hardwarové nároky. Testovací počítač splňuje doporučené parametry pro plynulý chod systému.

## <span id="page-35-3"></span>**4.3 Průběh instalace**

Systémy byly předpřipraveny na instalační DVD, prvním krokem je před samotnou instalací nastavení bootování z CD/DVD mechaniky notebooku. Po zapnutí počítače je nutné otevřít nastavení *BIOS*, v případě notebooku Lenovo E535 tak lze provést klávesou "Enter" (u jiných zařízení se může jednat o klávesu F2 či DEL).

BIOS je základní programové vybavení počítače - tzv. firmware. Je uložen na základní desce v paměti typu *ROM, EEPROM* nebo flash paměti. Hlavní využití tohoto programu je inicializace a konfigurace hardwaru a následné spuštění operačního systému.

Zde je nutné pomocí šipek zobrazit záložku "Startup" a zde vybrat "Boot". Kontrola nastavení priorit bootování mechanik a pevných disků, na první pozici se musí přesunout CD/DVD mechanika. Tímto krokem se nastaví notebook tak, že pokud bude v mechanice bootovací médium, spustí se nejdříve obsah tohoto média a až poté případně operační systém z pevného disku. Posledním krokem je uložení nového nastavení *BIOSU* (obvykle F10), následně se počítač automaticky restartuje.

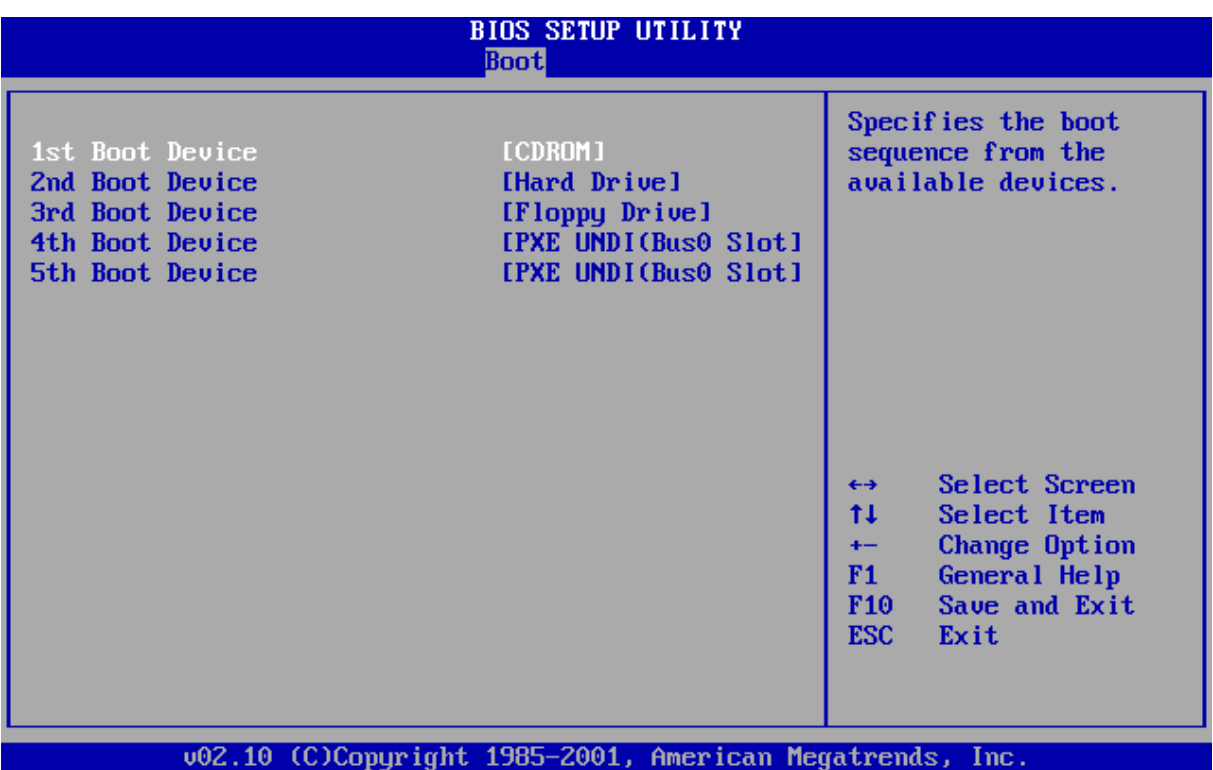

<span id="page-36-1"></span><span id="page-36-0"></span>**Obrázek 17 - Instalace OS - BIOS (vlastní zpracování)**

## **4.3.1 Schéma instalace Windows 7**

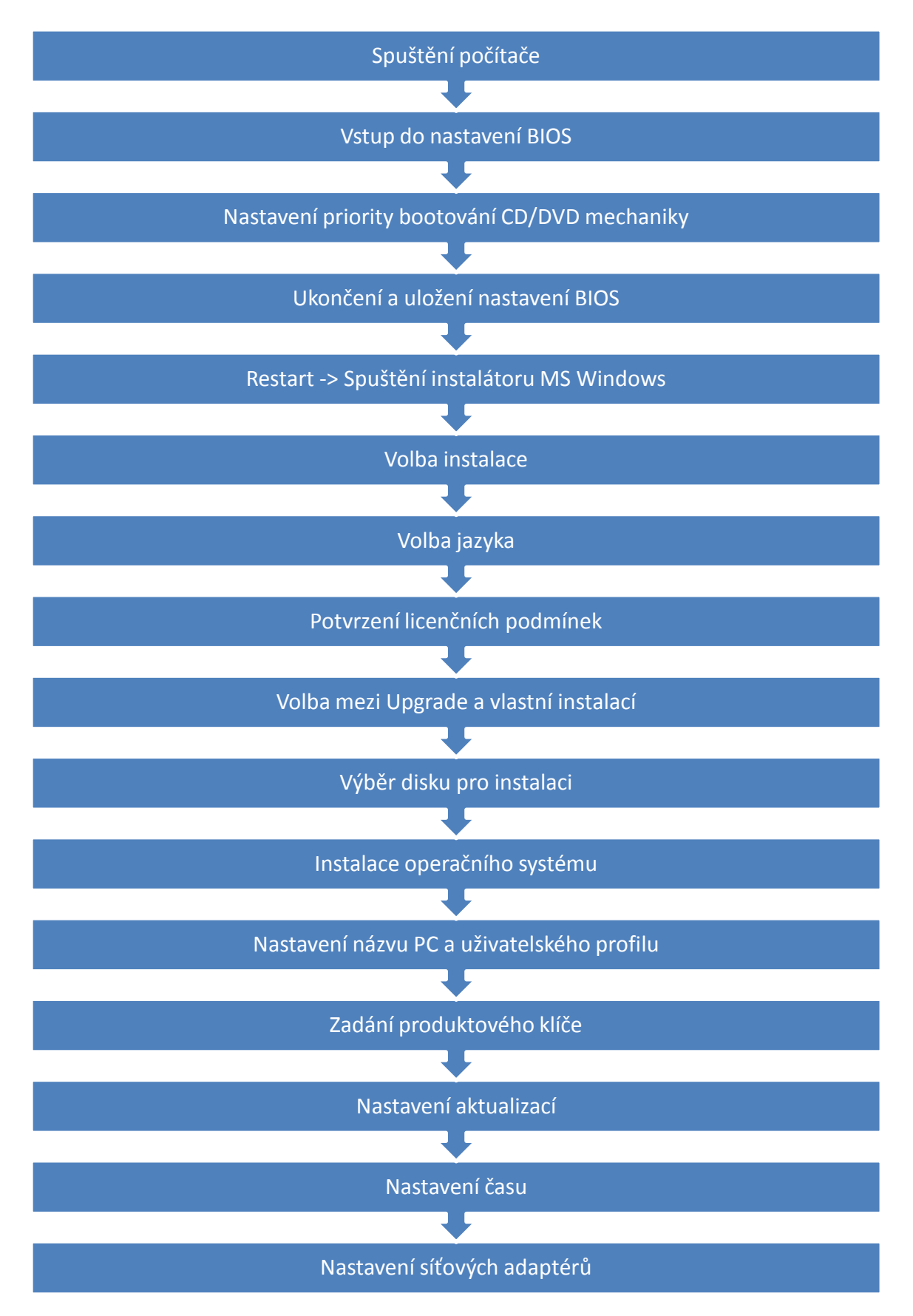

## <span id="page-38-0"></span>**4.3.2 Schéma instalace Windows 8**

<span id="page-38-1"></span>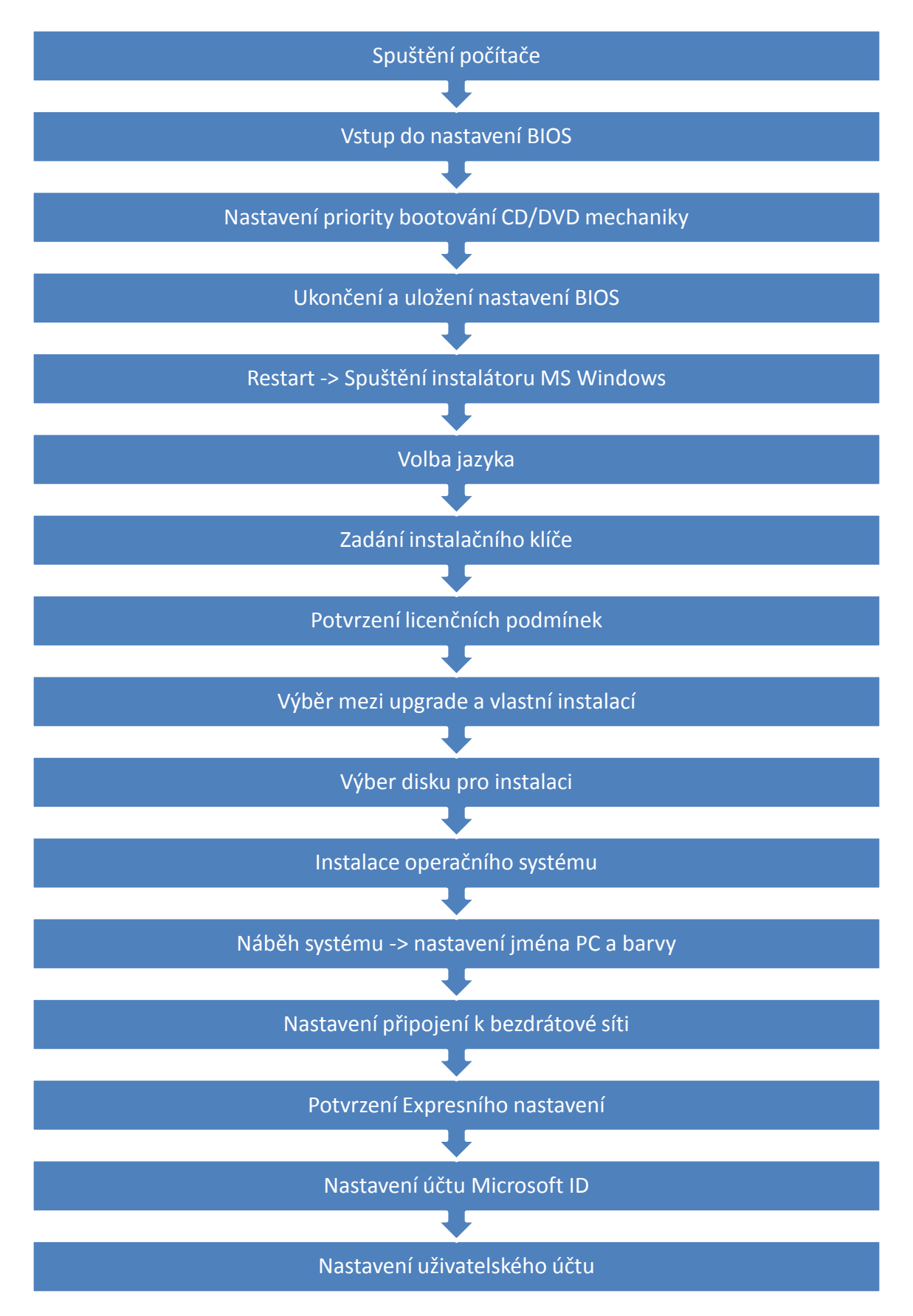

#### **4.3.3 Porovnání**

Průběh obou systémů se od sebe příliš neliší. Jeden z hlavních rozdílů je zadání aktivačního klíče u Windows 8, bez kterého systém nelze nainstalovat. U předešlého systému nejdříve proběhne instalace a teprve až poté je uživatel vyzván k zadání klíče. Další novinkou je vytvoření účtu Microsoft ID, který slouží k nákupu a stahování softwaru z online obchodu *Windows Store,* používání programu *Skype,* používání *cloud* uložiště *OneDrive* apod. Délka instalace se pohybovala okolo třiceti minut u obou testovaných verzí.

#### <span id="page-39-0"></span>**4.4 Rychlost náběhu operačního systému**

Zapínání a vypínání počítače je každodenní uživatelská rutina, proto je rychlost náběhu systému důležitým aspektem při práci s PC. Microsoft se při vývoji Windows 8 zaměřil na rychlost celého systému, formou porovnání časů bude zjištěno, k jakému zlepšení došlo.

V obou případech bylo provedeno měření ze dvou stavů počítače po čisté instalaci systému na zformátovaný disk. První tabulka udává rychlost náběhu systému z vypnutého stavu do náběhu plochy. Druhá tabulka zobrazuje naměřené hodnoty z režimu hibernace. Windows 8 bohužel standardně nenabízí *Režim hibernace*, proto tato funkce byla dodána softwarem *System Explorer*.

U každého měření bylo provedeno pět pokusů a následné zprůměrování hodnot. Hodnoty jsou uvedené ve vteřinách.

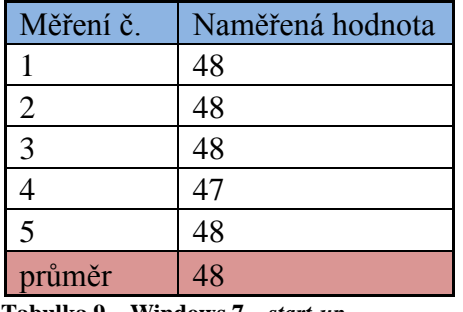

#### <span id="page-39-1"></span>**4.4.1 Náběh OS Windows 7**

<span id="page-39-2"></span>**Tabulka 9 – Windows 7 –** *start-up*

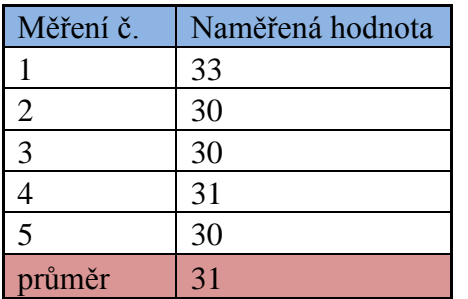

<span id="page-39-3"></span>**Tabulka 10 - Windows 7 -** *start-up* **z hibernace**

## <span id="page-40-0"></span>**4.4.2 Náběh OS Windows 8**

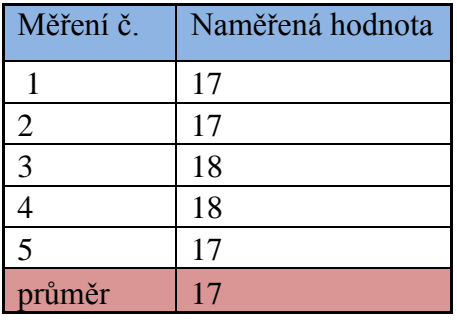

<span id="page-40-3"></span>**Tabulka 11 - Windows 8 -** *start-up*

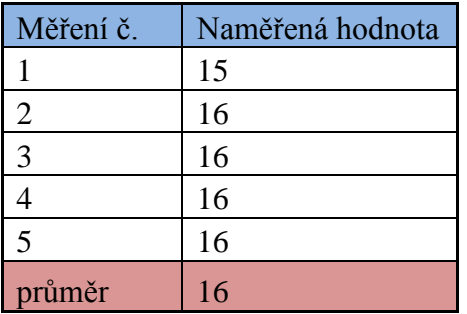

<span id="page-40-4"></span>**Tabulka 12 - Windows 8 -** *start-up* **z hibernace**

#### <span id="page-40-1"></span>**4.4.3 Porovnání**

Z naměřených hodnot je patrné, že došlo k výraznému zlepšení. Náběh systému při spuštění počítače zabere třetinu času, u režimu hibernace je úspora času téměř poloviční. Windows 8 si ukládají stav systému na disk a při *start-upu* inicializují pouze ovladače.

## <span id="page-40-2"></span>**4.5 Test hratelnosti**

Pro test hratelnosti byla vybrána online 3D hra *Counter-Strike: Global Offensive* od společnost *Valve*. Byla porovnávána plynulost hraní, tudíž zjišťování snímkové frekvence. Ta se udává v jednotkách *fps – frames per second – počet snímků za sekundu*.

Pro naměření hodnot byl použit program *Fraps*, který je mezi hráči online her nejpopulárnější. Je volně stažitelný na internetu jako *shareware. Tento* software neslouží pouze pro snímkové frekvence, ale nabízí také další funkce jako například:

- porovnání výkonnosti software
- ukládání statistik na disk
- zachycení obrazovky
- nahrávání videa

*Fraps* primárně zobrazuje počet *fps* v levém horním rohu, ale je možné nastavit zobrazení do kteréhokoliv jiného rohu obrazovky. Hodnota znázorněna žlutou číslicí viz. obrázek č.18.

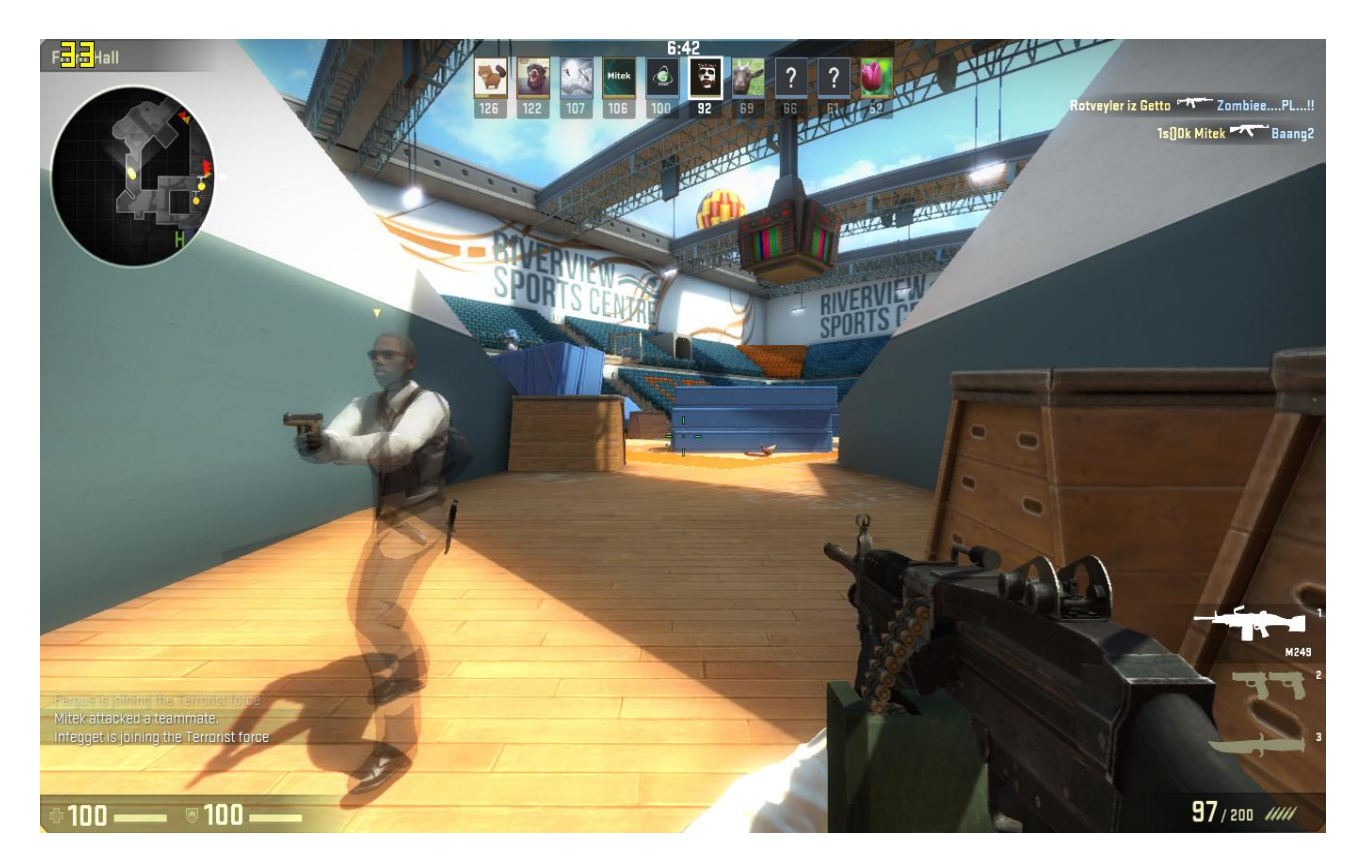

**Obrázek 18 - Test hratelnosti (vlastní zpracování)**

| Procesor   | Intel® Core <sup>TM</sup> 2 Duo E6600 or AMD Phenom <sup>TM</sup> X3 8750 |
|------------|---------------------------------------------------------------------------|
| <b>RAM</b> | 2GB                                                                       |
| Grafická   |                                                                           |
| karta      | 256 MB a více + podpora DirectX9                                          |
| -41)11     | 8GB volného místa                                                         |

<span id="page-41-3"></span><span id="page-41-0"></span>**4.5.1 Minimální HW nároky - Counter-Strike: Global Offensice**

<span id="page-41-4"></span>**Tabulka 13 - Counter-Strike: Global Offensive - HW nároky**

#### <span id="page-41-1"></span>**4.5.2 Porovnání**

Po spuštění hry se pohyboval *fps* v menu hry v rozmezí 115-117 u obou systémů. Po připojení na server a následném hraní se počet snímků snížil. U Windows 7 se hodnoty pohybovaly v rozmezí 30-55, zatím co při testování na Windows 8 byly o něco nižší a to 25- 50. Ačkoliv rozdíl naměřených hodnot není příliš velký, na starším systému Windows 7 byl chod u této konkrétní hry plynulejší.

## <span id="page-41-2"></span>**4.6 Zátěž systému na HW a kompatibilita použitého softwaru**

Dle odborných materiálů náročnost Windows 7 a Windows 8 neměla výrazně lišit i proto, že hardwarové nároky obou systémů jsou téměř shodné. Pro zjištění hodnot zátěže na počítač byly zvoleny jak interní nástroje OS, tak i stažené *freeware* programy. V případě Windows 8 byl využit interní nástroj *Správce úloh*, který obsahuje nově podrobnější informace o chodu systému. Dále byly doinstalovány programy *System Explorer* a *All CPU Meter*. Hlavní zájem byl upřen na vytížení procesoru a RAM při běžném chodu OS.

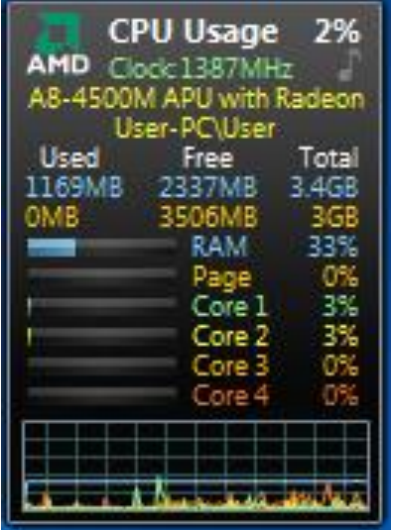

## <span id="page-42-0"></span>**4.6.1 Ilustrační obrázky pro Windows 7**

<span id="page-42-2"></span>**Obrázek 19 - Windows 7 - All CPU Meter (vlastní zpracování)**

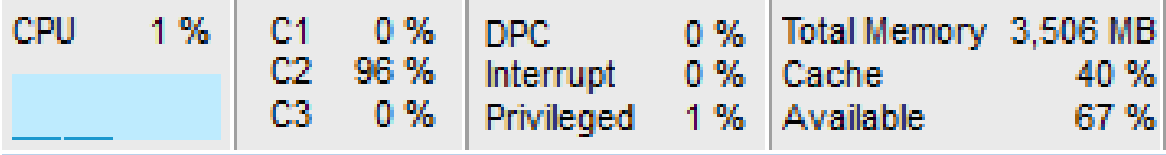

<span id="page-42-3"></span>**Obrázek 20 - Windows 7 - System Explorer (vlastní zpracování)**

## <span id="page-42-1"></span>**4.6.2 Ilustrační obrázky pro Windows 8**

<span id="page-42-4"></span>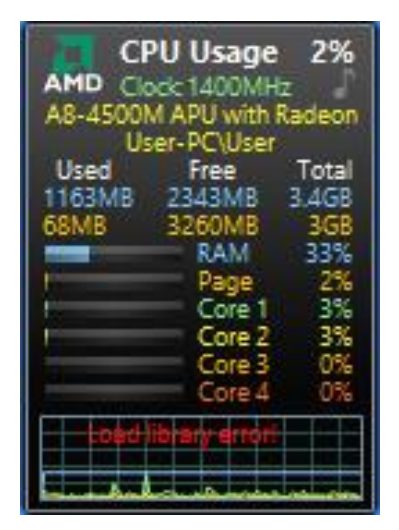

**Obrázek 21 - Windows 8 - All CPU Meter (vlastní zpracování)**

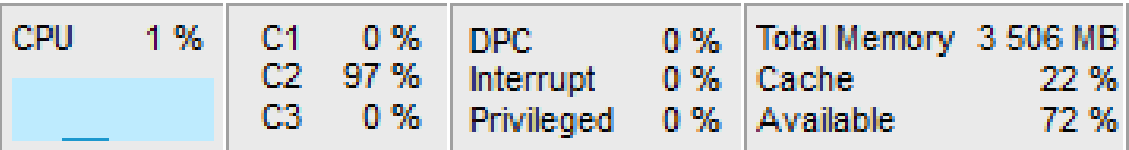

ō

| Obrázek 22 - Windows 8 - System Explorer (vlastní zpracování) |                                                                            |  |  |  |  |  |  |  |  |
|---------------------------------------------------------------|----------------------------------------------------------------------------|--|--|--|--|--|--|--|--|
| 图                                                             | Správce úloh                                                               |  |  |  |  |  |  |  |  |
| Možnosti Zobrazit<br>Soubor<br><b>Procesy</b>                 | Výkon   Historie aplikací   Po spuštění   Uživatelé   Podrobnosti   Služby |  |  |  |  |  |  |  |  |
| Procesor<br>3% 1,63 GHz                                       | Procesor AMD A8-4500M APU with Radeon(tm)<br>Využití %                     |  |  |  |  |  |  |  |  |
| Paměť                                                         |                                                                            |  |  |  |  |  |  |  |  |

<span id="page-43-2"></span>

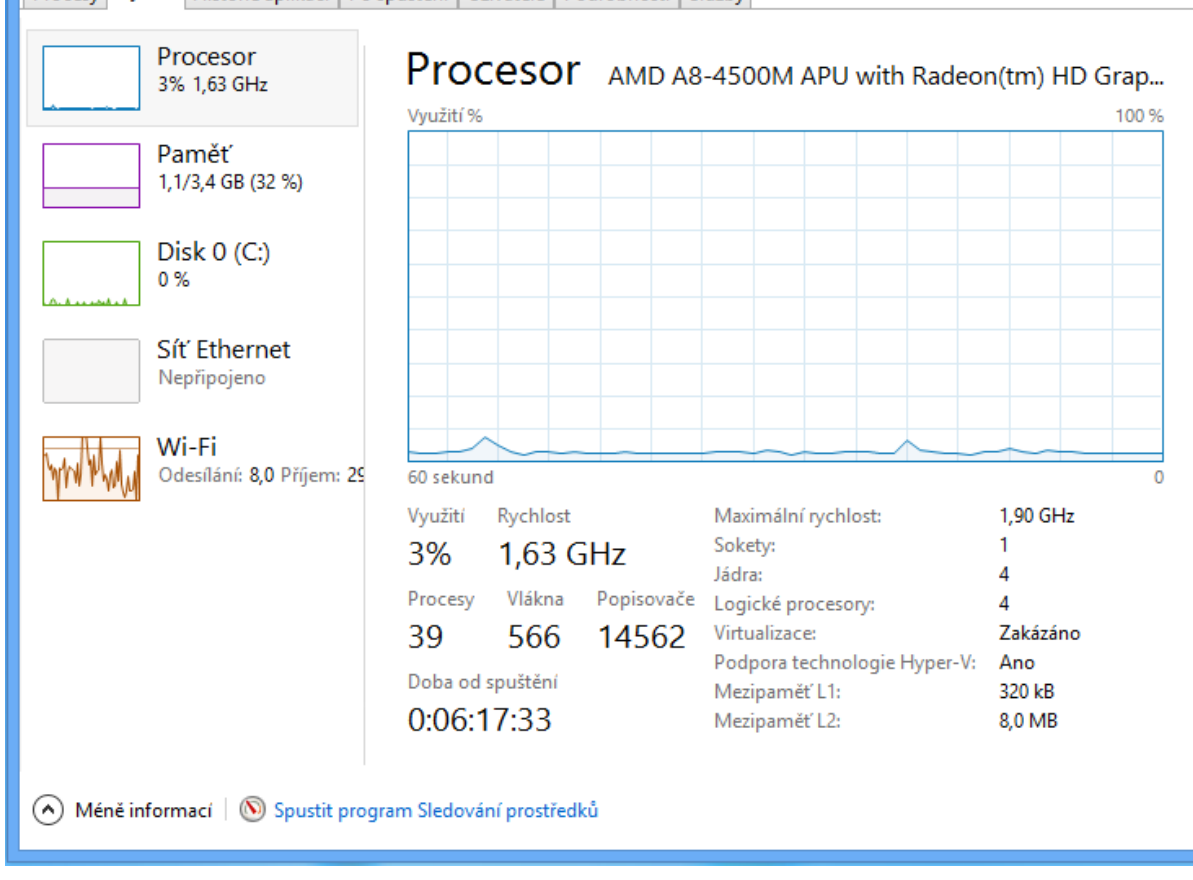

**Obrázek 23 - Windows 8 - Správce úloh (vlastní zpracování)**

## <span id="page-43-3"></span><span id="page-43-0"></span>**4.6.3 Porovnání**

Jak bylo předpokládáno, rozdíly jsou minimální. Vytížení procesoru po zapnutí PC se v obou případech pohybuje v rozmezí 1-3%. V případě RAM jsou hodnoty opět prakticky shodné. U systému Windows 7 je využíváno 33% nabízené paměti (1,169GB z 3,4GB), u Windows 8 byla zjištěna stejná hodnota 33% (1,163GB z 3,4GB).

## <span id="page-43-1"></span>**4.6.4 Kompatibilita**

Po vydání Windows 8 měli někteří uživatelé problém s kompatibilitou staršího softwaru. Mezi programy, u kterých se vyskytl problém, patří například nižší verze dříve

populárního komunikačního programu *ICQ,* starší verze antivirových softwarů *Free Antivirus 5, AVG Anti-Virus 2011, BitDefender* a také nástroje pro údržbu počítače *TuneUp Utilities.*  S novějším softwarem běžně používaným na předešlém operačním systému Windows 7 by problém být neměl. Microsoft na svých webových stránkách zpřístupnil *Compatibility Center*, kde si uživatelé mohou ověřit kompatibilitu konkrétního softwaru s Windows 8. Po dobu testování operačních systémů byl využit následující software:

## **AVG AntiVirus FREE 2015**

- **Steam** 
	- platforma společnosti *Valve* určená pro distribuci her
- **Counter-Strike:Global Offensive** 
	- **–** 3D online hra
- **System explorer**
	- nástroj poskytující informace o chodu systému
- **All CPU Meter** 
	- nástroj poskytující informace o chodu systému
- **Microsoft Office 2007 Enterprise**
	- kancelářský balíček aplikací

S instalací a následném používání nebyl u těchto programů zjištěn žádný problém.

## <span id="page-44-0"></span>**4.7 Modern User Interface (Metro)**

Windows 8 přišlo s novým uživatelským rozhraním s oficiálním názvem *Moder User Interface,* mezi uživateli známé jako *Metro.* Po spuštění systému uživateli naběhne obrazovka s "živými dlaždicemi". Microsoft zde předpřipravil některé základní aplikace například: *Windows Store, SkyDrive, Bing, Hry, Pošta, Hudba, Video, Kalendář aj. Tyto "dlaždice" lze* z obrazovky odepnout, nebo libovolně seřadit vedle sebe. U vybraných "dlaždic" je umožněna změna velikosti, ale jsou zde nabízeny jen dvě varianty. Menší – čtvercové zobrazení a větší – obdélníkové zobrazení, celkově je nastavení velice omezené. Po nainstalování dalších aplikací se v *Metru* vytváří zástupci, tím se obrazovka rozšiřuje. Při větším počtu ikon se snižuje přehlednost a je nutné obrazovku posouvat.

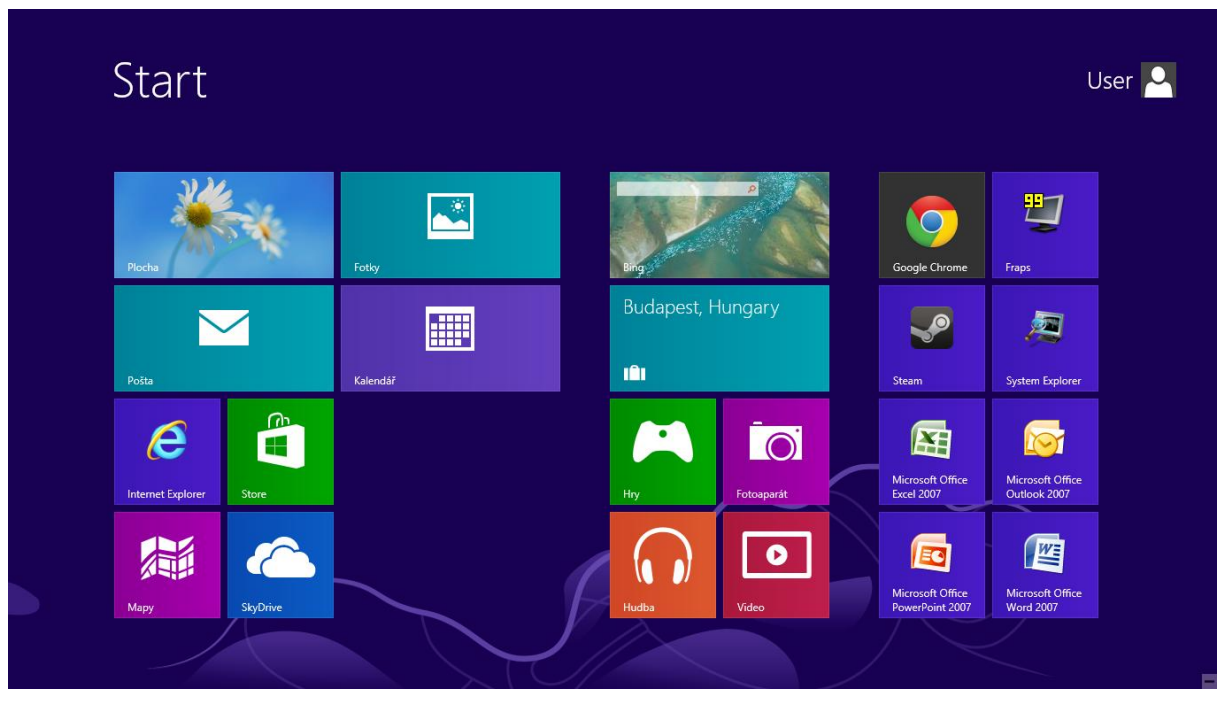

**Obrázek 24 - Windows 8 - Modern UI (vlastní zpracování)**

<span id="page-45-0"></span>Po přechodu na plochu si lze všimnou absence tlačítka *Start.* Nové grafické rozhraní *Metro* by mělo jeho funkčnost zastávat. Bohužel změn nastalo hodně a pro uživatele, který s operačním systémem tohoto typu přijde do kontaktu poprvé, bude prostřední velice nepřehledné.

Windows 8 nově využívají aktivní rohy obrazovky. Po najetí kurzorem myši, do pravého horního nebo dolního rohu, se uživateli zobrazí postranní panel *Charm*. Ten obsahuje 5 ikon a to: Hledat, Sdílet, Start, Zařízení a Nastavení. Aktivní rohy na levé straně obrazovky pro změnu zobrazují již otevřené aplikace, v případě, že se uživatel vyskytuje na ploše, levý spodní roh nabízí návrat do *Metra*.

Bohužel s novým uživatelským prostředím došlo ke složitějšímu přístupu k běžným úkonům systému. Například nutnost více kliků pro vypnutí počítače. U dřívějších OS stačil postupně kliknout na *Start* a poté *Vypnout*, v případě Windows 8 je cesta následující: *Zobrazení postranního panelu* – *Nastavení – Vypnutí – Vypnout.* 

Práci s *Modern UI* si lze zjednodušit pomocí klávesových zkratek nebo gesty u *touchpadu* notebooku.

- Win přepíná mezi *Metrem* a poslední spuštěnou aplikací
- Win+C zobrazení panelu *Charm*
- Win+I zobrazení panelu nastavení
- Win+Q vyhledávač aplikací
- $\bullet$  Win+F vyhledávání soubor

## <span id="page-46-0"></span>**4.8 Anketa**

Hlavním cílem ankety bylo zjištění postoje uživatelů k operačnímu systému Windows 8. Dílčí cíle průzkumu:

- Jaké verze OS Windows dotázaní používali?
- Se kterým OS Windows se uživatelům pracovalo nejlépe?
- Jak se respondentům libí a jak se jim pracuje s novým *Modern UI* (Metro)?
- Zjištění názoru uživatelů na výhody a nevýhody OS Windows 8.

Celkem bylo osloveno 110 respondentů, kteří anketu vyplnili. Ve větší míře je zastoupeno mužské pohlaví a nejčastější věková kategorie 18-30 let. (viz. otázka č. 13 a č. 14) Dotazník obsahuje 18 otázek a to jak otevřených, na které mohl respondent odpovědět dle svého uvážení, tak i uzavřené, kde muselo být vybráno z nabízených možností. Výsledky jsou převážně znázorněny formou procentuálních rozborů zakreslených do grafů.

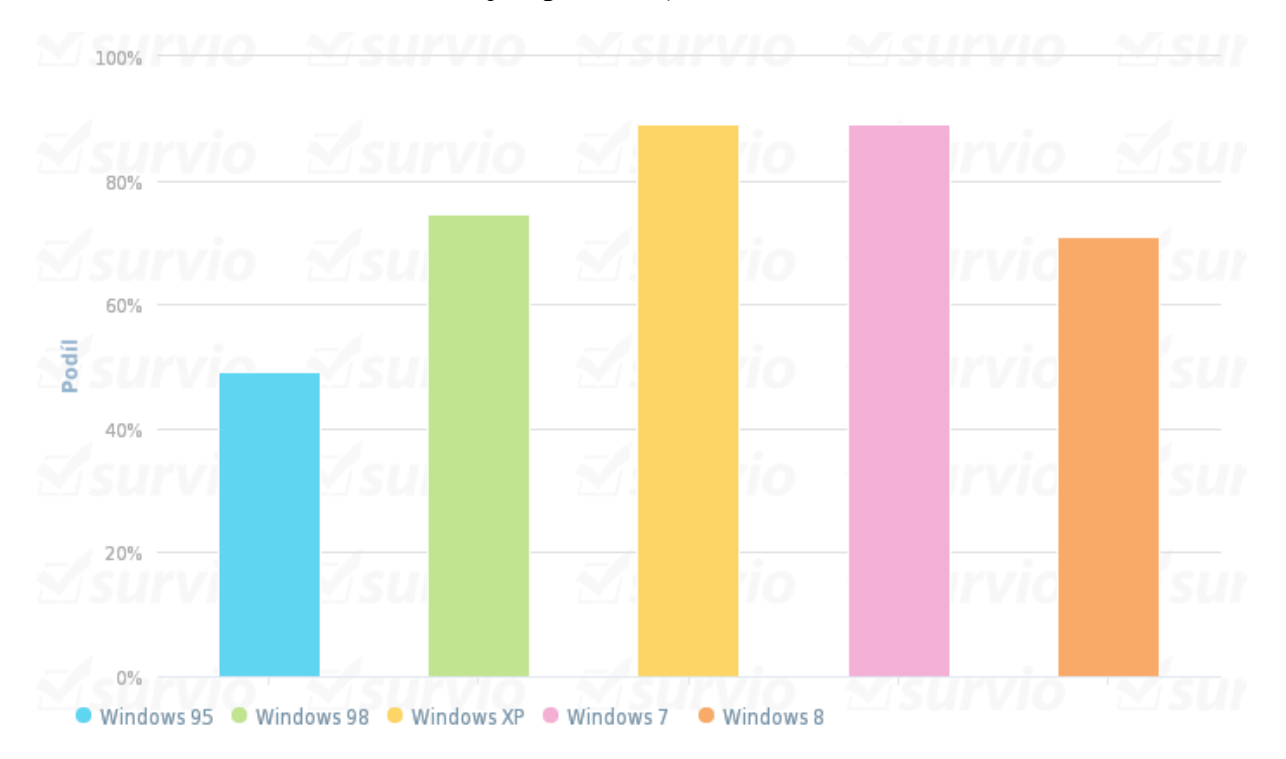

## **Otázka č. 1 Jaké verze Windows jste používal(a)?**

Téměř polovina dotázaných (49%) pracovala se všemi uvedenými OS. Nejvyužívanějšími operačními systémy jsou oblíbené systémy Windows XP a 7 (89%).

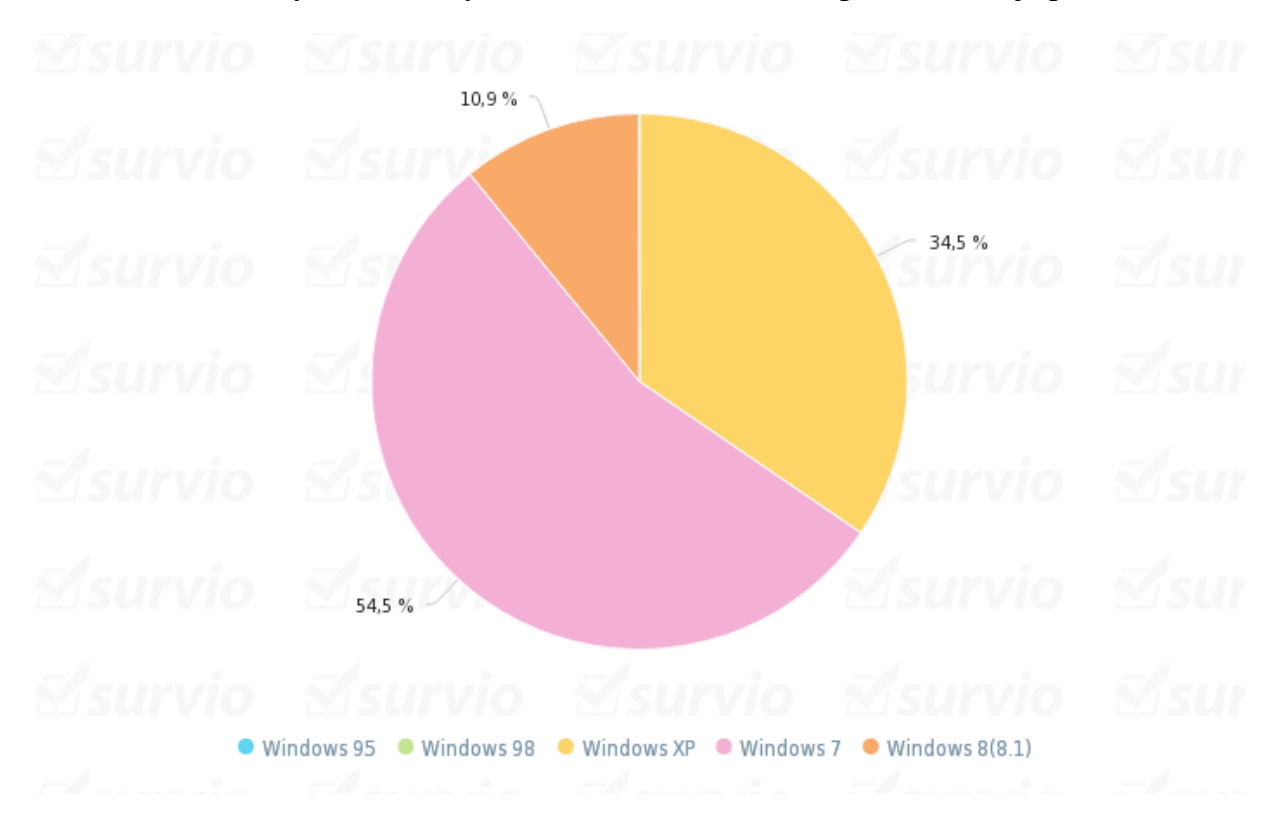

## **Otázka č. 2 Se kterým z uvedených verzí Windows se Vám pracovalo nejlépe?**

Windows 7 je nejvyužívanější operační systém současnosti, ať už díky svému příjemnému grafickému prostředí, nebo stabilitě. Více než polovině respondentů se s tímto OS pracovalo nejlépe. Zhruba třetina dotázaných se přiklání k Windows XP a pouhých 10% k Windows 8.

**Otázka č. 3 Prosím seřaďte uvedená kritéria dle důležitosti při používání operačního systému. (Shora dolů.)**

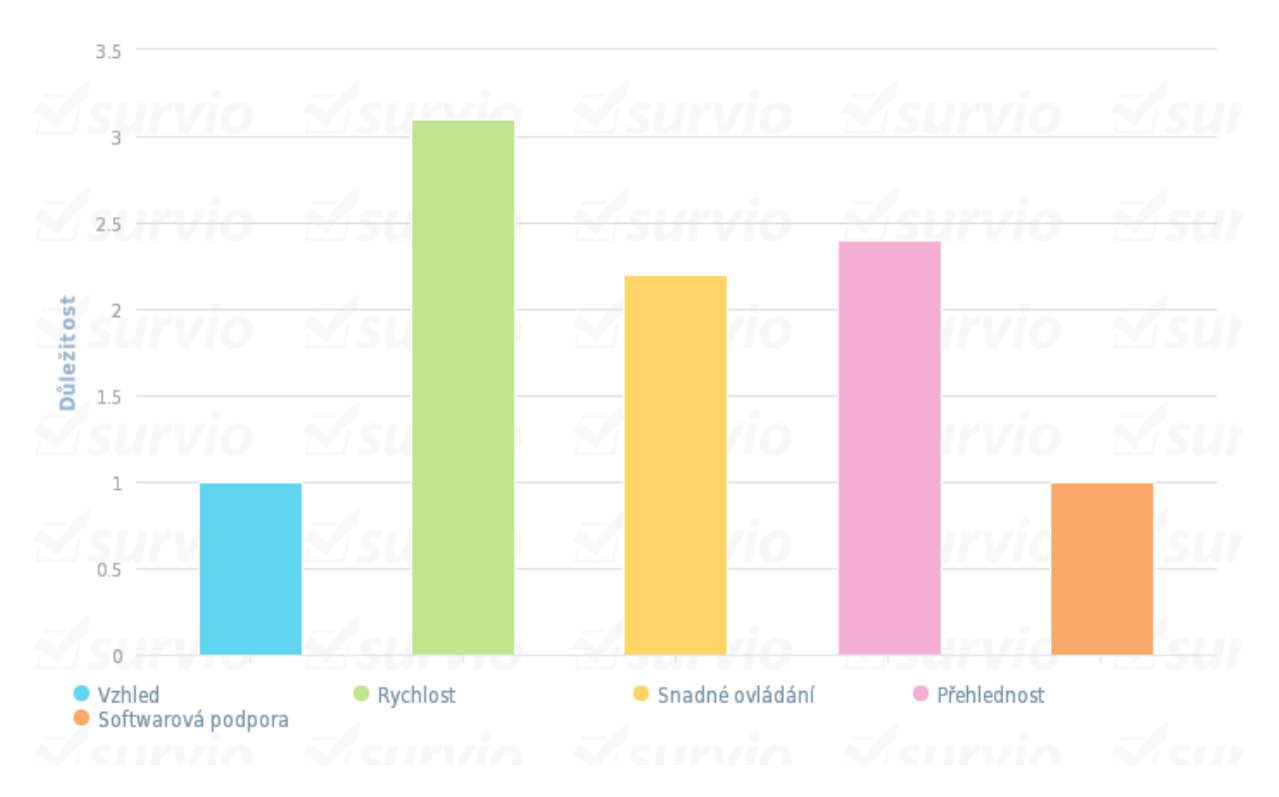

Za nejdůležitější kritérium považují uživatelé rychlost operačního systému. Dále následuje přehlednost a snadné ovládání, vzhled a softwarová podpora není pro respondenty až podstatná.

## **Otázka č. 4 Líbí se Vám design (vzhled) Windows 8?**

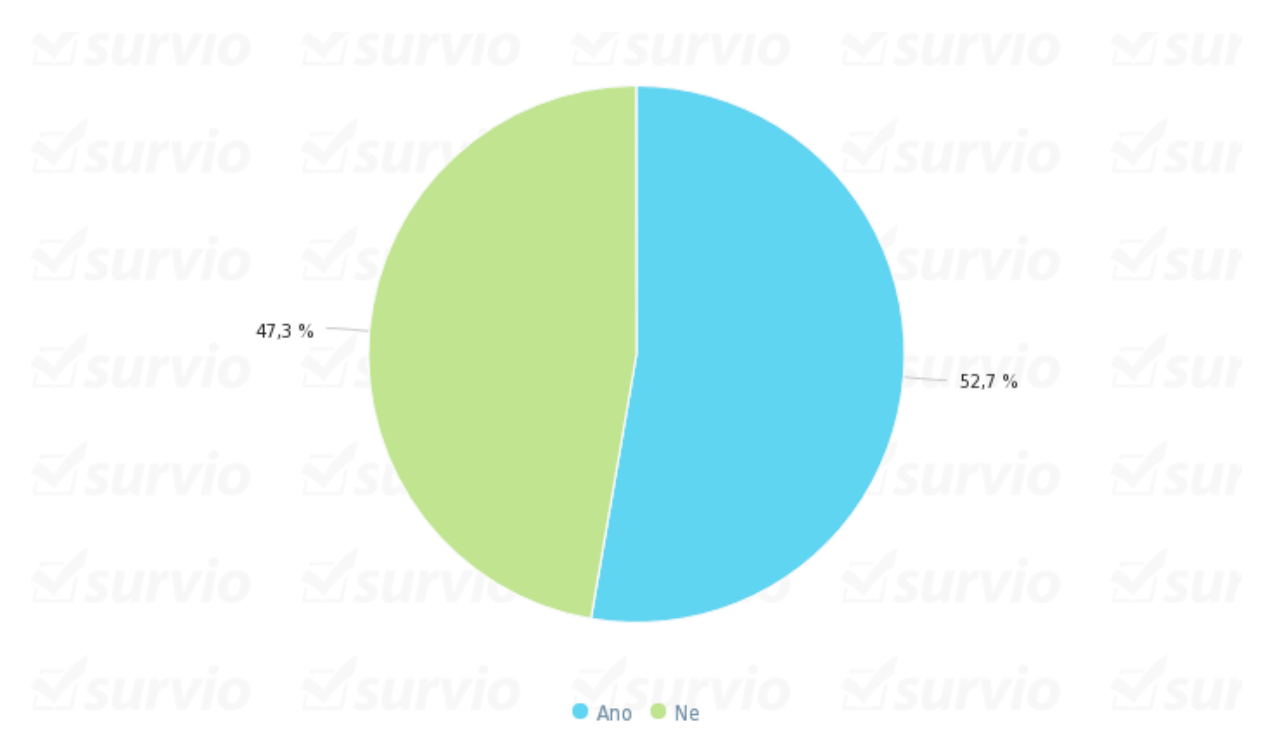

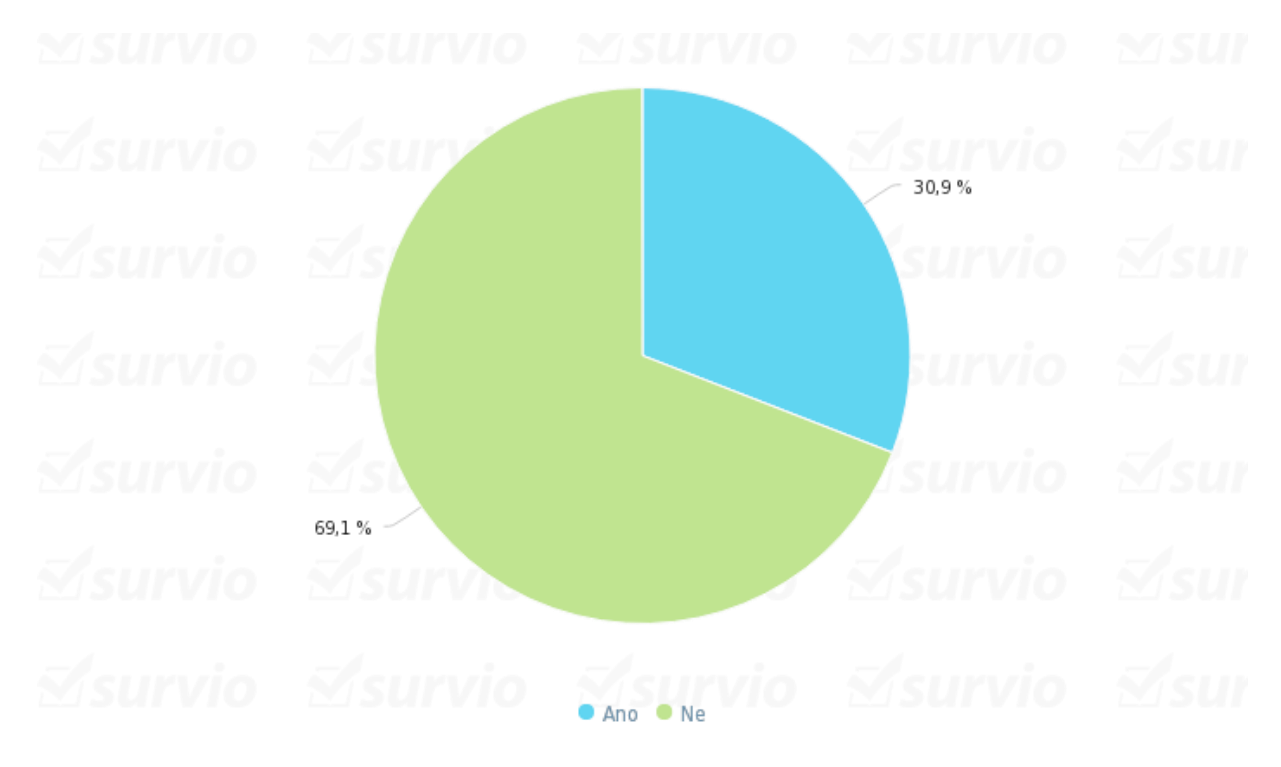

## **Otázka č. 5 Libí se Vám nové Modern User Interface (Metro)?**

**Otázka č. 6 Je pro Vás ovládání Modern User Interface (Metro) pohodlné i na osobních počítačích bez dotykového panelu?**

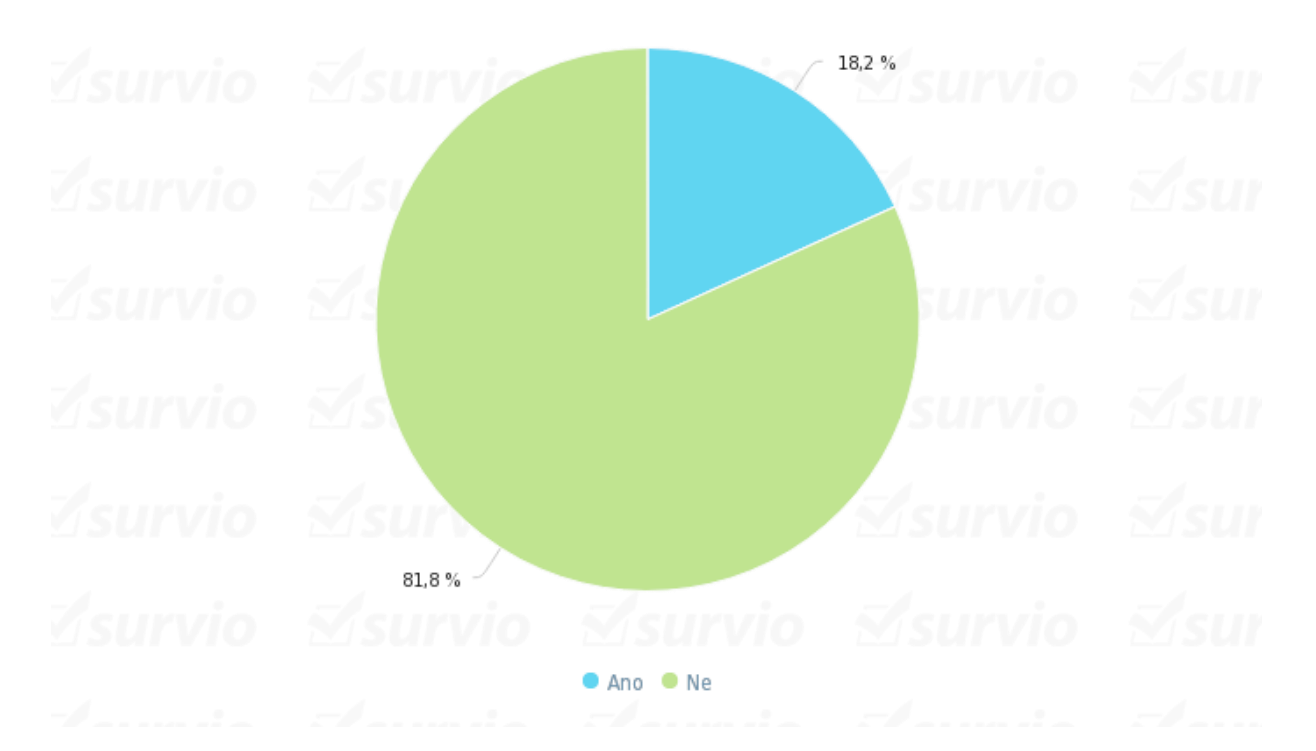

Modern UI bylo prvotně představeno na chytrých mobilních telefonech s operačním systémem Windows Phone a spolu s Windows 8 bylo vyvinuto i pro osobní počítače. Většina dotázaných považuje ovládání *Metra* na PC bez dotykového panelu za nepohodlné.

**Otázka č. 7 Je pro Vás Modern User Interface(Metro) adekvátní náhradou za tlačítko "Start", které obsahovaly předešlé operační systémy firmy Microsoft?**

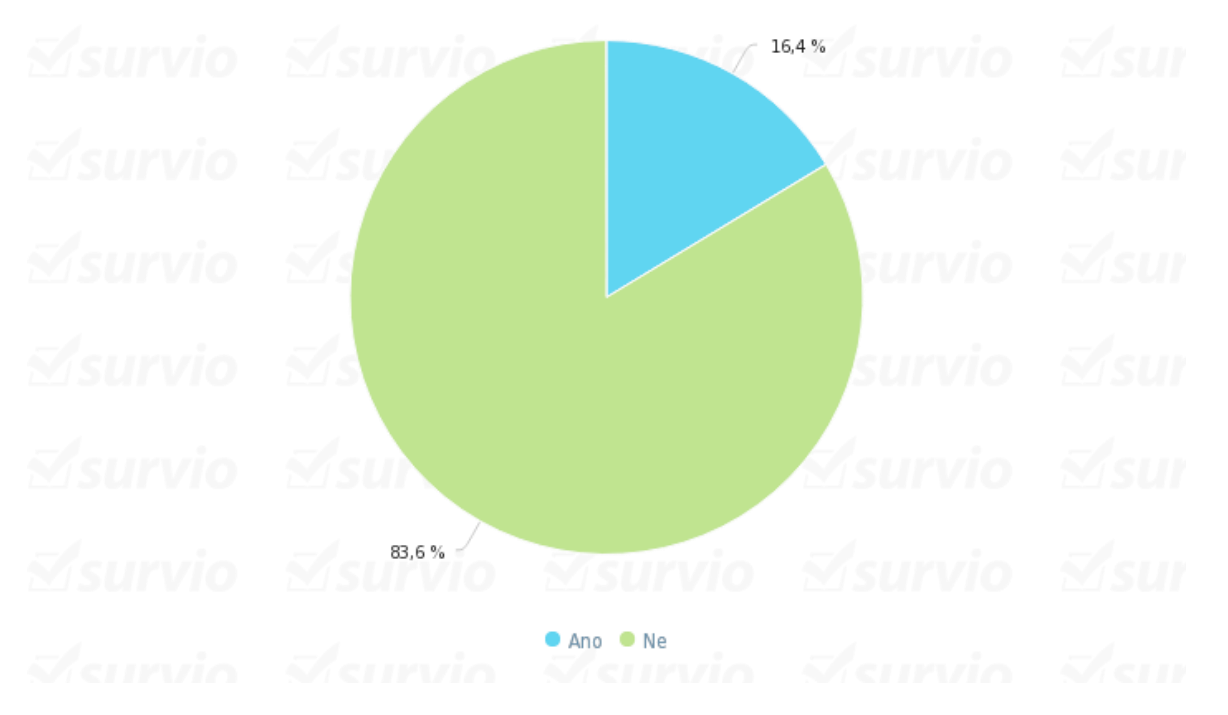

Spolu s Windows 8 zmizelo z hlavního panelu tlačítko *Start* a právě *Metro* by mělo jeho funkci zastávat. Pro téměř 84% respondentů není adekvátní náhradou.

**Otázka č. 8 Používáte některou z Utilit, které tlačítko "Start" do Windows 8 doinstalují? (např.: Start8, StartMenu8, Classic Shell....)**

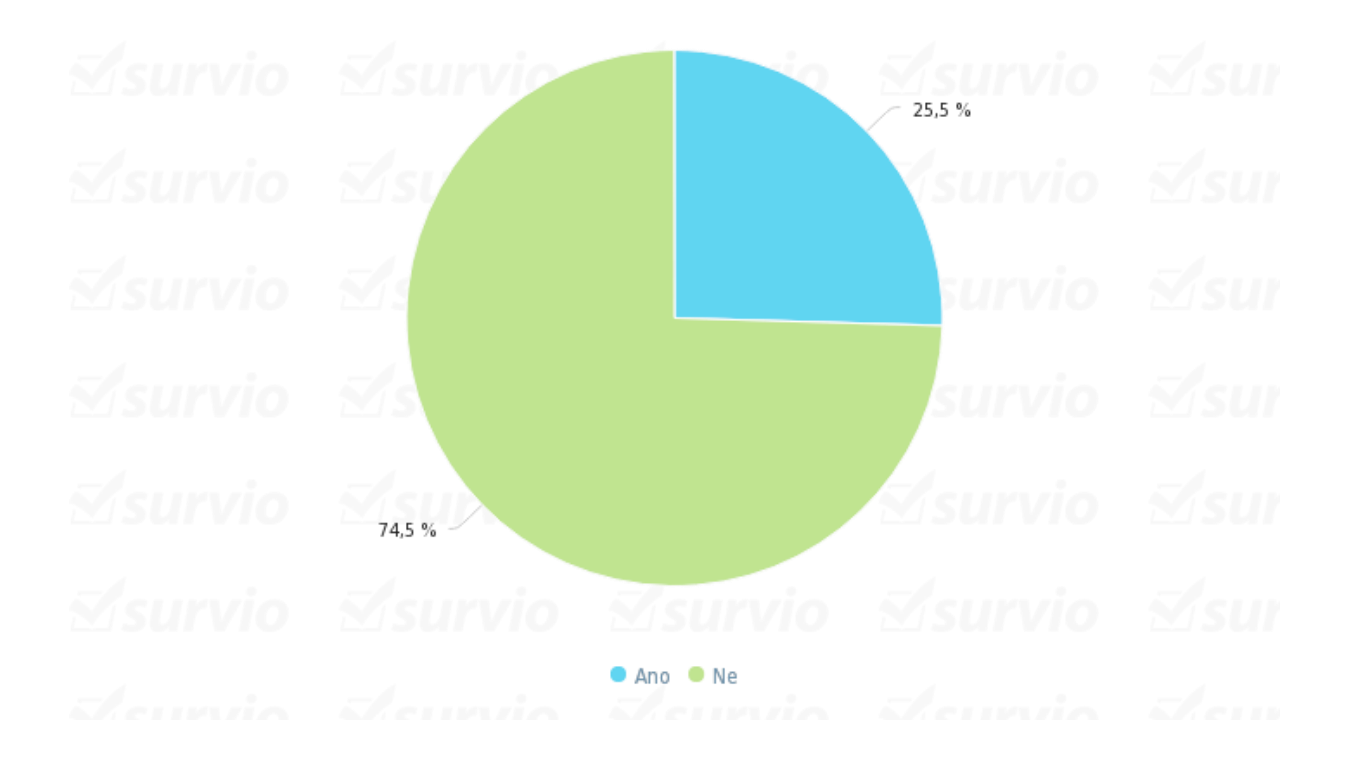

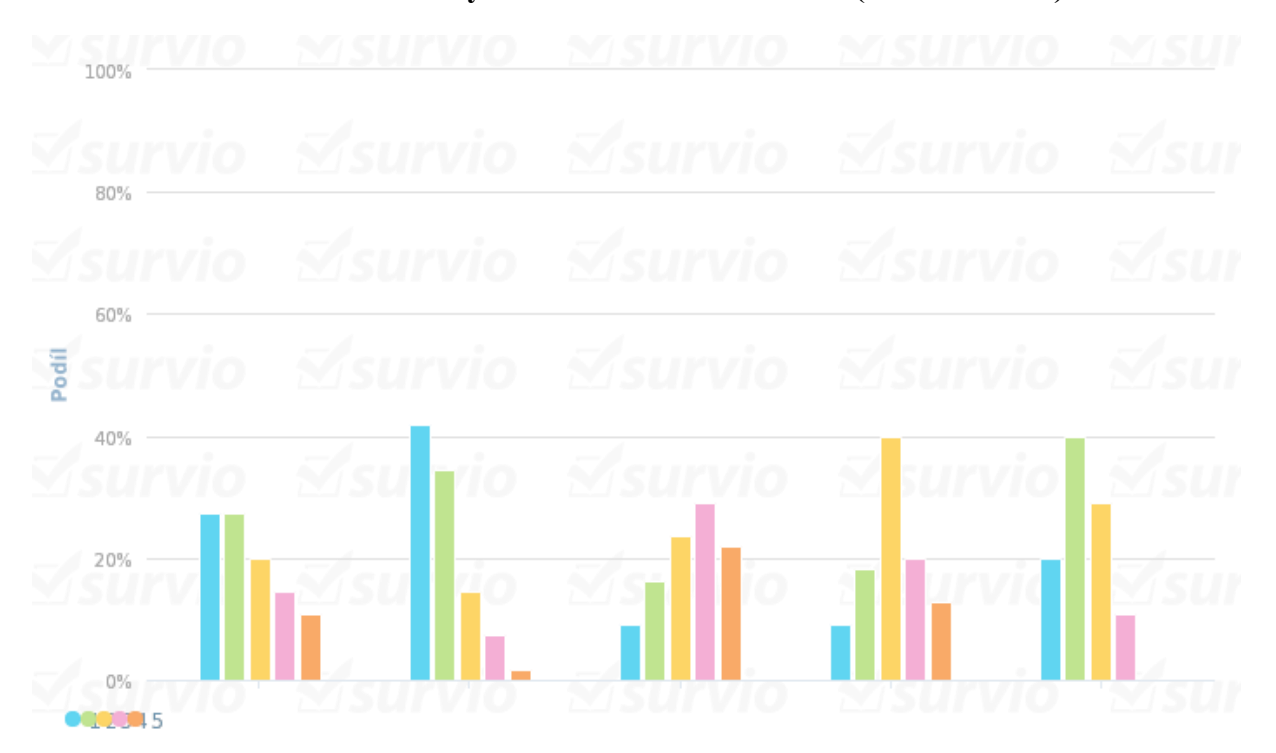

**Otázka č. 9 Prosím ohodnoťte vybraná kritéria Windows 8. (Jako ve škole.)**

**Hodnocená kritéria v pořadí:** design, rychlost, přehlednost, ovládání, softwarová výbava

**Přiřazení známek k barvám:** 1 – modrá, 2 – zelená, 3 – oranžová, 4 – růžová, 5 – červená

Za kladně hodnocené kritérium se z výsledných hodnot dá považovat rychlost systému, naopak nejhůře hodnoceným kritériem je přehlednost.

## **Otázka č. 10 Prosím vypište v bodech, jaké jsou dle Vás výhody OS Windows 8.**

-Rychlost

-Vzhled

-Malá náročnost na hardware

-Pohodlná práce na dotykovém zařízení

-Rychlý přístup k aplikacím

## **Otázka č. 11 Prosím vypište v bodech, jaké jsou dle Vás nevýhody OS Windows 8.**

-Absence tlačítka START

-Vzhled

-Nepřehlednost a komplikovanější přístup k běžným úkonům

-Ovládání *Modern UI* na nedotykovém zařízení

#### Hvězdičkové hodnocení: 3.2  $\overline{0}$  $0.5$  $1.5$  $2.5$  $\frac{1}{3}$  $\mathbf 1$  $\overline{2}$  $3.5$ 4  $4.5$  $\overline{b}_i$

## **Otázka č. 12 Prosím ohodnoťte operační systém Windows 8 jako celek.**

Dotázaní hodnotili Windows 8 formou udělení hvězd v rozmezí 1-5. Výsledné hodnocení po zaokrouhlení – 3 hvězdy.

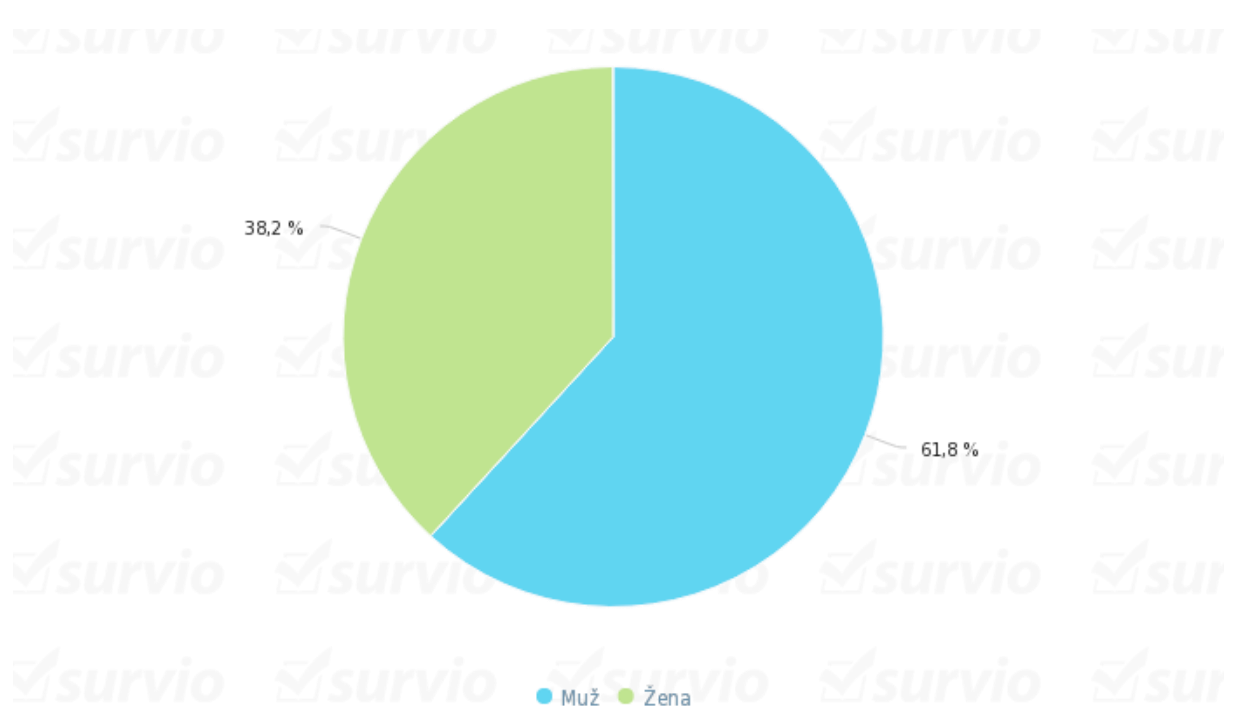

## **Otázka č. 13 Jaké je Vaše pohlaví?**

## **Otázka č. 14 Jaký je Váš věk?**

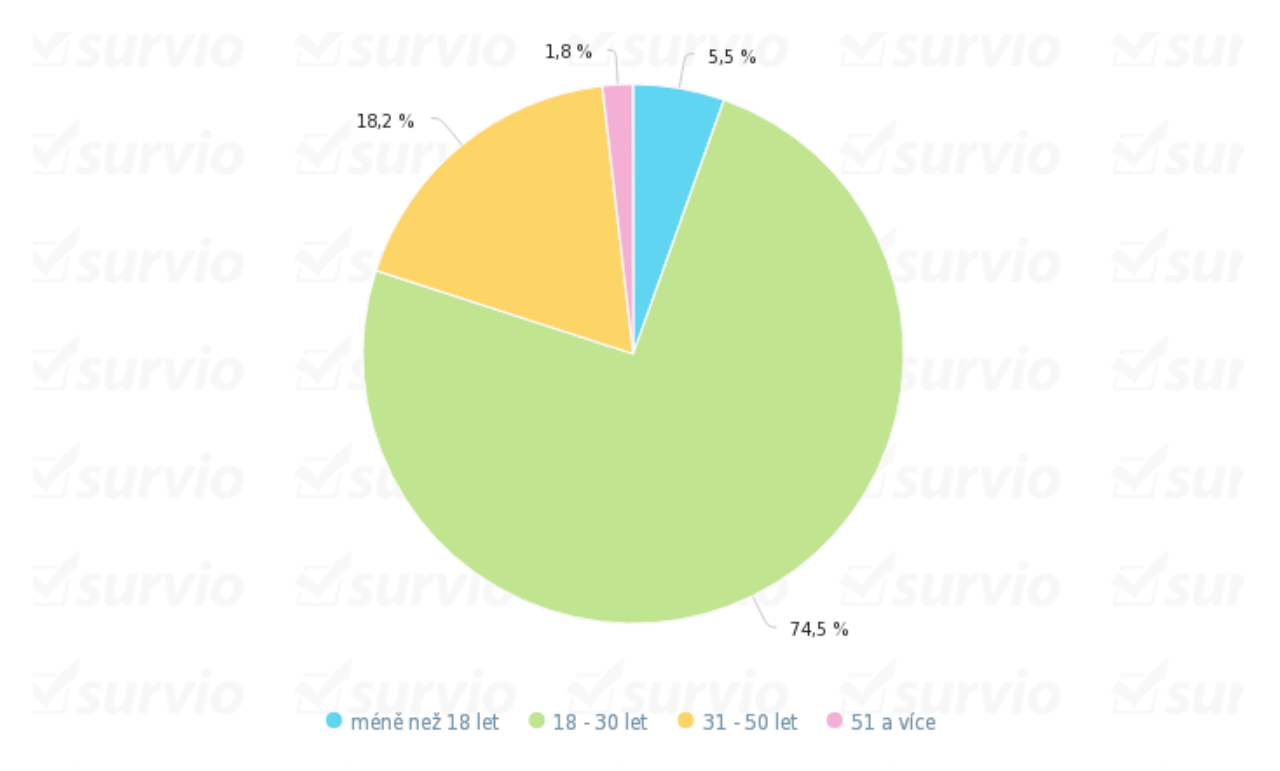

Nejpočetnější zastoupení měla skupina respondentů ve věku 18-30 let. Hlavním faktorem tohoto výsledku je šíření ankety na sociální síti, kde byla poskytnuta převážně lidem této věkové kategorie.

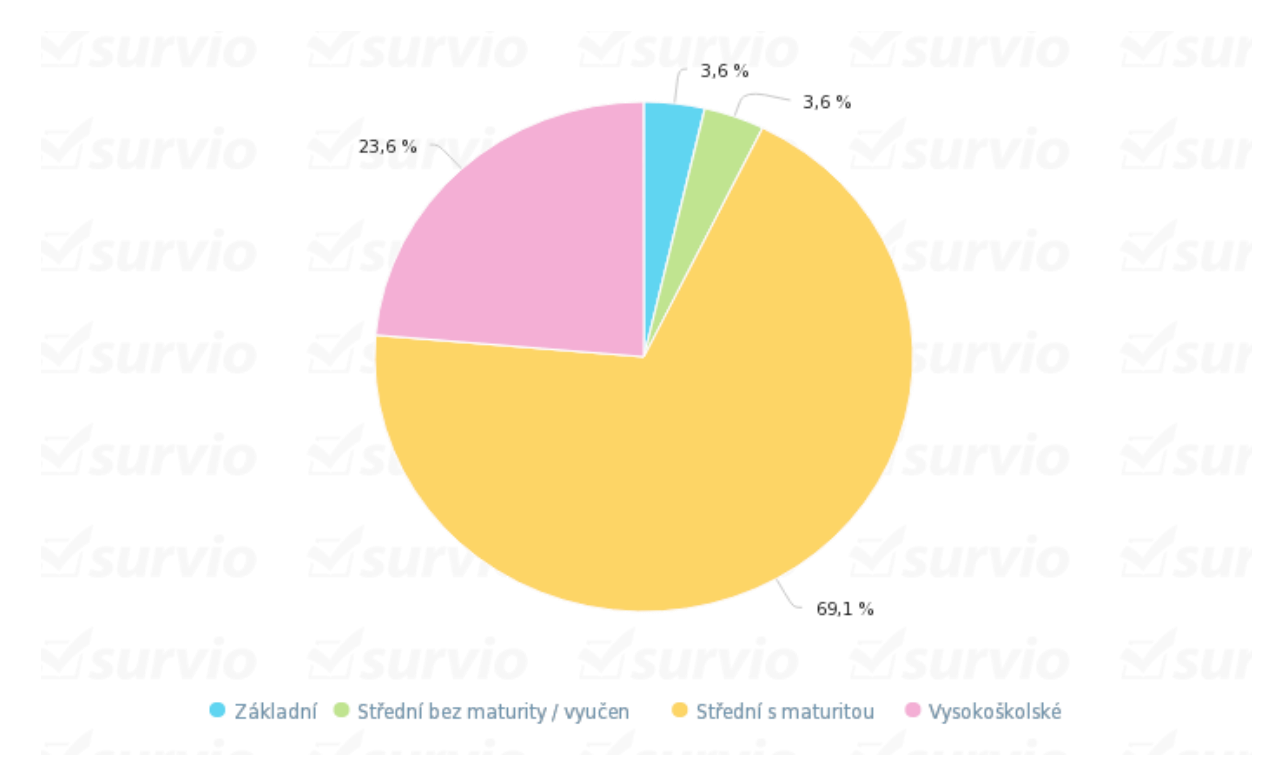

**Otázka č. 15 Jaké je vaše nejvyšší dosažené vzdělání?**

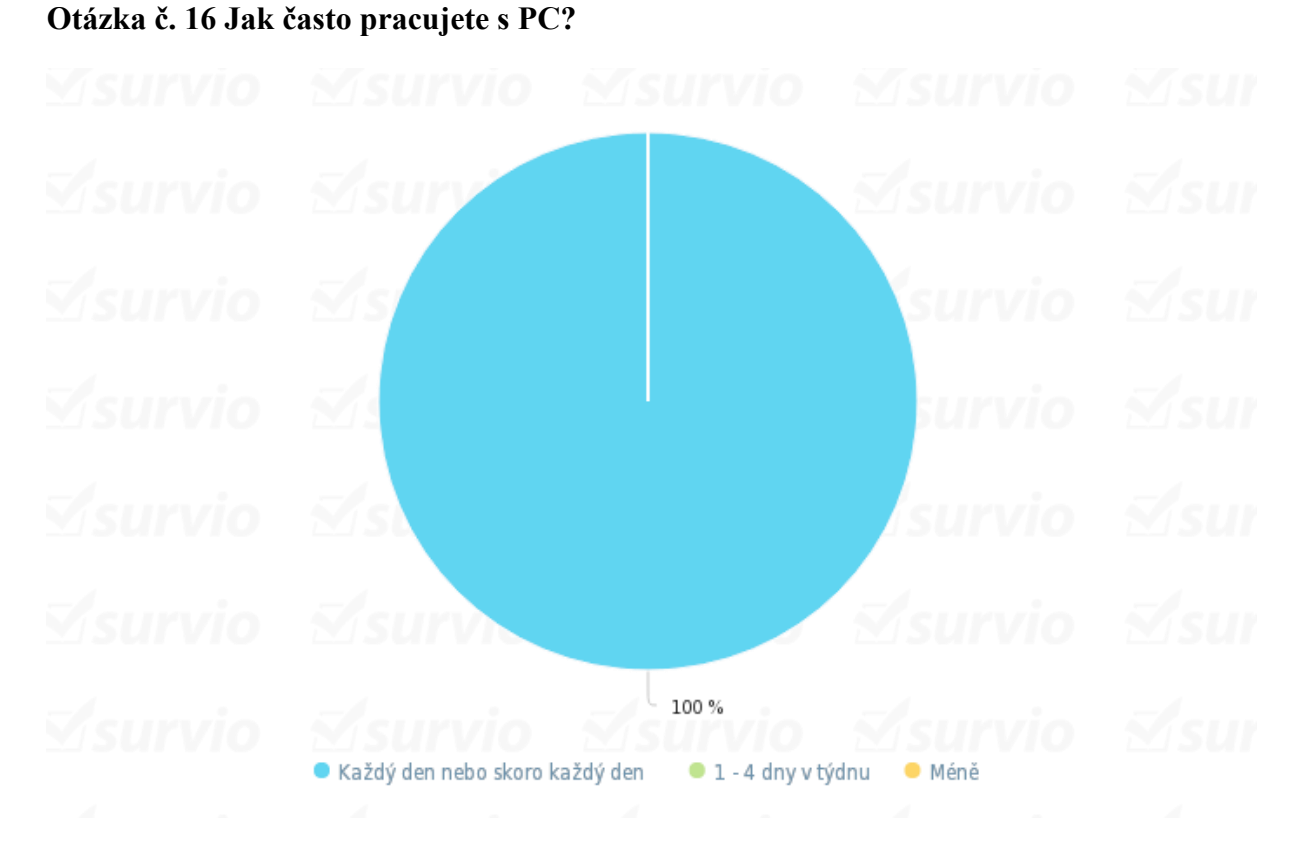

Odpověď na tuto otázku byla jednomyslná. Všichni dotázaní pracují s PC každý nebo skoro každý den.

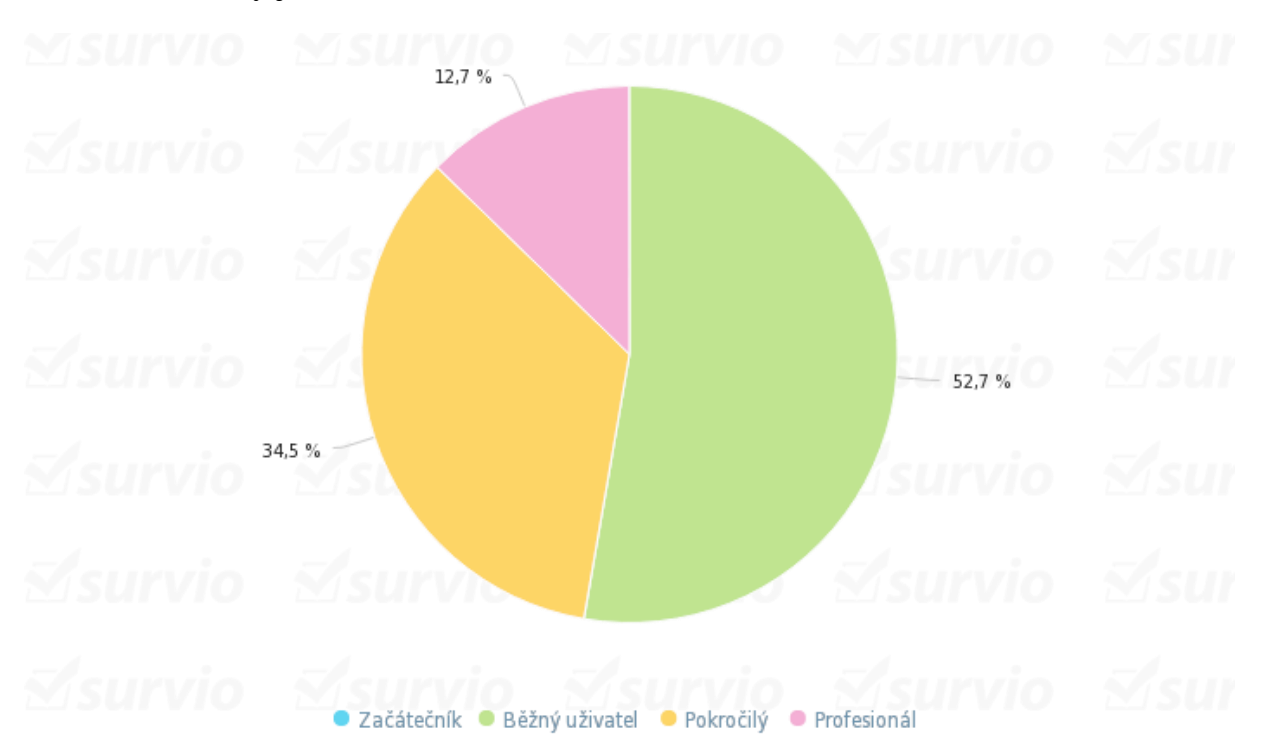

## **Otázka č. 17 Jaký je váš vztah k IT?**

Více než polovina respondentů se považuje za běžného uživatele*,* zhruba třetina se řadí mezi pokročilé a necelých 13% se klasifikovalo jako profesionálové. Žádný z dotázaných se neztotožnil s rolí začátečníka ve vztahu k IT.

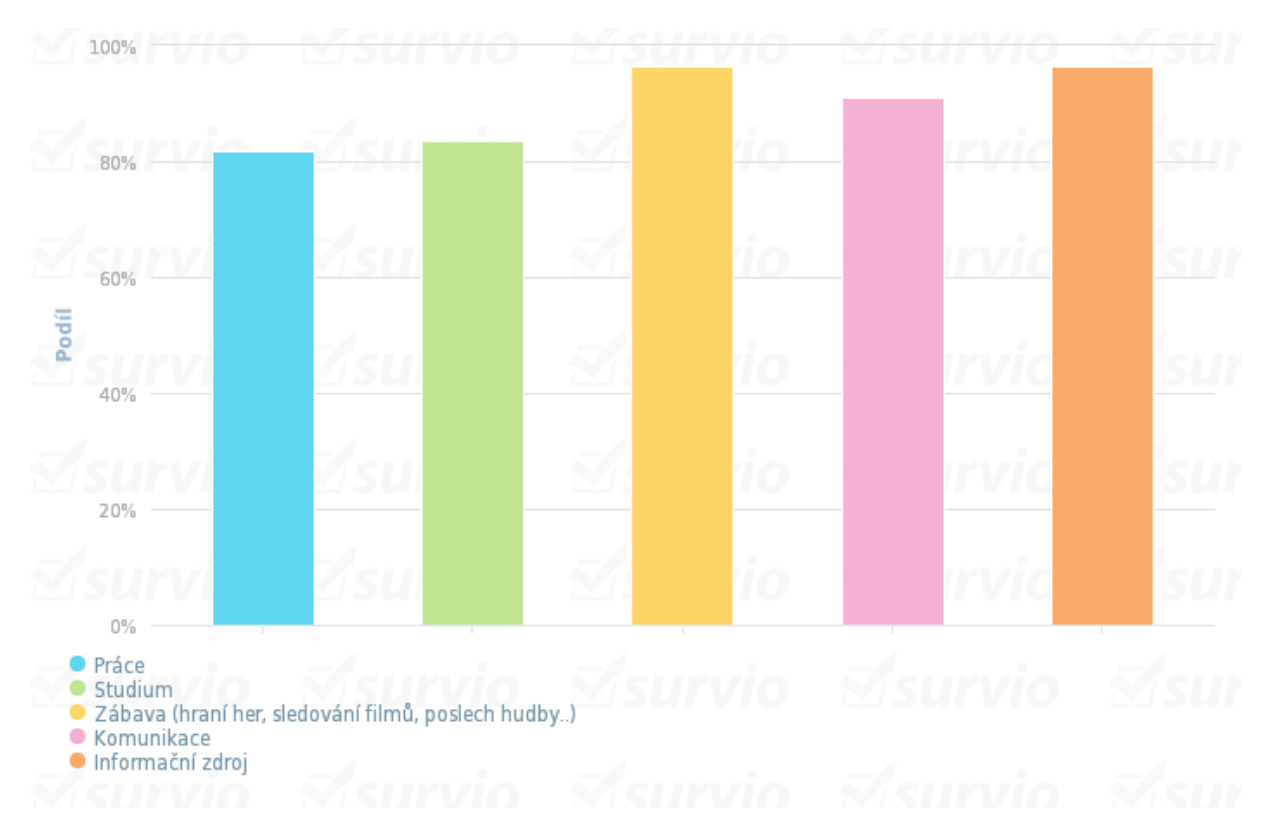

**Otázka č. 18 K čemu PC využíváte?**

## <span id="page-55-0"></span>**4.8.1 Vyhodnocení Ankety**

Cílem této ankety bylo zjištění postoje uživatelů k operačnímu systému Microsoft Windows 8. Z výsledných hodnot byly zjištěny spíše negativní reakce. Zejména nové uživatelské prostředí, které se oproti starším OS výrazně liší, je nepřehledné a nepohodlné při práci na PC bez dotykového panelu. Mezi další negativa patří absence tlačítka *Start*, jehož funkcionalita nebyla adekvátně nahrazena a komplikovanější přístup k běžným úkonům jako například vypnutí systému. Design(vzhled) operačního systému Windows 8 rozdělil respondenty na dvě téměř rovnocenné poloviny (viz. otázka č.4), tak lze jen těžko posoudit, zda považovat toto kritérium za kladné či záporné. Hlavním pozitivem je pro uživatele rychlost. Ať už se jedná o rychlost *start-upu* nebo práce s aplikacemi. Dále pak malá náročnost na hardware a pohodlné ovládání na dotykových zařízení. Na základě průzkumu lze považovat a nejčastěji tázanou skupinu respondentů muže ve věkové kategorii 18-30 let, pro které je nejvyšším dosaženým vzděláním střední škola zakončená maturitou.

## <span id="page-56-0"></span>**5. Zhodnocení výsledků**

Zhodnotit operační systém jako celek, je za tak krátkou dobu velmi obtížné. Windows 8 má uživatele čím zaujmout, jeho hlavní předností je bez pochyb rychlost. Ať už rychlost náběhu systému, která se pohybuje okolo 17 vteřin (což je zhruba jen třetinová doba *star-upu* předešlé verze OS), nebo celkově svižná práce s aplikacemi. Při testování hratelnosti vybrané hry vyšly hodnoty lépe pro Windows 7, to však může být u různých her individuální záležitost.

Za největší negativum lze považovat nové uživatelské rozhraní. Snaha integrace UI z dotykových zařízení na nedotykové se zatím nezdá být optimální. Poměrně dlouhou dobu si operační systémy společnosti Microsoft držely své principy ovládání - jedna pracovní plocha s hlavním panelem a tlačítkem *Start*. S vydáním Windows 8 přišlo mnoho změn a uživatelé si zatím jen těžce zvykají na nové principy, nebo odmítají používat novější OS a stále pracují s oblíbenými Windows 7. Uživatelé, kteří vlastní originální systém Windows 8 mají možnost bezplatné aktualizace na vyšší verzi 8.1 (je brána jako nový samostatný OS). V této verzi došlo k úpravám uživatelského prostředí, dlaždice mají více možností nastavení a tím je *Metro* lépe ovladatelné na nedotykových zařízení. Také se po negativní kritice uživatelů vrátilo na hlavní panel plochy tlačítko *Start,* stále však neobsahuje funkce jako u starších systémů.

Ovládání *Modern UI* je jen otázkou zvyku, Microsoft se svého moderního uživatelského prostředí nechce vzdát a proto bude zajímavé s jakými novinkami a kompromisy přijdou další operační systémy této firmy.

## <span id="page-57-0"></span>**6. Závěr**

Cílem bakalářské práce je seznámení s operačním systémem Microsoft Windows 8, především charakteristika a hodnocení jeho výhod popřípadě nevýhod, dále hodnocení uživatelů na základě ankety.

V první části bakalářské práce - teoretické - byla představena společnost Microsoft, jak vznikla, její zakladatelé, IT zaměření a působení ve světě. Následovaly charakteristiky a hodnocení významných operačních systémů s grafickou ukázkou uživatelského prostředí. Větší pozornost byla věnována "moderním" operačním systémům a to konkrétně Windows XP, Vista, 7, 8 a 8.1, které byly charakterizovány podrobněji.

Druhá část - analytická – byla zaměřena na porovnání vybraných kritérií mezi systémy Windows 7 Professional a Windows 8 Professional obě v 64-bitové verzi. U obou systémů byla provedena instalace a porovnána instalace na stejném zařízení, rychlost náběhu systému, hratelnosti hry *Counter-Strike: Global Offensive*, zátěž systému hardware notebooku a kompatibilita softwaru. Dále seznámení s novým uživatelským rozhraním systému Windows 8 *Modern User Interface,* zejména možnosti nastavení, představení a zhodnocení ovládání na zařízení bez dotykového panelu*.* Závěr analytické části je věnován interpretaci výsledků online ankety formou procentuálních rozborů znázorněných pomocí grafů. Cílem ankety bylo zjištění postoje uživatelů k operačnímu systému Windows 8 a nového uživatelského prostředí *Metro.* 

## <span id="page-58-0"></span>**7. Seznam použitých zdrojů**

- 1. BITTO, Ondřej. Windows 7 podrobná uživatelská příručka. Nakladatelství Computer press, ISBN 9788025126479.
- 2. KRÁL, Mojmír. Windows 8 kompletní příručka. Nakladatelství Grada, ISBN 978- 80-247-4340-0.
- 3. KUČERA, Roman. Bible Microsoft Windows 8. Nakladatelství Zoner press, ISBN 978-80-7413-228-5.
- 4. PECINOVSKÝ, Josef. Windows 8 snadno a rychle. Nakladatelství Grada, ISBN 978-80-247-4338-7.
- 5. HOLČÍK, Tomáš. Stručná historie Windows. [on-line], 2004, [cit. 2013-17-80]. Dostupný na WWW: <http://www.zive.cz/clanky/strucna-historie-windows/sc-3-a-115491/default.aspx>
- 6. JANÁK, David. Historie operačních systémů Windows a Unix. [on-line], 2002, [cit. 2013-17-80]. Dostupný na WWW: <[http://www.fi.muni.cz/usr/jkucera/pv109/2002/xjanak\\_tisk.html>](http://www.fi.muni.cz/usr/jkucera/pv109/2002/xjanak_tisk.html)
- 7. KENCKI, Adam. Procházka historií Microsoft Windows 1. díl. [on-line], 2010, [cit. 2013-17-08]. Dostupný na WWW: <[http://pcworld.cz/software/prochazka-historii](http://pcworld.cz/software/prochazka-historii-microsoft-windows-1-dil-16395)[microsoft-windows-1-dil-16395>](http://pcworld.cz/software/prochazka-historii-microsoft-windows-1-dil-16395)
- 8. KENCKI, Adam. Procházka historií Microsoft Windows 2. díl. [on-line], 2010, [cit. 2013-17-08]. Dostupný na WWW: < [http://pcworld.cz/software/prochazka-historii](http://pcworld.cz/software/prochazka-historii-microsoft-windows-2-dil-16397)[microsoft-windows-2-dil-16397>](http://pcworld.cz/software/prochazka-historii-microsoft-windows-2-dil-16397)
- 9. MICROSOFT, Historie Windows Důležité informace z prvních 25 let, [on-line], [cit. 2013-17-08]. Dostupný na WWW: <http://windows.microsoft.com/cs-CZ/windows/history#T1=era0>
- 10. MICROSOFT 2, Profil společnosti Microsoft Česká republika, [on-line], [cit. 2013- 17-08]. Dostupný na WWW: [<http://www.microsoft.com/cs-cz/news/inside\\_ms.aspx>](http://www.microsoft.com/cs-cz/news/inside_ms.aspx)
- 11. URBAN, Petr. Historie Windows (1): Od MS-DOS po Windows 3.0, [on-line], [cit. 2013-17-08]. Dostupný na WWW: [<http://extrawindows.cnews.cz/historie-windows-](http://extrawindows.cnews.cz/historie-windows-1-od-ms-dos-po-windows-30#comments)[1-od-ms-dos-po-windows-30#comments>](http://extrawindows.cnews.cz/historie-windows-1-od-ms-dos-po-windows-30#comments)
- 12. URBAN, Petr. Historie Windows (2): Od NT po Windows 2000, [on-line], [cit. 2013- 17-08]. Dostupný na WWW: [<http://extrawindows.cnews.cz/historie-windows-2-od](http://extrawindows.cnews.cz/historie-windows-2-od-nt-po-windows-2000)[nt-po-windows-2000>](http://extrawindows.cnews.cz/historie-windows-2-od-nt-po-windows-2000)
- 13. MILLER, Michael. A Brief History of Microsoft Windows, [on-line], [cit. 2013-17- 08]. Dostupný na WWW: [<http://www.quepublishing.com/articles/article.aspx?p=1358665&seqNum=5>](http://www.quepublishing.com/articles/article.aspx?p=1358665&seqNum=5)
- 14. Otevřená encyklopedie. Windows XP, [on-line], [cit. 2013-17-08]. Dostupný na WWW: < [http://cs.wikipedia.org/wiki/Windows\\_XP>](http://cs.wikipedia.org/wiki/Windows_XP)
- 15. Otevřená encyklopedie. Windows Vista, [on-line], [cit. 2013-17-08]. Dostupný na WWW: < [http://cs.wikipedia.org/wiki/Windows\\_Vista>](http://cs.wikipedia.org/wiki/Windows_Vista)
- 16. Otevřená encyklopedie. Windows 7, [on-line], [cit. 2013-17-08]. Dostupný na WWW: < http://cs.wikipedia.org/wiki/Windows\_7>
- 17. OBERMAIER, Z. Měsíc s Windows 8 Pro, [on-line], [cit. 2013-17-08]. Dostupný na WWW: <http://pctuning.tyden.cz/hardware/multimedia-zvuk-tv/25728-mesic-swindows-8-pro-naprosta-spokojenost>
- 18. ČÍŽEK, Jakub. 8 důvodů proč přejít na Windows 8.1 [on-line], [cit. 2015-15-01]. Dostupný na WWW: <http://www.zive.cz/clanky/8-duvodu-proc-prejit-na-windows-81/neni-to-jen-kosmeticky-upgrade/sc-3-a-170992-ch-89283/default.aspx#articleStart>
- 19. DVOŘÁK, Jakub. Windows 8.1 jsou tady. Projděte si 40 zajímavých funkcí. [on-line], [cit. 2015-15-01]. Dostupný na WWW: <http://technet.idnes.cz/windows-8-1-novinky-0nk-/software.aspx?c=A131015\_224709\_software\_dvr>
- 20. KŘOVÁK, Lukáš. Windows 7 nejdůležitější novinky a přehled funkcí, [on-line], [cit. 2015-15-01]. Dostupný na WWW:<http://www.optimalizovane-it.cz/windows-7/windows-7-nejdulezitejsi-novinky-a-prehled-funkci.html>

## <span id="page-60-0"></span>**8. Přílohy**

Online anketa – Microsoft Windows 8:

<http://www.survio.com/survey/d/V3D6W7F4S6Z3H8A1Q>

## **Seznam obrázku:**

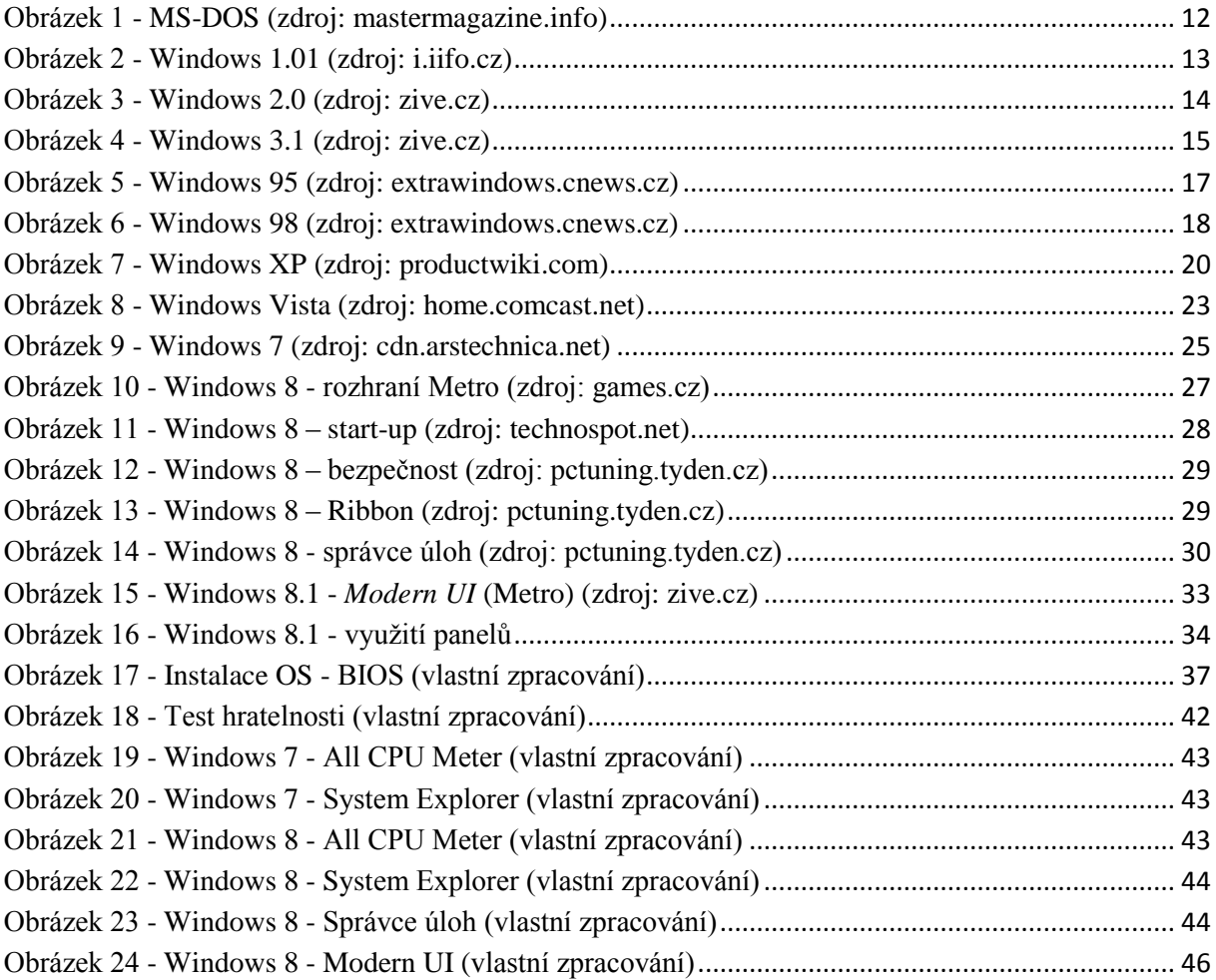

## **Seznam tabulek:**

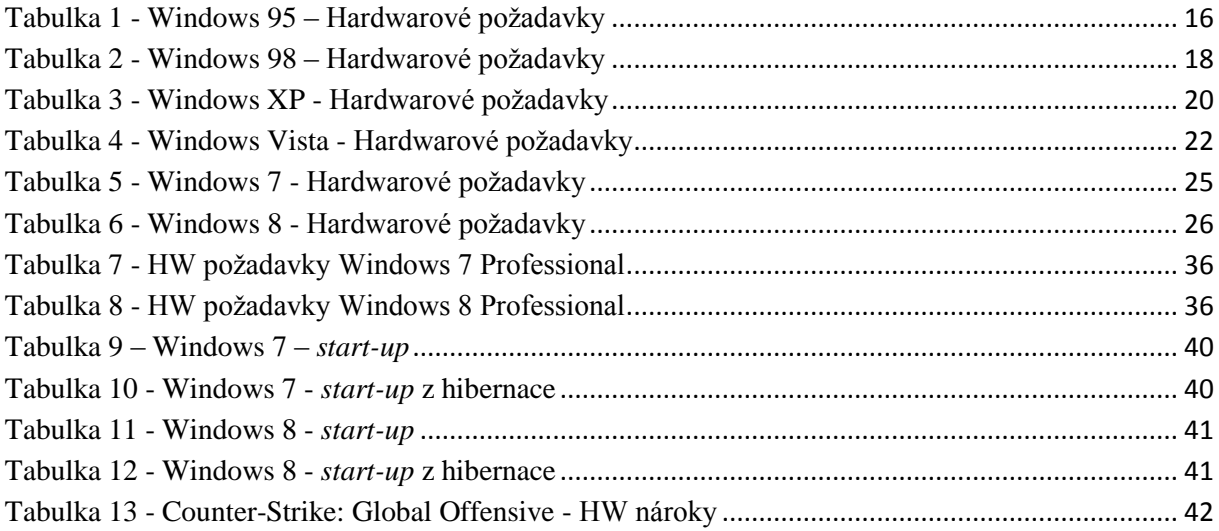